# **VERITAS NetBackup<sup>™</sup> 3.4 for Oracle**

# **System Administrator's Guide**

Windows NT (日本語版)

2001年01月 P/N 30-000074-011

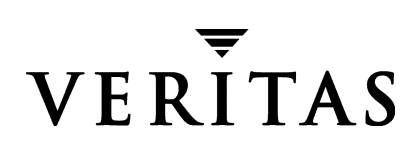

#### 免責事項

この出版物に記載された情報は、予告なしに変更される場合があります。VERITAS Software Corporationは、このマニュアルに関して、商品性および特定用途への適合性に対する明示的な 保証などを含む、いかなる保証も行いません。VERITAS Software Corporationは、このマニュ アルに含まれる不具合、およびこのマニュアルの提供、内容、または使用に関連する偶発的または 間接的損害について責任を負いません。

#### 著作権

Copyright © 1999 - 2000 VERITAS Software Corporation. All rights reserved. VERITAS  $\forall$  t, 米国およびその他の国におけるVERITAS Software Corporationの登録商標です。VERITASの ロゴ、VERITASNetBackup、およびVERITASNetBackup BusinesServerは、VERITAS Software Corporationの商標です。その他、記載されている会社名、製品名は、各社の商標また は登録商標です。

本ソフトウェアの一部は、RSA Data Security, Inc. MD5 Message-Digestアルゴリズムを採用し ています。Copyright 1991-92, RSA Data Security, Inc. Created 1991. All rights reserved.

Printed in the USA, January 2001.

**VERITAS Software Corporation** 1600 Plymouth St. Mountain View, CA 94043 Phone 650-335-8000 Fax 650-335-8050 www.veritas.com

# 且次

 $\overline{\bigoplus}$ 

 $\begin{array}{c}\n\bigoplus\nolimits_{i=1}^{n}A_{i}^{T} & \text{if } A_{i}^{T} \text{ is the } \mathbb{Z} \text{ and } \mathbb{Z} \text{ is the } \mathbb{Z} \text{ and } \mathbb{Z} \text{ is the } \mathbb{Z} \text{ is the } \mathbb{Z} \text{ is the } \mathbb{Z} \text{ is the } \mathbb{Z} \text{ is the } \mathbb{Z} \text{ is the } \mathbb{Z} \text{ is the } \mathbb{Z} \text{ is the } \mathbb{Z} \text{ is the } \mathbb{Z} \text{ is the } \mathbb{Z} \text{ is the } \mathbb{Z$ 

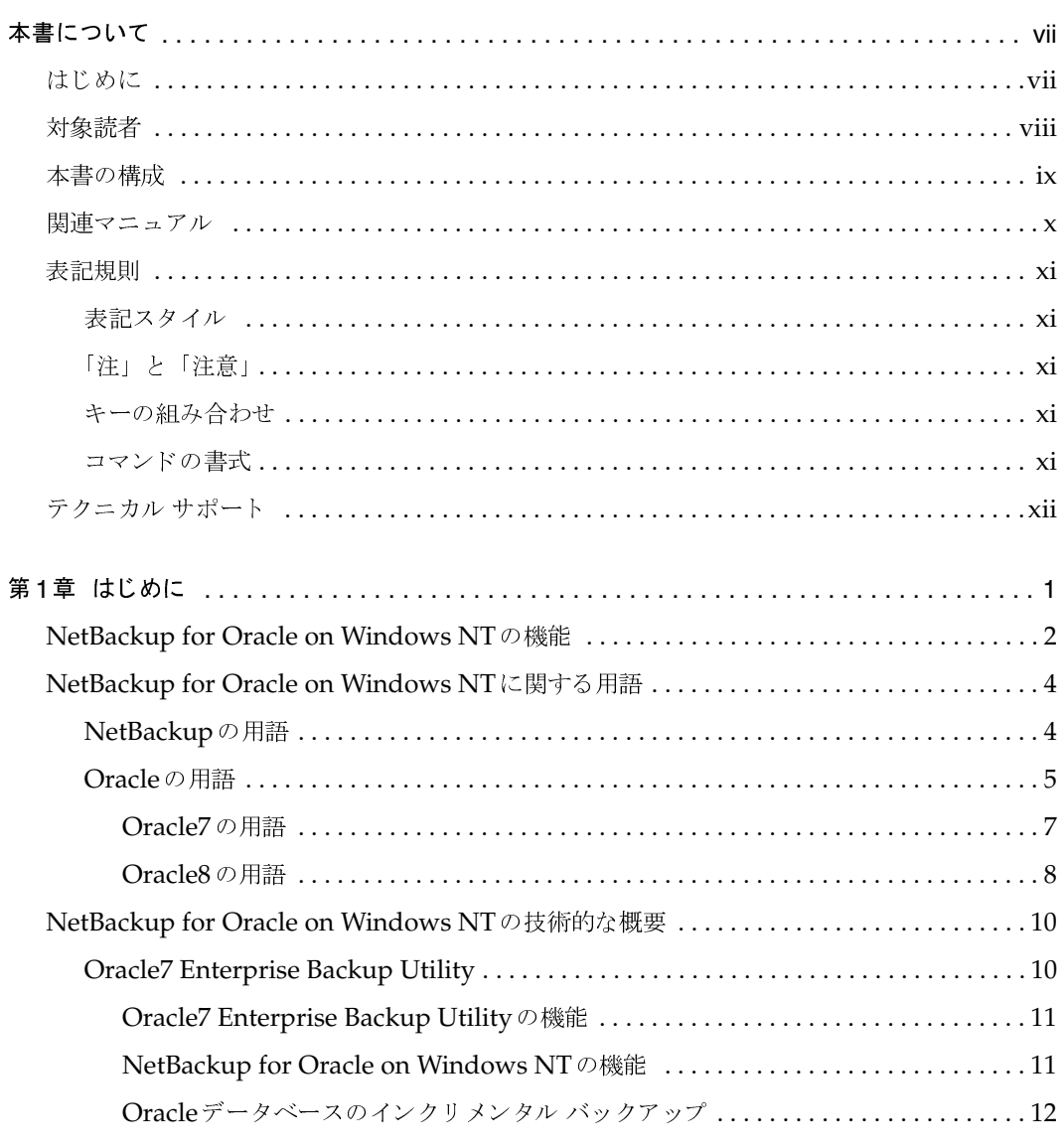

 $\overline{ii}$ 

 $\frac{1}{\mathrm{i} \mathrm{v}}$ 

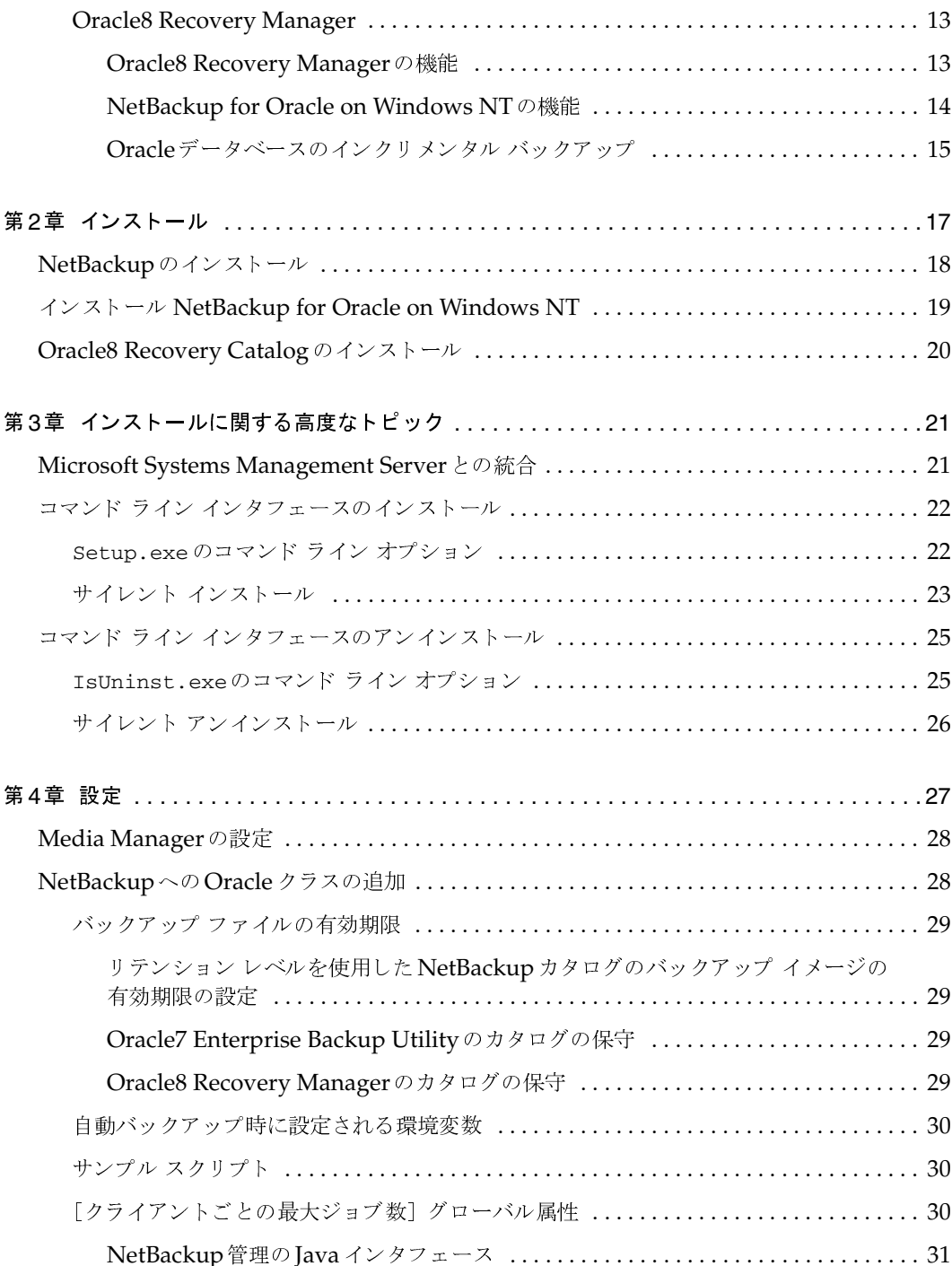

◆<br>NetBackup\_AdminGuide\_Oracle\_NT.book v ページ 2001年1月15日 月曜日 午後1時33分

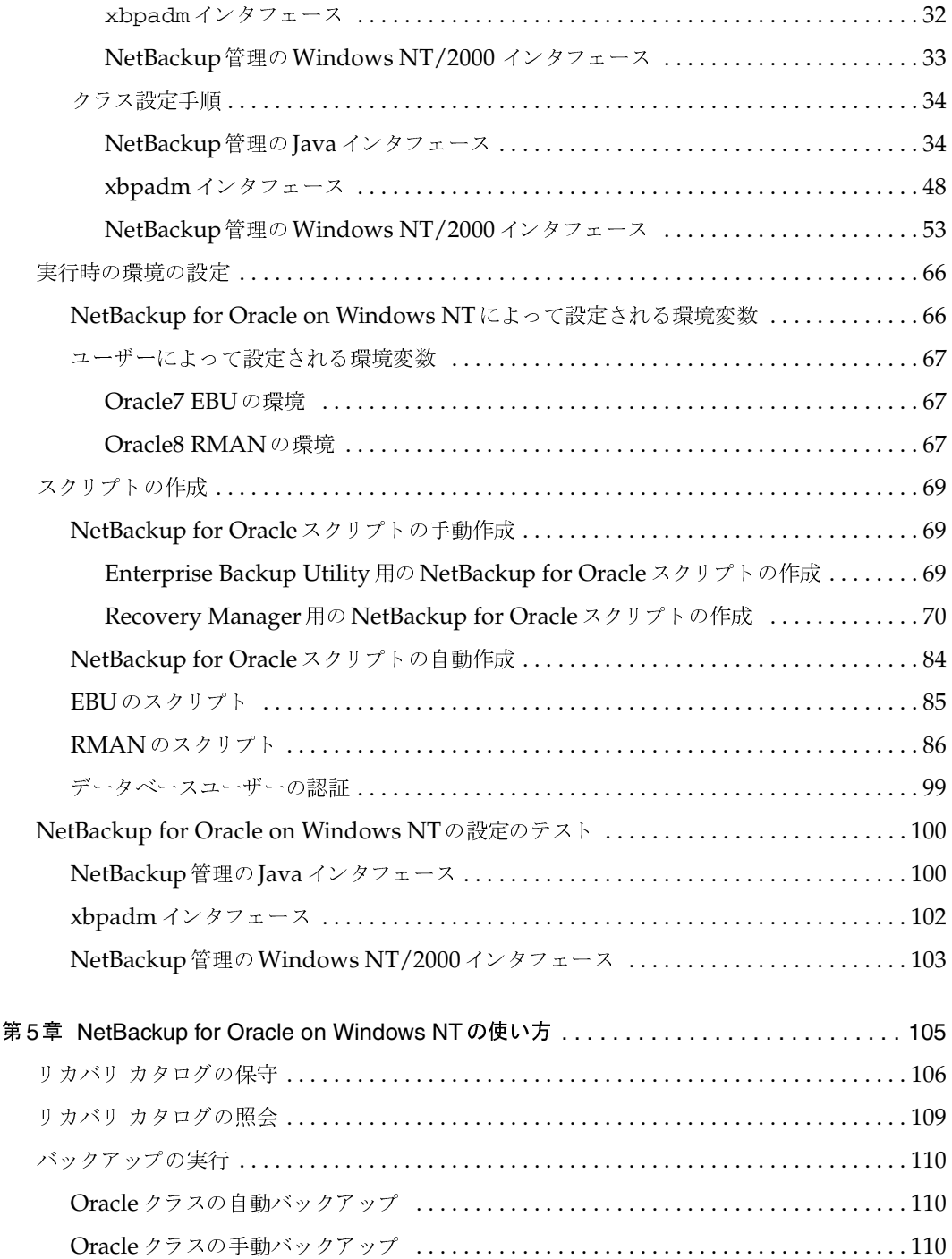

 $\frac{1}{\sqrt{2}}$ 

t I

 $\begin{array}{c}\n\color{blue}\blacklozenge \\
\color{blue}\blacklozenge\n\end{array}$ 

 $\overline{vi}$ 

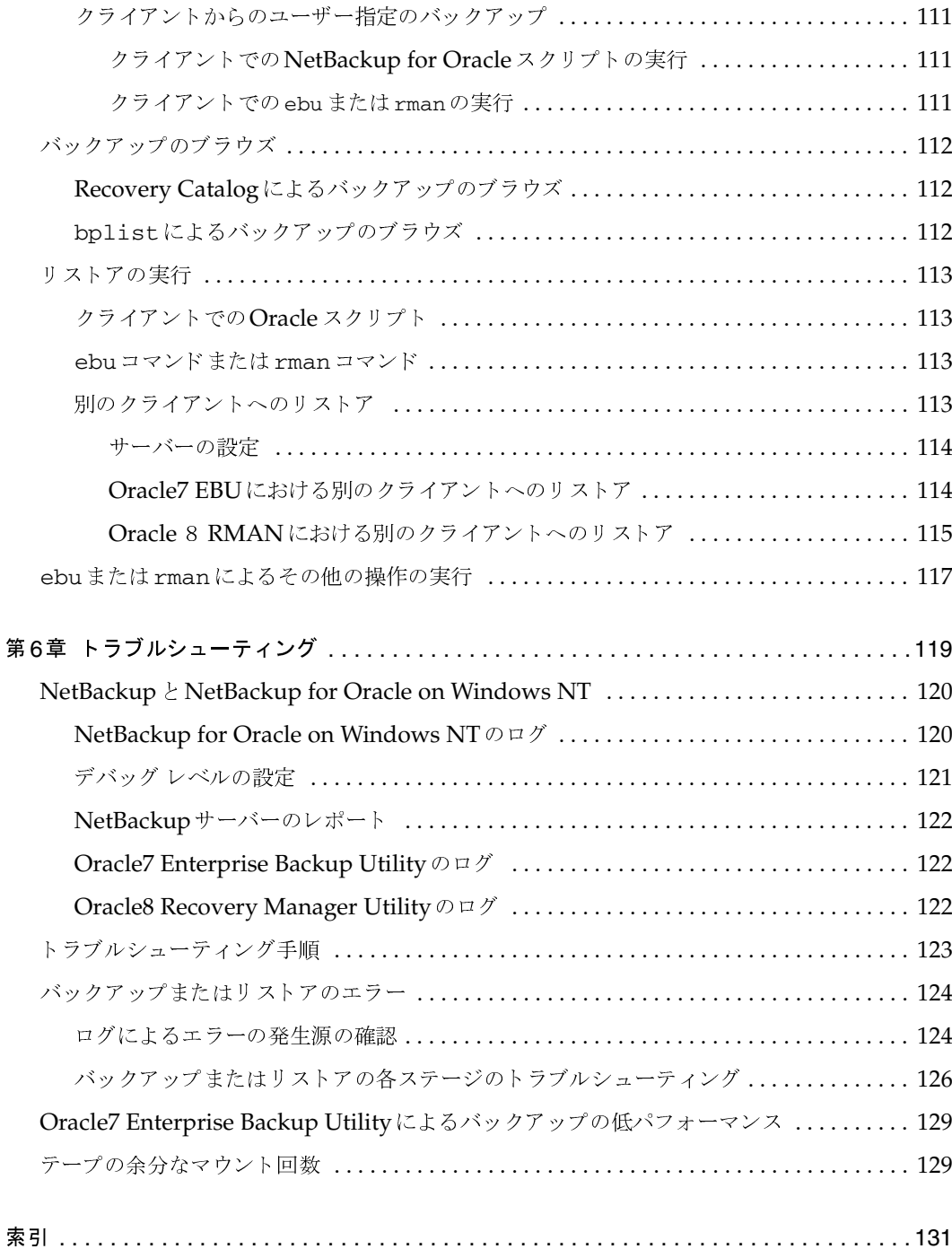

## 本書について

#### はじめに

本書では、Windows NTプラットフォームでVERITAS NetBackup for Oracleをインストール、 設定、および使用する方法について説明します。本書では、VERITAS NetBackup for Oracleを NetBackup for Oracle on Windows NT と呼びます。

NetBackupのサーバーソフトウェアの詳細については、以下のマニュアルを参照してください。

- 『NetBackup System Administrator's Guide UNIX』 (UNIX サーバを使用する場合)  $\bullet$ または
- [NetBackup System Adminstrator's Guide Windows NT/2000] (Windows NT/2000 サーバーを使用する場合)

本書の内容は、NetBackup for Oracle on Windows NTソフトウェアに添付されている NetBackup\_AdminGuide\_Oracle\_NT.pdfと同じです。

対象読者

## 対象読者

本書は、以下の読者を対象としています。

- Oracle7 Enterprise Backup Utility またはOracle8 Recovery Manager を設定および使用し  $\bullet$ てOracleデータベースのバックアップとリストアを担当するOracleデータベースシステム 管理者。
- NetBackupの設定を担当するNetBackupシステム管理者。 ٠

システム管理者とは、システム管理者の権限と責任を有する担当者を指します。

本書は、読者が以下の知識および経験を有していることを前提とします。

- システム管理に関する基本的な知識。
- NetBackupのクライアント ソフトウェアおよびサーバーソフトウェアの使い方。 ٠
- $\blacklozenge$ NetBackupの以下のマニュアルで説明されている内容に関する基本的な知識。
	- NetBackup User's Guide Windows NT
	- 『NetBackup System Administrator's Guide UNIX』または『NetBackup System Administrator's Guide - Windows NT/2000』
	- 『NetBackup Troubleshooting Guide UNIX』または『NetBackup Troubleshooting Guide - Windows NT/2000]
- 以下のソフトウェアに関する十分な知識。
	- $\bullet$ Oracle7 Enterprise Backup Utility
	- Oracle8 Recovery Manager

viii

#### 本書の構成

 $ix$ 

## 本書の構成

本書は、以下の章で構成されます。

- 第1章「はじめに」では、NetBackup for Oracleの技術的な特徴と概念について説明します。
- 第2章「インストール」では、お使いのシステムにNetBackup for Oracle on Windows NT をインストールする方法について説明します。
- 第3章「インストール」では、NetBackup for Oracle on Windows NT ソフトウェアのイン  $\bullet$ ストールとMicrosoft SMS (System Management Server) との統合の詳細について説明し ます。
- $\blacklozenge$ 第4章「設定」では、NetBackup for Oracle on Windows NTで使用するためにNetBackup とOracle7 Enterprise Backup Utility またはOracle8 Recovery Managerを設定する方法につ いて説明します。この情報は、NetBackupの管理マニュアルの内容を補完するものです。
- $\bullet$ 第5章「NetBackup for Oracle on Windows NTの使い方」では、NetBackupを使用して Oracleデータベースのバックアップとリストアを行う方法について説明します。この情報は、 NetBackupのマニュアルの内容を補完するものです。
- 第6章「トラブルシューティング」では、NetBackupのログを使用してNetBackup for  $\bullet$ Oracle on Windows NTの操作をトラブルシューティングする方法について説明します。こ の情報は、NetBackupのマニュアルの内容を補完するものです。

本書について

関連マニュアル

## 関連マニュアル

関連情報については、以下のマニュアルを参照してください。NetBackupの関連マニュアルの詳 細な一覧については、『NetBackup Release Notes』を参照してください。

UNIXサーバを使用している場合は、以下のマニュアルを参照してください。

『NetBackup System Administrator's Guide - UNIX』

UNIXシステムでNetBackupを設定し、管理する方法が説明されています。

◆ 『NetBackup Media Manager System Administrator's Guide - UNIX』

UNIX NetBackup サーバでストレージデバイスとストレージメディアを設定し、管理する 方法が説明されています。Media Managerは、NetBackupの一部に含まれています。

◆ 『NetBackup Troubleshooting Guide - UNIX』

UNIXベースのNetBackup製品に関するトラブルシューティング情報が掲載されています。 テクニカル ノートについては、www.veritas.comの Knowledge Baseも参照できます。

Windows NT/2000サーバーを使用している場合は、以下のマニュアルを参照してください。

[NetBackup System Administrator's Guide - Windows NT/2000]

Windows NT/2000サーバーシステムでNetBackupを設定し、管理する方法が説明されて います。

[NetBackup Media Manager System Administrator's Guide - Windows NT/2000]

Windows NT/2000 NetBackup サーバーでストレージ デバイスとストレージ メディアを設 定し、管理する方法が説明されています。Media Managerは、NetBackupの一部に含まれ ています。

◆ 『NetBackup Troubleshooting Guide - Windows NT/2000』

Windows NT/2000ベースの NetBackup 製品に関するトラブルシューティング情報が掲載 されています。テクニカル ノートについては、www.veritas.comの Knowledge Baseも参 照できます。

この製品については、Oracleの以下のマニュアルもご利用ください。

- **TOracle Enterprise Manager Administrator's Guide**
- [Oracle7 Enterprise Backup Utility Administrator's Guide]
- **TOracle8 Server Backup and Recovery Guide**
- **[Oracle7 Enterprise Backup Utility Installation and Configuration Guide**

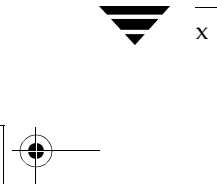

## 表記規則

本書は、以下の表記規則にしたがって記述されています。

#### 表記スタイル

#### 表 1. 表記規則

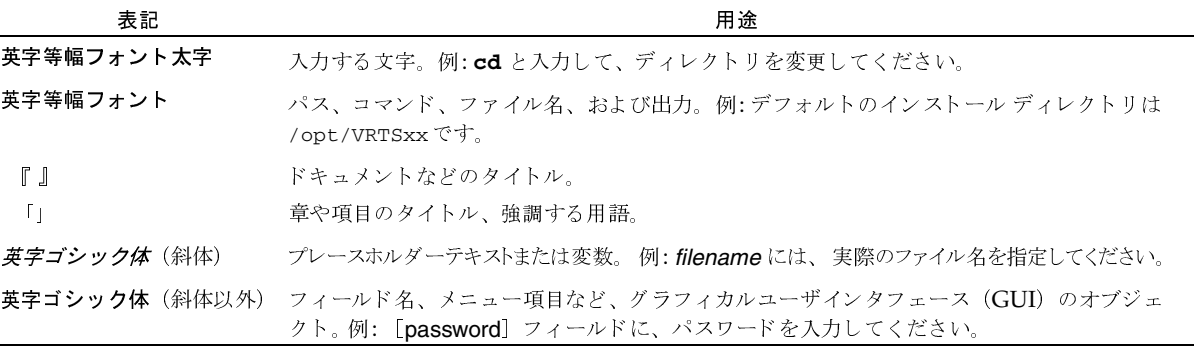

#### 「注」と「注意」

注「注」では、製品をより使いやすくするための情報や、問題の発生を防ぐための情報について 説明します。

注意「注意」では、データ損失のおそれがある状態について説明します。

#### キーの組み合わせ

キーボードからコマンドを入力する場合、複数のキーを同時に使用することがあります。たとえ ば、Ctrl キーを押しながら別のキーを押す場合などが考えられます。このようなコマンドを示す場 合は、次のように、各キーをプラス記号(+)でつないで表記します。

Ctrl+T を押します。

#### コマンドの書式

コマンドの用法を示す場合によく使用される表記を、以下に示します。

角かっこ []

かっこ内のコマンドライン コンポーネントは、必要に応じて指定可能なオプションです。

本書について

xi

テクニカル サポート

垂直バーまたはパイプ (1)

ユーザーが選択可能なオプションの引数を区切る場合に使用します。たとえば、次に示すコマ ンドでは、ユーザーがarg1またはarg2のいずれかを使用できることを示します。

command arg1 | arg2

## テクニカル サポート

この製品に関するシステム要件、サポートされているプラットフォーム、サポートされている周辺 機器、テクニカルサポートから入手できる最新のパッチなどの最新情報については、弊社のWeb サイトをご利用ください。

http://www.veritas.com/jp (日本語)

http://www.veritas.com/ (英語)

製品に関するサポートは、VERITASテクニカルサポートまでお問い合わせください。

電話: (03)3509-9210

FAX: (03)5532-8209

VERITASカスタマサポートへのお問い合わせの際は、次の電子メールアドレスもご利用いただ けます。

support.jp-es@veritas.com

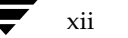

NetBackup\_AdminGuide\_Oracle\_NT.book 1 ページ 2001年1月15日 月曜日 午後1時33分<br>-

### はじめに めに <mark>1</mark>

NetBackup for Oracle on Windows NT は、Oracle7 Enterprise Backup Utility または Oracle8<br>Recovery Managerのバックアップお上びリカバリ機能と NetBackup とその Media Manager Recovery Manager のバックアップおよびリカバリ機能と、NetBackup とその Media Manager<br>のバックアップお上びせカバリ管理機能を統合します  $\frac{1}{2}$   $\frac{1}{2}$ 

こ・1 この、NetBackup Lawares 2nd Encession ・ Max こね / ここの Encession Diverse Databapper<br>Utility または Oracle8 Recovery Manager および NetBackup との関連について説明します。<br>この音では、 NEの内容について詳明します。 NetBackup Advanced BLI\_Extension の概要を紹介し、Oracle7 Enterprise Backup<br>L.Oracle8 Becovery Manager および NetBackup との関連について強明します。 この草では、以下の内容について説明します。<br>-

- NetBackup for Oracle on Windows NT の機能
- NetBackup for Oracle on Windows NT に関する用語
- NetBackup for Oracle on Windows NT の技術的な概要

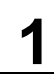

1

NetBackup for Oracle on Windows NT の機能

 $\overline{c}$ 

## NetBackup for Oracle on Windows NT の機能

ここでは、NetBackup for Oracle on Windows NT の主な機能について説明します。

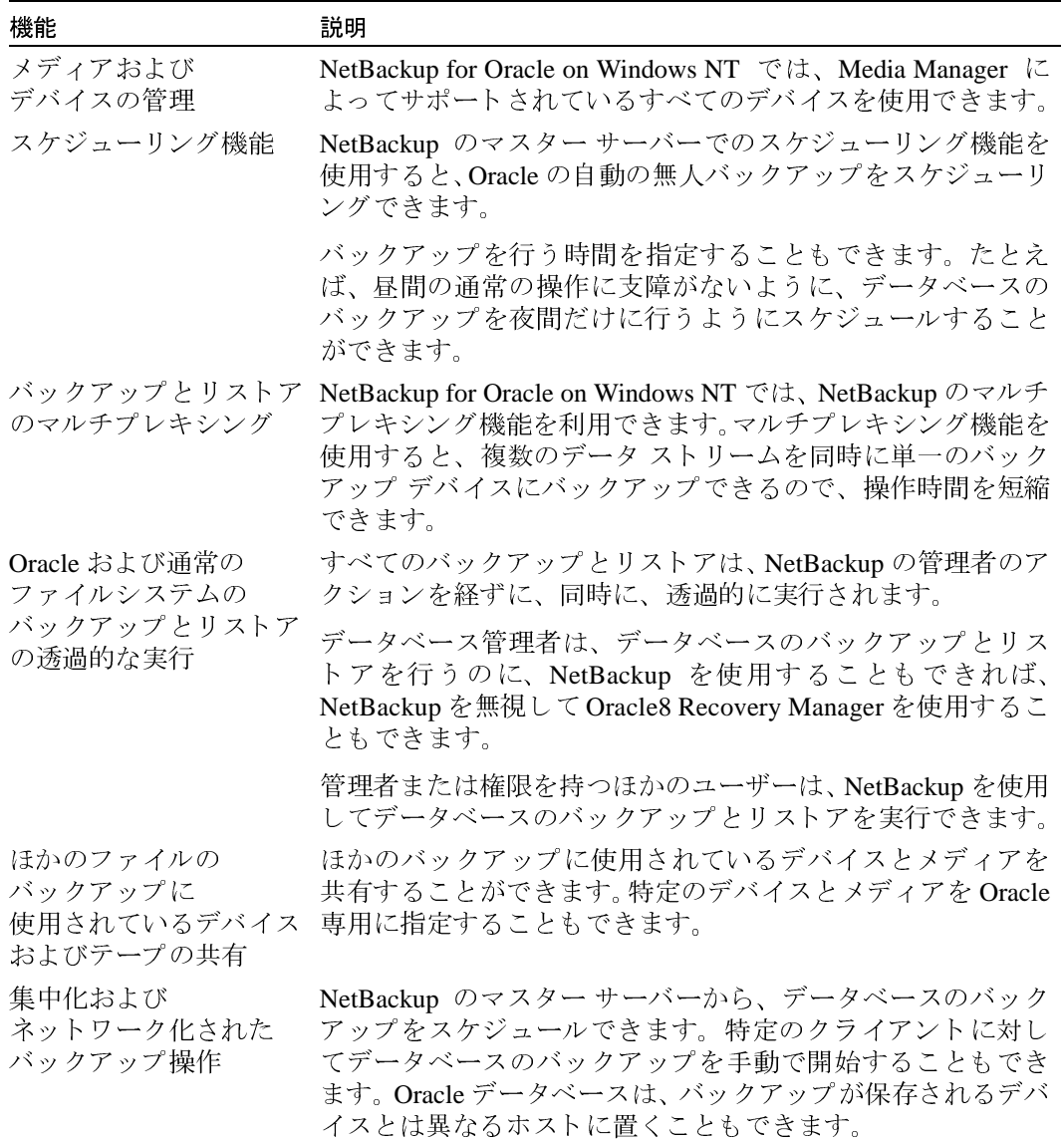

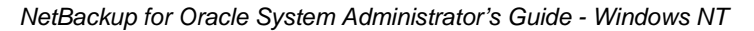

NetBackup for Oracle on Windows NT の機能

 $\frac{1}{3}$ 

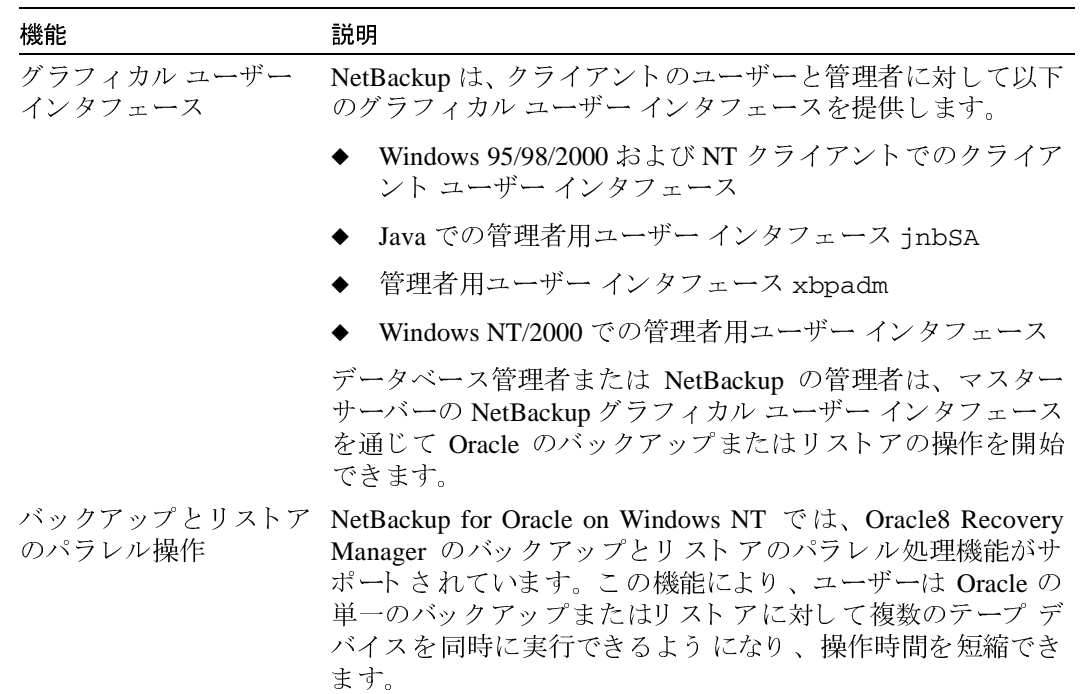

## NetBackup for Oracle on Windows NT に関する用語

ここでは、Oracle データベースの管理者または NetBackup の管理者が知っておくべき重要<br>な用語について説明します。

## NetBackup の用語

 $\overline{\mathbf{4}}$ 

NetBackup for Oracle on Windows NT で使用される NetBackup の用語について以下に説明し ます。

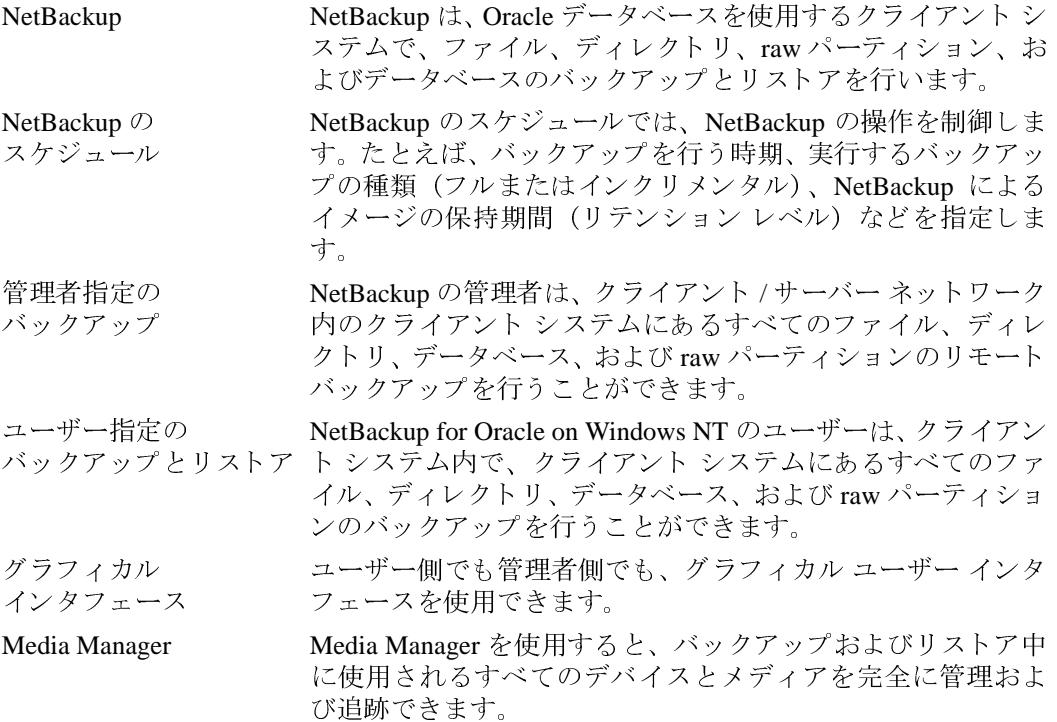

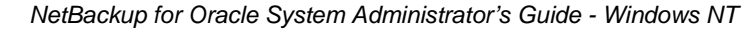

#### Oracle の用語

フルバックアップ フルバックアップでは、未使用のデータファイルブロックを 除いて、すべてのブロックがバックアップセット内にコピー されます。フルバックアップは、データベース全体のバック アップとは異なります。フルは、インクリメンタルではないと いう意味です。

> フル バックアップは、以降のインクリメンタル バックアップ に影響しません。フル バックアップとは無関係にインクリメ ンタル バックアップは実行されます。つまり、フル バックアッ プによって、以降のインクリメンタルバックアップに含まれ るブロックが左右されることはありません。

インクリメンタル バックアップでは、前のバックアップ以降 インクリメンタル に変更されたブロックだけがバックアップされます。Oracle で バックアップ は、データファイル、テーブルスペース、およびデータベース のインクリメンタル バックアップを作成およびリストアでき ます。インクリメンタル バックアップ セットには制御ファイ ルを含めることができます。ただし、常に制御ファイル全体を 含めます。ブロックをスキップすることはできません。

5

 $\,$  6  $\,$ 

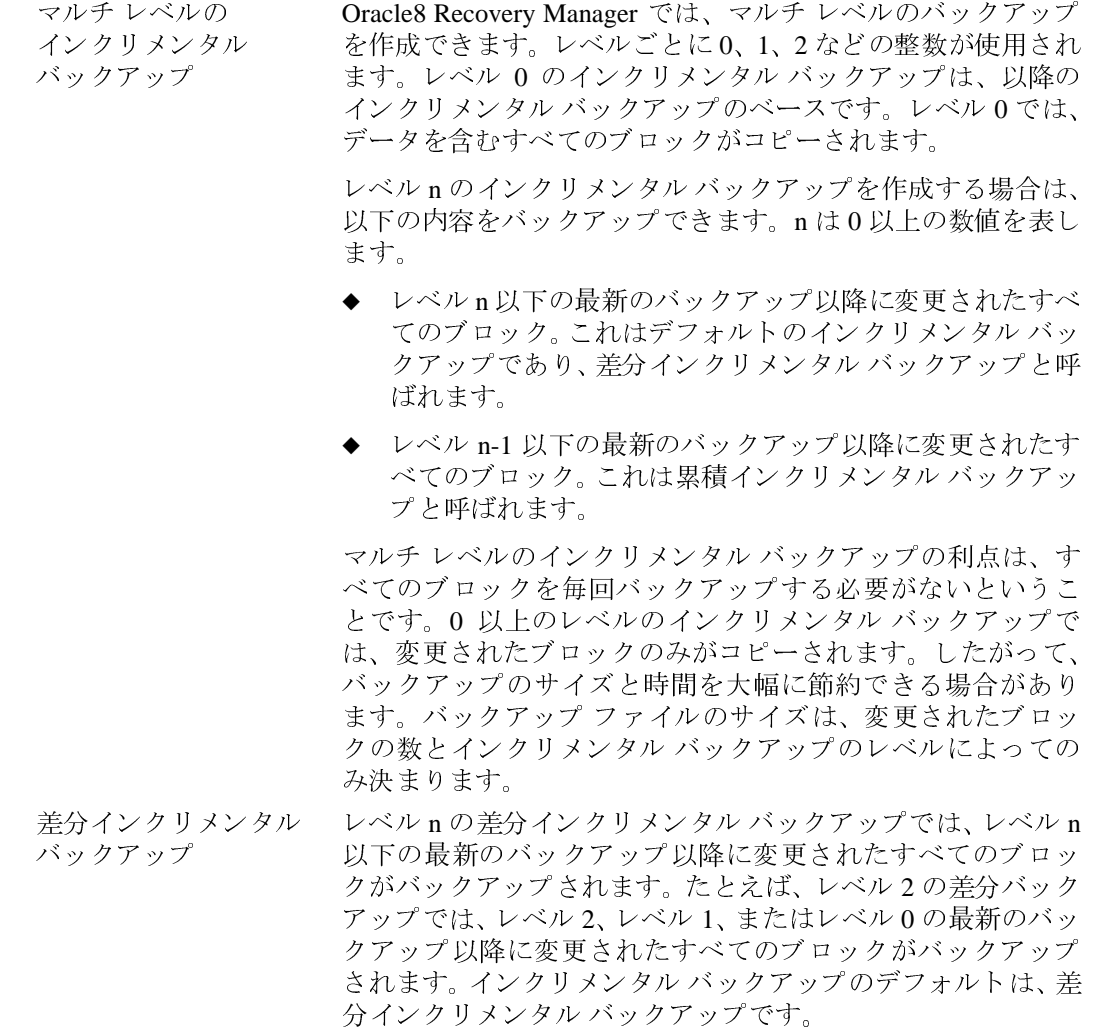

 $\overline{7}$ 

レベル n の累積インクリメンタル バックアップでは、レベル 累積インクリメンタル n-1 以下の最新のバックアップ以降に変更されたすべてのブ バックアップ ロックがバックアップされます。たとえば、レベル 2の累積 バックアップでは、最新のレベル 1 またはレベル 0 のバック アップ以降に変更されたすべてのブロックがバックアップさ れます。

> 累積インクリメンタル バックアップを使用すると、特定レベルの1つ のインクリメンタル バックアップに限定してリストアできるので、リスト アに要する作業を軽減できます。ただし、累積バックアップでは同 じレベルの前のバックアップによって行われた作業が二重に行わ れるため、差分インクリメンタル バックアップより多くのスペースと時 間を必要とします。

#### Oracle7 の用語

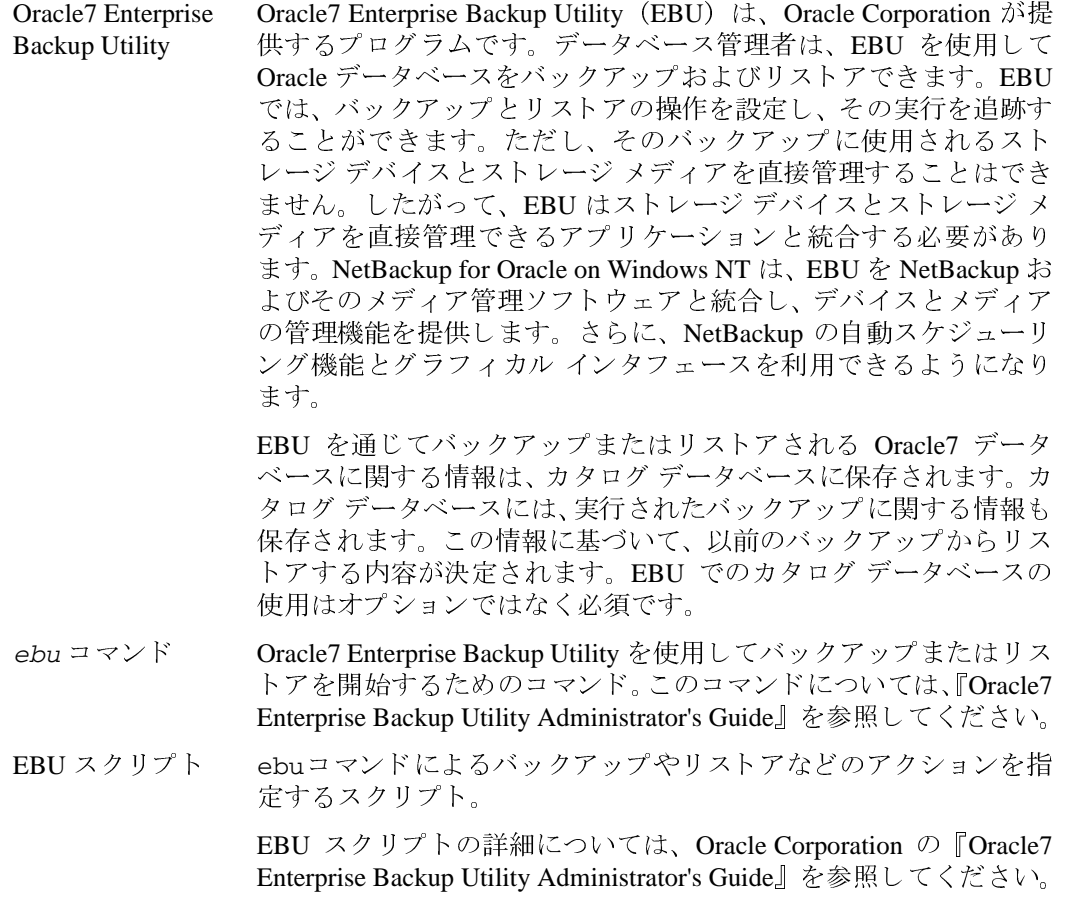

#### Oracle8 の用語

Oracle Enterprise Manager Oracle Enterprise Manager-Backup Manager は、Recovery Manager (rman) のグラフィカル ユーザー インタフェースです。 このインタフェースを使用すると、 画面をクリックすることによって バックアップとリストアを実行できます。Oracle Enterprise Manager の詳細については、『Oracle Enterprise Manager Administrator's Guide』を参照してください。

Oracle8 Recovery Manager (RMAN) を使用すると、データベー **Oracle8 Recovery Manager** スファイルをバックアップ、リストア、およびリカバリできます。 Oracle8 Recovery Manager によって、ターゲットデータベースに 対する Oracle8 のサーバー プロセスが開始されます。Oracle8 の サーバ プロセスによって実際のバックアップとリストアが実行され ます。Oracle8 Recovery Manager によってバックアップとリカバリ の主要な手順が実行されるため、管理者の作業が大幅に簡素 化されます。ただし、Oracle8 Recovery Manager は、バックアッ プに使用されるストレージ デバイスとストレージ メディアを直接 管理できないので、その機能を持つアプリケーションと統合する 必要があります。 NetBackup for Oracle on Windows NT は、 Oracle8 Recovery Manager を NetBackup とそのメディア管理ソフ トウェアと統合し、デバイスとメディアの管理機能を提供します。 さらに、NetBackup の自動スケジューリング機能とグラフィカルイ ンタフェースを利用できるようになります。

NetBackup for Oracle on Windows NTは、現在 Oracle8 Recovery Manager のリリース 804 以降をサポートしています。

リカバリ カタログ

リカバリ カタログは、Oracle8 Recovery Manager によって使 用および管理される情報のリポジトリです。Oracle8 Recovery Manager は、この情報に基づいて、要求されたバッ クアップとリストアのアクションの実行方法を決定します。

Oracle8 Recovery Manager ではリカバリ カタログを使用する ことをお勧めします。特に、データファイル数が20以上に 及ぶ場合は、リカバリカタログを使用してください。ただ し、Oracle8 Recovery Manager でリカバリ カタログを使用す ることは必須ではありません。

#### NetBackup for Oracle on Windows NT に関する用語

リカバリカタログ内の大半の情報は、ターゲットデータベースの 制御ファイルにも含まれています。 Oracle8 Recovery Manager は、リカバリカタログの代わりにターゲットデータベースの制御 ファイルを使用するための操作モードをサポートしています。 こ の操作モードは、リカバリカタログとして別個のデータベースを インストールして管理する必要がないような小規模なデータベー スに適しています。 リカバリカタログの詳細については、『Oracle8 Server Backup and Recovery Guide』の第7章「Recovery Manager Concepts」 を参照してください。 rman コマンドでは、Oracle8 Recovery Manager によるバック rmanコマンド アップまたはリストアを開始します。Recovery Manager は、 Oracle8 に組み込まれている機能です。この点で、スタンド アロンのアドオンとして追加されるオプションの Oracle7 Enterprise Backup Utility とは異なります。このコマンドの詳 細については、『Oracle8 Server Backup and Recovery Guide』を 参照してください。 RMAN スクリプト RMAN スクリプトは、Oracle8 Recovery Manager によって実 行されるバックアップやリストアなどのコマンドを指定し ます。このコマンドファイルの詳細については、Oracle 社 の『Oracle8 Server Backup and Recovery Guide』を参照してく ださい。 『Oracle8 Server Backup and Recovery Guide』には、rman のコ マンドとコマンド スクリプト ファイルについての説明があ ります。コマンドの構文およびパラメータの詳細について は、このガイドを参照してください。 RMAN のサンプル スクリプトは、 install path¥NetBackup¥dbext¥Oracle¥samples¥rman というディレクトリにあります。これらのスクリプトは、 Oracle8 Recovery Manager の実行可能なコマンド ファイルで す。使用される機能の詳細な説明がコメントとして付いてい ます。サンプル スクリプトをぜひ参考にしてください。サ ンプルスクリプトを使用して、バックアップ、リストア、お よびリカバリのスクリプトを作成できます。

## NetBackup for Oracle on Windows NT の技術的な概要

次に示すネットワークの例は、NetBackup for Oracle on Windows NT の構成に使用する主要 なコンポーネントを示しています。

ストレージデバイスは、NetBackup マスター サーバーに接続されます。データベースが あるホストは、NetBackupクライアントでなければならず、NetBackup for Oracle on Windows NTがインストールされている必要があります。

### **Oracle7 Enterprise Backup Utility**

 $10$ 

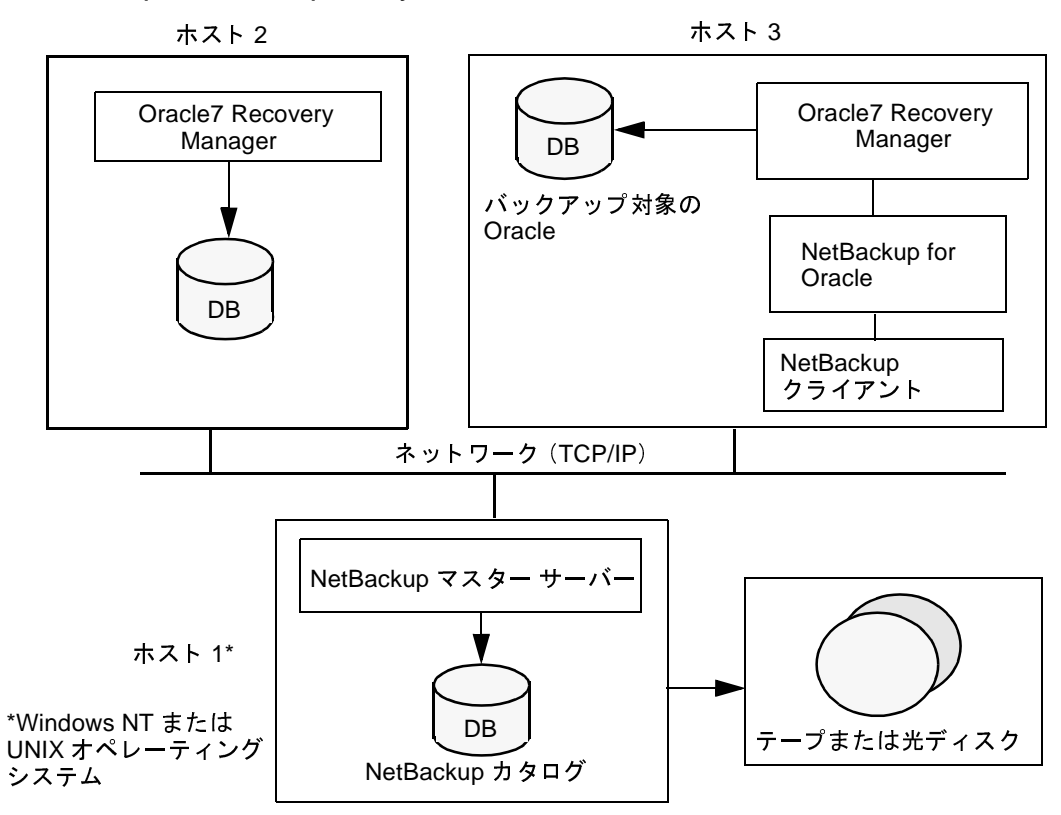

#### Oracle7 Enterprise Backup Utility の機能

Oracle7 Enterprise Backup Utility は、バックアップ時またはリストア時に、データベースへ のインタフェースを提供し、データの実際の抽出と挿入を行います。

データベースのバックアップまたはリストアを開始するには、データベース管理者が ebu というコマンドを実行します。このコマンドは、コマンド ライン、DOS スクリプト、ま たは NetBackup などのアプリケーションから実行できます。ebu コマンドへのパラメータ として EBU スクリプトを使用し、実行する操作の種類(バックアップ、リストアなど) を定義します。EBUスクリプトによって、バックアップまたはリストアの対象となるデー タベースオブジェクトなど、操作のほかのコンポーネントも定義されます。

Oracle7 Enterprise Backup Utility は、バックアップ時またはリストア時に、データベースに 出入りするデータ ストリームを制御します。このユーティリティからストレージ デバイ スにアクセスするには、NetBackup とその Media Manager が提供するようなメディア管理 システムを統合する必要があります。

詳細については、『Oracle7 Enterprise Backup Utility Administrator's Guide』を参照してくだ さい。

#### NetBackup for Oracle on Windows NT の機能

NetBackup for Oracle on Windows NT には、Oracle7 Enterprise Backup Utility を通じて NetBackup とその Media Manager を使用するための関数のライブラリが含まれています。 このライブラリへのリンクは、Oracle7 Enterprise Backup Utility のインストール時に作成さ れます。

データベースのバックアップまたはリストアをNetBackupのスケジュールにしたがって開 始する場合、またはユーザーが開始する場合は、Oracle クラスのファイル リストで NetBackup for Oracle スクリプトを指定します。NetBackup for Oracle スクリプト は、EBU スクリプトをパラメータとして使用して、ebuコマンドを実行します。

バックアップの場合

- 1. ebu コマンドは、EBU スクリプトをパラメータとして使用して、データベースに対し て要求された操作を開始します。
- 2. 操作の処理中に、バックアップ データの保存用のメディアが必要になると、ebu は バックアップ要求を発行してユーザー指定のバックアップを開始します。
- 3. ユーザー指定のバックアップが開始されると、NetBackupのマスターサーバーはクラ イアント側の Oracle に接続し、データベースデータをセカンダリストレージに転送 します。

リストアの実行方法も基本的に同じです。ebu がリストア要求を発行する点だけが異なり ます。リストア要求に応じて、NetBackup はセカンダリ ストレージからデータを取り出 し、それをクライアント側の Oracle に送ります。

Oracle7 Enterprise Backup Utility は、パラレル操作をサポートしています。ebu を1回実行 するだけで、複数のバックアップまたはリストアを NetBackup システムで開始できます。

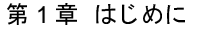

ebuによる操作のステータスは、Oracle7 Enterprise Backup Utility カタログに保存されます。 データベース管理者は、このステータスを確認するだけで、バックアップまたはリストア の成否を判断できます。

NetBackup にもステータスのログが記録されます。ただし、そのログに記録されるのは、 操作の中で NetBackup が担当した部分だけです。データベース管理者は、NetBackup のス テータスから ebu の操作の成否を判断することはできません。ebu で発生するエラーの 中で、NetBackupに影響しないものはNetBackupのログに記録されません。

## Oracle データベースのインクリメンタル バックアップ

Oracle7 Enterprise Backup Utility では、本来の意味でのインクリメンタル バックアップが 提供されません。このユーティリティでは、変更されたデータブロックだけがバックアッ プされるのではなく、ファイルの更新時期に関係なくデータファイル全体がバックアップ されます。オンラインバックアップとそのアーカイブされた再実行ログが、基本的には インクリメンタルバックアップと同じ保護の役割を果たします。

バックアップとリカバリの詳細については、『Oracle7 Server Administrator's Guide』と 『Oracle7 Enterprise Backup Utility Administrator's Guide』を参照してください。

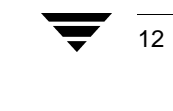

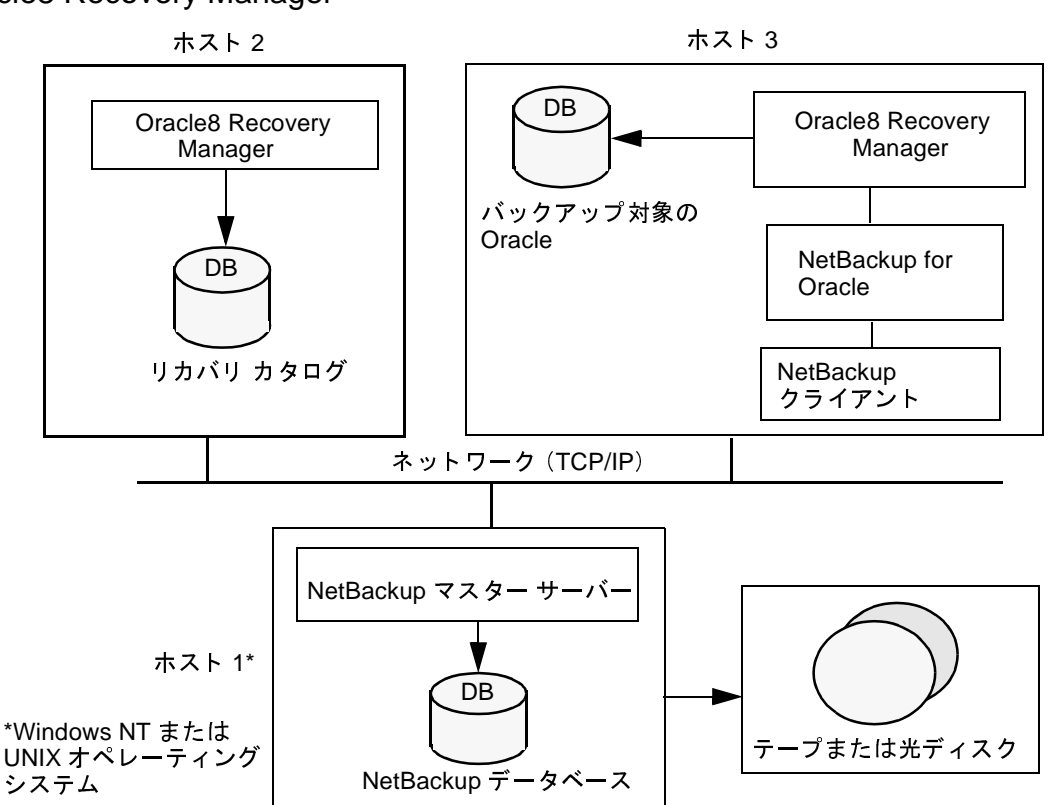

## **Oracle8 Recovery Manager**

#### Oracle8 Recovery Manager の機能

Oracle8 Recovery Manager (RMAN) は、バックアップとリカバリのための各種の自動化さ れた機能を実行します。RMAN は、バックアップ時またはリストア時に、データベース へのインタフェースを提供し、データの実際の抽出と挿入を行います。

データベースのバックアップまたはリストアを開始するには、データベース管理者が rman というコマンドを実行します。このコマンドは、コマンドライン、DOS スクリプト、 または NetBackup などのアプリケーションから実行できます。RMAN スクリプトは rman コマンドへのパラメータとして使用され、実行するバックアップやリストアなどのコマン ドを定義します。RMAN スクリプトによって、バックアップまたはリストアの対象とな るデータベースオブジェクトなど、操作のほかのコンポーネントも定義されます。

Oracle8 Recovery Manager は、バックアップ時またはリストア時に、データベースに出入 りするデータ ストリームを制御します。このユーティリティからストレージ デバイスに アクセスするには、NetBackup とその Media Manager が提供するようなメディア管理シス テムを統合する必要があります。

詳細については、『Oracle8 Server Backup and Recovery Guide』を参照してください。

第1章 はじめに

#### NetBackup for Oracle on Windows NT の機能

テープにバックアップするには、以下の条件が必要です。

- NetBackup ライブラリへのアクセス
- 一意なファイル名の生成

NetBackup for Oracle on Windows NT には、Oracle8 Recovery Manager を通じて NetBackup とその Media Manager を使用するための関数のライブラリが含まれています。このライブ ラリにアクセスするには、システムのパスに system32 フォルダが必要です。

backup コマンドを使用すると、結果として作成されるバックアップ セットごとにター ゲット データベースの少なくとも 1 つのバックアップ (データファイル、データファイ ルのコピー、制御ファイル、またはアーカイブログ)が含まれます。各バックアップに、 format オペランドを使用して一意な名前を付ける必要があります。一意な名前を生成す るには、いくつかの代入変数を利用できます。format オペランドは、backup コマンド または allocate channel コマンドに指定できます。NetBackup は、バックアップの名 前をバックアップ対象のファイルと見なします。したがって、この名前はカタログ内で一 意であることが必要です。Oracle 8.0.x RMAN のバックアップのファイル名として、カタ ログ内の既存の名前を使用すると、その既存の名前に対応するバックアップは削除されま す。Oracle8i では、RMAN のバックアップは失敗し、「ファイルは既にカタログ内に存在 します」というエラーが発生します。

パフォーマンス上の理由から、NetBackup for Oracle on Windows NT では、バック 注 アップ名の最後にRMANのタイムスタンプを挿入することを強くお勧めします。こ のタイムスタンプを挿入しないと、NetBackup カタログの増大に伴ってパフォーマ ンスが低下します。一意な名前と最適なパフォーマンスを確保するために、各バッ クアップ ファイル名を次のように指定します。

 $tag$   $\$ s  $\$ p  $\$ t (Oracle 8.0.x の場合) tag %U% %t (Oracle8iの場合)

ここで、

14

tag はユーザー定義の任意の文字列です。

%s は、バックアップ セットの番号を指定します。

- %pは、バックアップセットのバックアップ番号を指定します。
- %t は、バックアップ セットのタイムスタンプを指定します。
- %Uは、%u\_%p\_%cの略記を指定します。これにより、生成されるファイル名の 一意性を確保します (Oracle8iの場合)。

一意なファイル名の生成の詳細については、『Oracle8 Server Backup and Recovery Guide』を 参照してください。

データベースのバックアップまたはリストアをNetBackupのスケジュールにしたがって開 始する場合、またはユーザーが開始する場合は、Oracle クラスのファイル リストで NetBackup for Oracle スクリプトを指定します。NetBackup for Oracle スクリプト は、RMAN スクリプトをパラメータとして使用して、rman コマンドを実行します。

#### バックアップの場合

- 1. rman コマンドは、RMAN スクリプトをパラメータとして使用して、データベースに 対して要求された操作を開始します。
- 2. 操作の処理中に、バックアップデータの保存用のメディアが必要になと、RMAN は バックアップ要求を発行してユーザー指定のバックアップを開始します。
- 3. ユーザー指定のバックアップが開始されると、NetBackupのマスターサーバーはクラ イアント側の NetBackup for Oracle on Windows NT に接続し、データベースデータを セカンダリストレージに転送します。

リストアの実行方法も基本的に同じです。RMAN がリストア要求を発行する点だけが異 なります。リストア要求に応じて、NetBackup はセカンダリ ストレージからデータを取り 出し、それをクライアント側の NetBackup for Oracle on Windows NT に送ります。

Oracle8 Recovery Manager は、パラレル操作をサポートしています。rman を1回実行する だけで、複数のバックアップまたはリストアを NetBackup システムで開始できます。

RMAN による操作のステータスは、Oracle8 Recovery Manager のカタログに保存されます。 データベース管理者は、このステータスを確認するだけで、バックアップまたはリストア の成否を判断できます。

NetBackup にもステータスのログが記録されます。ただし、このログに記録されるのは、 操作の中で NetBackup が担当した部分だけです。データベース管理者は、NetBackup のス テータスから rman の操作の成否を判断することはできません。rman で発生するエラー の中で、NetBackup に影響しないものは NetBackup のログに記録されません。

#### Oracle データベースのインクリメンタル バックアップ

Oracle8 Recovery Manager では、本来の意味でのインクリメンタル バックアップが提供さ れます。インクリメンタル バックアップでバックアップされるデータファイルには、最 後のインクリメンタルバックアップ後に変更されたブロックだけが含まれます。

バックアップとリカバリの詳細については、『Oracle8 Server Administrator's Guide』と 『Oracle8 Server Backup and Recovery Guide』を参照してください。

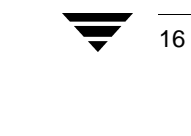

## インストール

 $\boldsymbol{2}$ 

 $17\,$ 

この章では、NetBackup Advanced BLI Extension のインストール手順について説明します。<br>この章には、インストールの前提条件に関する節が含まれています。Oracle7 Enterprise<br>Backup Utility と Oracle8 Recovery Catalog のインストールに関する節も含まれています。

サポートされている Oracle のバージョン レベルを確認するには、『NetBackup Release Notes』の「Database Extension Matrix」を参照してください。

NetBackup のインストール

## NetBackup のインストール

NetBackup for Oracle on Windows NT をインストールする前に、以下の手順を完了してくだ さい。

- 1. サーバーに NetBackup サーバ ソフトウェアをインストールします。
- 2. データベースのバックアップ元のクライアントにNetBackupクライアントソフトウェ アをインストールします。

Windows NT/2000 クライアントのインストール手順については、『NetBackup Installation Guide - PC Clients』を参照してください。

次に、データベースのバックアップ元のクライアントに NetBackup for Oracle on Windows NT をインストールします。NetBackup for Oracle on Windows NT のインストール手順の詳 細については、次の節を参照してください。

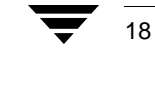

インストール NetBackup for Oracle on Windows NT

19

## インストール NetBackup for Oracle on Windows NT

この節では、配布メディアから NetBackup for Oracle on Windows NT をロードする方法に ついて説明します。

◆ CD-ROMを挿入します。

AutoPlay 機能が有効になっている場合は、AutoRun プログラムによって以下の操作が 可能になります。

- ◆ CD-ROM の内容の参照
- ◆ システムのプログラムの追加 / 削除
- ◆ NetBackup Database Extensions for Windows NT の readme ファイルの表示
- ◆ NetBackup Database Extensions for Windows NT のインストール

AutoPlay 機能が有効になっていない場合は、以下の手順にしがたいます。

- a. 「スタート] メニューの「ファイル名を指定して実行]を選択します。 「ファイル名を指定して実行」ダイアログボックスが表示されます。
- b. 以下の通りに入力します。

CD-ROM: ¥AutoRun¥AutoRunI.exe

CD-ROMは、CD-ROMのドライブ文字です。

Oracle8 Recovery Catalog のインストール

## Oracle8 Recovery Catalog のインストール

リカバリ カタログは、Oracle8 Recovery Manager によって使用および管理される情報のリ ポジトリです。Oracle8 Recovery Manager は、リカバリ カタログ内の情報に基づいて、要 求されたバックアップおよびリストアのアクションの実行方法を決定します。

リカバリカタログには、以下の情報が含まれます。

- ◆ データファイルとアーカイブ ログのバックアップ セットおよびバックアップ ピース
- ◆ データファイルのコピー
- ◆ アーカイブされた再実行ログとそのコピー
- ▶ ターゲット データベースのテーブルスペースとデータファイル
- ◆ 保存されたスクリプト (ユーザーが作成した、RMAN および SOL コマンドの名前付き シーケンス)

Oracle8 Recovery Manager ではリカバリ カタログの使用が推奨されています。特に、デー タファイル数が 20 以上に及ぶ場合は、できる限り使用してください。ただし、Oracle8 Recovery Manager でリカバリ カタログを使用することは必須ではありません。

リカバリ カタログ内の大半の情報は、ターゲット データベースの制御ファイルにも含ま れています。Oracle8 Recovery Manager は、リカバリカタログの代わりにターゲットデー タベースの制御ファイルを使用するための操作モードをサポートしています。この操作 モードは、リカバリカタログとして別個のデータベースをインストールして管理する必 要がないような小規模なデータベースに向いています。

リカバリカタログを使用しない場合は、以下の機能はサポートされません。

- ◆ テーブルスペースのポイント イン タイム リカバリ
- ◆ 保存されたスクリプト
- ◆ 制御ファイルが紛失または破損した場合のリストアとリカバリ

リカバリ カタログのインストール手順は、バージョンによって異なります。バージョン 別の手順については、『Oracle8 Server Backup and Recovery Guide』を参照してください。

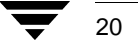

## インストールに関する高度なトピック

## Microsoft Systems Management Server との統合

NetBackup for Oracle on Windows NT は、Microsoft Windows NT 4.0 BackOffice の対応アプリ ケーションとしても使用できます。この製品は、Microsoft の SMS (Systems Management Server)に統合して配布およびインストールできます。

この製品には、SMS にインポートするための PDF (パッケージ定義ファイル) が含まれ ています。PDFには、定義済みのワークステーション、共有、およびインベントリのプロ パティ設定が含まれています。SMS の「パッケージプロパティ]ダイアログ ボックスの [インポート]コマンドを使用すると、この製品の新しい SMS パッケージを作成できます。

PDFファイルには、この製品に関してコンピュータのインベントリを行うための規則が含 まれています。インベントリ プロセスでは、NBOracle.ini ファイルを検索して、 NetBackup for Oracle on Windows NT がインストールされているかどうかを確認します。

インストールまたはアンインストールのステータスは、ステータスの管理情報フォーマッ ト (.mif) ファイルを通じて SMS に報告されます。デフォルトでは、このファイルは NBOracle.mif という名前で、システムの Windows フォルダに置かれます。

PDF ファイル NBOracle.pdf は、インストール メディアの CDROM: ¥Platform フォルダ にあります。

ここで、

CDROMは、CD-ROMのドライブ文字です。

Platform は、プラットフォームです。X386 for Intel を表します。

このファイルは、NetBackup のインストール フォルダが C:\Program\_Files\VERITAS である場合は、直接使用できます。そうではない場合は、PDFファイル内でフォルダ名を 変更する必要があります。

 $21$ 

3

コマンド ライン インタフェースのインストール

## コマンド ライン インタフェースのインストール

CDROM: ¥Platform¥Setup.exe セットアップ オプション

ここで、

CDROMは、CD-ROMのドライブ文字です。

Platform は、プラットフォームです。X386 for Intel を表します。

## Setup.exe のコマンド ライン オプション

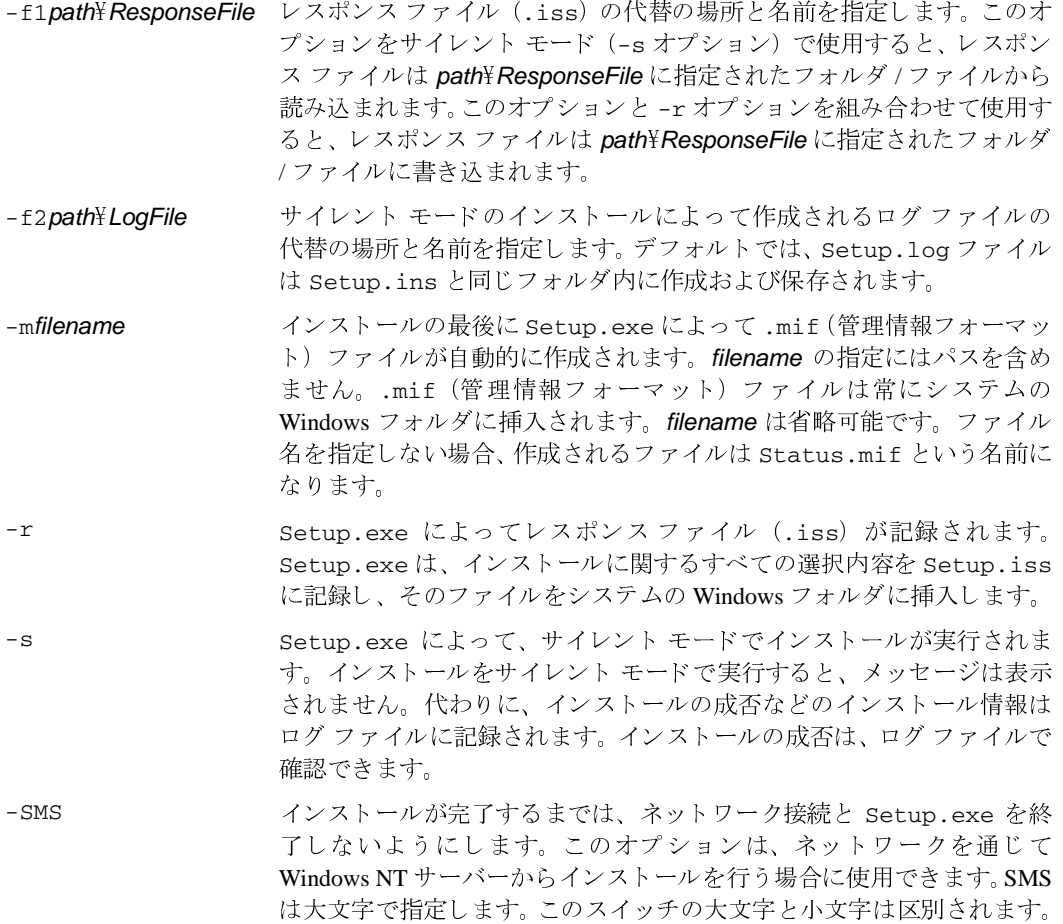

 $22$ 

#### コマンド ライン インタフェースのインストール

#### サイレント インストール

サイレントではない通常のインストールでは、ダイアログ ボックスへの応答という形で ユーザーからの必要な入力を受け取ります。サイレント インストールでは、自動化され たソフトウェア配布を電子的に処理できます。サイレント インストールでは、ユーザー が立ち会ってダイアログボックスに情報を入力する必要はありません。インストールは、 エンド ユーザーの介入なしに自動的に実行されます。 サイレント モードでインストール するには、-s オプションを指定して Setup.exe を実行します。

サイレント インストールでは、実行時にレスポンスファイル (.iss) からユーザーの入 力を取得します。レスポンスファイルは、セクション別のデータ エントリで構成された テキスト ファイルです。.ini ファイルに似ています。このファイル内の情報は、サイレ ントではない通常のセットアップでは、ユーザーがダイアログ ボックスに入力します。こ の製品で使用されるサイレント インストール用のレスポンス ファイル (Setup.iss)は、 CDROM: ¥Platform フォルダにあります。

#### この製品で提供される Setup.iss ファイルは、変更せずにそのまま使用できます。 注

#### 例 1

次に示すのは、この製品に提供されているレスポンスファイルを使用したサイレントイ ンストールの例です。CD-ROM のドライブ文字はD: とします。プラットフォームは Intel とします。

- 1. 管理者としてログオンします。
- 2. 次のコマンドラインを入力します。

#### D:  $\frac{1}{2}x386\frac{1}{2}$ Setup.exe -s -f1D:  $\frac{1}{2}x386\frac{1}{2}$ Setup.iss -f2C:  $\frac{1}{2}$ temp $\frac{1}{2}$ Setup.log -m

- ◆ この製品に提供されているレスポンス ファイルを使用してサイレント インス トールが実行されます。
- ◆ インストールのログ ファイルが C:\temp\Setup.logに作成されます。
- ◆ 管理情報フォーマット(.mif)ファイルとして Status.mif がシステムの Windows フォルダ内に作成されます。
- 3. サイレント インストールが成功したことを確認します。
	- a. Windows NT のエクスプローラを開き、C:\temp\Setup.logを検索します。
	- b. テキスト エディタで Setup.log を開きます。
	- c. Setup.logの「ResponseResult」セクションで、ResultCodeの値を確認しま す。ResultCode のキー名の後に、Setup.exe によってインストールの成否を 示す戻り値が書き込まれています。

23

第3章 インストールに関する高度なトピック

#### コマンド ライン インタフェースのインストール

## 例2

次に示すのは、ユーザーによって作成されたレスポンス ファイルを使用したサイレント インストールの例です。CD-ROM のドライブ文字はDとします。プラットフォームは Intel とします。

1. 次のコマンドラインを入力してレスポンスファイルを作成します。

 $D: \frac{V}{4} \times 386$  Y Setup.exe -r -f1C: Y temp Y Setup.iss

Setup.exe によって、セットアップに関するすべての選択内容が C:¥temp¥Setup.issに記録されます。

2. 次のコマンドラインを入力し、手順1で作成したレスポンスファイルを使用してサイ レント インストールを実行します。

#### D: Yx386 YSetup.exe -s -f1C: Ytemp YSetup.iss -f2C: Ytemp YSetup.log -mMYMIF.mif

- ◆ 手順1で作成したレスポンス ファイルを使用してサイレント インストールが実行 されます。
- ◆ インストールのログ ファイルが C:\temp\Setup.logに作成されます。
- ◆ 管理情報フォーマット (.mif) ファイルとして MYMIF.mif がシステムの Windows フォルダ内に作成されます。
- 3. サイレント インストールが成功したことを確認します。
	- a. Windows NT のエクスプローラを開き、C:\temp\Setup.logを検索します。
	- b. テキストエディタで Setup.log を開きます。
	- c. Setup.logの[ResponseResult]セクションで、ResultCodeの値を確認します。 ResultCode のキー名の後に、Setup.exe によってインストールの成否を示す戻 り値が書き込まれています。
コマンド ライン インタフェースのアンインストール

# コマンド ライン インタフェースのアンインストール

%WINDIR%\IsUninst.exe オプション

 $-a$ 

%WINDIR%は、システムの Windows フォルダの場所を定義する環境変数です。

# IsUninst.exe のコマンド ライン オプション

アンインストールをサイレントモードで実行します。

-f"Uninstall log file" アンインストール ログ ファイルの場所と名前を指定します。セッ トアップ時に、アンインストールのイベントは Uninstall ログ .<br>ファイルに記録されています。このファイルに記録されたイベン トは、以下の項目の作成に関するものです。

- ◆ ファイル
- ◆ フォルダ
- ◆ プログラムアイテム
- ◆ レジストリ エントリ
- ◆ ファイルの自己登録
- ◆ 初期化ファイルに関する特定の種類の変更

unInstallShield を起動すると、記録されたイベントはアン ドゥされます。デフォルトでは、ログファイルはインストール時 に次の名前と場所を使用して作成されています。

#### install path¥UnIsNBOracle.isu

-c"Uninstall custom DLL" 独自のアンインストール機能を実行するために使用するアンイン ストール DLL の完全なパス名を指定します。

この製品のアンインストールでは、独自のアンインストール DLL を使用して、実行時に作成されたファイルを削除します。独自の .d11は、次の名前と場所を使用してインストール時にインストー ルされています。

#### install\_path\NetBackup\DbExt\Oracle\UnIsNBOracle.dll

25

-m"Uninstall MIF file" アンインストールの .mif (管理情報フォーマット) ファイルを 作成します。filenameの指定にはパスを含めません。.mif (管理 情報フォーマット)ファイルは常にシステムの Windowsフォルダ に挿入されます。filename は省略可能です。ファイル名を指定し ない場合、作成されるファイルは Uninst.mif という名前になり ます。

第3章 インストールに関する高度なトピック

#### コマンド ライン インタフェースのアンインストール

# サイレント アンインストール

サイレントアンインストールでは、すべてのユーザーインタフェースが非表示になりま す。通常のアンインストールでは、共有ファイルがあると、それを削除するかどうかを ユーザーに確認するダイアログボックスが表示されます。

サイレント アンインストールでは、共有ファイルがあると、リファレンス カウントが自 動的に0になり、ファイルは削除されません。したがって、サイレント モードでの実行 は、削除を確認するダイアログボックスが最初に表示されたときに [No To All] オプショ ンを選択してアンインストールする場合と実質的には同じです。

# 例

次に示すのは、サイレントアンインストールの例です。

- 1. 管理者としてログオンします。
- 2. 次のコマンドラインを入力します。

ISUNINST.EXE -a -f"install\_path\UnIsNBOracle.isu"

-c"install\_path\NetBackup\dbext\Oracle\UnIsNBOracle.dll"

#### -mMyUninst.mif

- ◆ サイレント アンインストールが実行されます。
- ◆ アンインストール ログ ファイルの install\_path\UnIsNBOracle.isu に記録され たイベントがアンドゥされます。
- ◆ 独自のアンインストール DLL が起動し、実行時に作成されたファイルが削除され ます。
- ◆ .mif(管理情報フォーマット)ファイルとして MyUninst.mif がシステムの Windowsフォ ルダ内に作成されます。

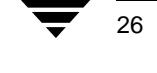

-<br>NetBackup\_AdminGuide\_Oracle\_NT.book 27 ページ 2001年1月15日 月曜日 午後1時33分

# 設定

NetBackup for Oracle on Windows NT を設定する前に、インストールの章で説明されている インストール手順を完了してください。

4

27

- この章では、以下の設定手順について説明します。
- 1. Media Manager の設定
- 2. NetBackup への Oracle クラスの追加
- 3. 実行時の環境の設定
- 4. スクリプトの作成
- 5. NetBackup for Oracle on Windows NT の設定のテスト

設定の手順ごとに独立した節を設けて詳しく説明します。

#### Media Manager の設定

# Media Manager の設定

NetBackup for Oracle on Windows NT の構成に必要なテープなどのストレージ ユニットを 設定するには、Media Manager を使用します。

- NetBackup サーバーが UNIX である場合は、『Media Manager for NetBackup System  $\triangle$ Administrator's Guide - UNIX』を参照してください。
- ◆ NetBackup サーバーが Windows NT/2000 である場合は、『Media Manager for NetBackup System Administrator's Guide - Windows NT/2000』を参照してください。

必要なボリューム数は、使用するデバイス、バックアップ対象の Oracle データベースの サイズ、およびバックアップの頻度によって異なります。

# NetBackup への Oracle クラスの追加

ここでは、Oracle のバックアップとリストアを行うために NetBackup を設定する方法の 概念について説明します。

NetBackup for Oracle on Windows NT を使用するには、NetBackup に対して少なくとも1つ の Oracle クラスを追加し、その Oracle クラスに対して必要なスケジュールを定義します。 ここでは、以下の内容について説明します。

- ◆ NetBackup for Oracle on Windows NT のクラスを設定する際の留意事項
- NetBackup Java インタフェースと NetBackup Windows NT/2000 インタフェースのクラ ス設定手順

Oracle クラスに関する要件の多くは、ファイルシステムをバックアップする場合と同じで す。設定手順の詳細については、『NetBackup System Administrator's Guide - UNIX』または 『NetBackup System Administrator's Guide - Windows NT/2000』を参照してください。

特に、以下の事項が重要です。

- ◆ バックアップ ファイルの有効期限
- ◆ 自動バックアップ時に設定される環境変数
- ◆ サンプル スクリプト
- ◆ [クライアントごとの最大ジョブ数] グローバル属性

# バックアップ ファイルの有効期限

NetBackup と Oracle は、バックアップ イメージ情報をカタログに保存します。現在、いず れのカタログでもバックアップ イメージの自動的な有効期限の設定はサポートされてい ません。

イメージの有効期限を設定し、NetBackup カタログと Oracle カタログを同期させる方法に ついて、以下に説明します。

# リテンション レベルを使用した NetBackup カタログのバックアップ イメージの 有効期限の設定

NetBackup は、バックアップ ポリシーのスケジュールに設定されたリテンション レベル を使用して、Oracle カタログのバックアップ イメージの有効期限を自動的に制御します。

リテンション設定を使用してバックアップ イメージの有効期限が切れるまでの期間を指 定します。バックアップ ポリシーのスケジュールと自動バックアップ スケジュールでは、 リテンション設定の意味が多少異なります。詳細については、「クラス設定手順 (34ペー ジ)」を参照してください。

リテンション設定を使用してバックアップ イメージの有効期限を設定する場合は、Oracle カタログの定期的な保守を行い、有効期限が切れたバックアップ ファイルへのカタログ 参照を削除する必要があります。

#### Oracle7 Enterprise Backup Utility のカタログの保守

Oracle カタログからバックアップ イメージへの参照を手動で削除します。ebutool ユー ティリティまたは invalidate スクリプト コマンドを使用して完了したジョブを削除し ます。どちらの方法でも、Oracle7 Enterprise Backup Utility のカタログと NetBackup のカタ ログの両方からバックアップファイル設定情報を削除できます。

EBUのカタログからバックアップ ファイルを削除するための要求が発行されると、その 要求は NetBackup for Oracle on Windows NT に送られ、リテンション レベルとは関係なく NetBackupのカタログから対応するイメージが削除されます。

#### Oracle8 Recovery Manager のカタログの保守

Oracle のカタログからバックアップ イメージへの参照を手動で削除します。RMAN のカ タログ保守コマンドを使用してバックアップ ファイルへの参照を削除します。これらの コマンドを使用すると、Oracle のリカバリ カタログと NetBackup のカタログの両方から バックアップ イメージ情報を削除できます。カタログ保守コマンドの詳細については、 「リカバリカタログの保守 (106ページ)」を参照してください。

リカバリ カタログからバックアップ ファイルを削除するための要求が発行されると、そ の要求は RMAN によって NetBackup for Oracle on Windows NT に送られ、リテンション レ ベルとは関係なく NetBackup のカタログから対応するイメージが削除されます。

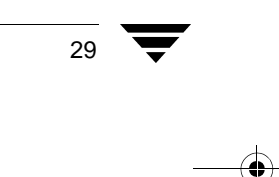

第4章 設定

NetBackup への Oracle クラスの追加

# 自動バックアップ時に設定される環境変数

スケジュールを実行すると、選択した自動バックアップ スケジュールに基づく環境変数 が設定されます。これらの環境変数を Oracle スクリプトで使用すると、条件付きのバッ クアップを開始できます。「NetBackup for Oracle on Windows NT によって設定される環境 変数 (66ページ)」を参照してください。

# サンプル スクリプト

この製品で提供しているスクリプトは、直接使用することを目的としたものではありませ ん。これらのスクリプトを使用する場合は、必要に応じて変更してください。

サンプル スクリプトを使用して独自のスクリプトを作成する方法については、「スクリプ トの作成 (69ページ)」を参照してください。

# 「クライアントごとの最大ジョブ数]グローバル属性

[クライアントごとの最大ジョブ数] グローバル属性の値は、次の式にしたがって計算さ れます。

Max Jobs per Client = Number of Streams x Number of Classes

ここで、

- ◆ Number of Streams は、データベース サーバーと NetBackup の間のバックアップ スト リーム数です。ストリームごとにクライアントで新しいバックアップジョブが開始さ れます。
- ◆ Number of Classes は、このクライアントを同時にバックアップできるクラスの数です。 このクラス数は1を超える場合があります。たとえば、2つの異なるデータベースを バックアップするために、クライアントは2つのクラスに属することができます。2 つのバックアップ ウィンドウは重ねて配置することができます。

Oracle のバックアップとリストアの場合、ジョブ数を決定するのは簡単ではありません。 Oracle は、パフォーマンスを最適化するために、ストリームを並行して実行する数と時期 を内部的に決定するためです。

問題を避けるため、「クライアントごとの最大ジョブ数]グローバル属性の値には99を設 定することをお勧めします。

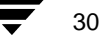

注意 NetBackup は、NetBackup for Oracle スクリプトを解釈しません。エラーまたは 誤操作を避けるために、ファイルリストには正しい NetBackup for Oracle スク リプト名を指定してください。

31

# NetBackup 管理の Java インタフェース

HP および Solarisオペレーティング システム用のNetBackup管理のJava インタフェースで [クライアントごとの最大ジョブ数] グローバル属性を設定するには、以下の手順にした がいます。

- 1. [NetBackup 管理] ダイアログ ボックスの [設定] メニューで、[NetBackup システム 設定]をクリックします。[システム設定] ダイアログ ボックスが表示されます。
- 2. [マスタサーバ] ダイアログ ボックスで、[グローバル属性] タブをクリックします。

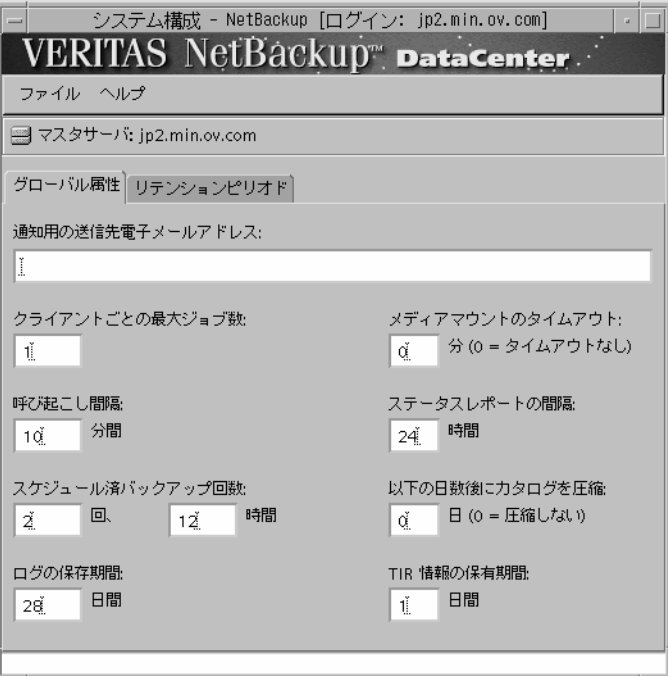

[クライアントごとの最大ジョブ数]のデフォルト値は1です。

3. [クイアントごとの最大ジョブ数]の値をクライアントごとに許可されるバックアッ プの最大数に変更します。

ヒント 問題を避けるため、[クライアントごとの最大ジョブ数] グローバル属性の値に は99を設定することをお勧めします。

# xbpadm インタフェース

UNIX NetBackup マスタ サーバで [クライアントごとの最大ジョブ数] グローバル属性を 設定するには、以下の手順にしたがいます。

- 1. ルートとしてサーバにログオンします。
- 2. NetBackupのxbpadm管理者用インタフェースを起動します。
	- ◆ mwm を使用していて、DISPLAY 変数が設定されている場合は、次のように入力し ます。

/usr/openv/netbackup/bin/goodies/xbpadm &

◆ mwm を使用していて、DISPLAY 変数が設定されていない場合は、-d オプションを 使用します。

/usr/openv/netbackup/bin/goodies/xbpadm -d (your\_machine\_name):0 & [NetBackup Administration] ダイアログ ボックスが表示されます。

3. [File] メニューの [Change NetBackup Configuration] をクリックします。[NetBackup Configuration] ダイアログ ボックスが表示されます。

[Maximum jobs per client] のデフォルト値は1です。

- 4. [Maximum jobs per client] の値をクライアントごとに許可されるバックアップの最大 数に変更します。
- 問題を避けるため、[Maximum jobs per client] グローバル属性の値には99を設 ヒント 定することをお勧めします。

5. [OK] をクリックします。

33

# NetBackup 管理の Windows NT/2000 インタフェース

Windows NT/2000 サーバまたは NetBackup 管理クライアントのホストで [クライアントご との最大ジョブ数]グローバル属性を設定するには、以下の手順にしたがいます。

- 1. [NetBackup 管理] ウィンドウの [開始] メニューで、[NetBackup の設定] をクリッ クします。[設定 - NetBackup] ダイアログ ボックスが表示されます。
- 2. 左のペインで、サーバをマウスの右ボタンでクリックし、ショートカット メニューの [プロパティ(読み取り/書き込み)]をクリックします。

[マスター サーバーのプロパティ] ダイアログ ボックスが表示されます。

3. 「マスター サーバーのプロパティ] ダイアログ ボックスで、「グローバル NetBackup 属性] タブをクリックします。

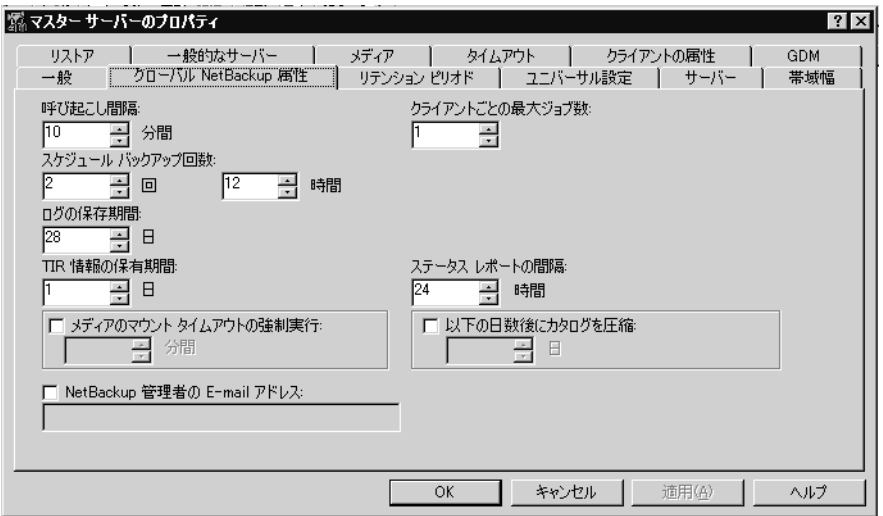

「クライアントごとの最大ジョブ数〕のデフォルト値は1です。

4. 「クライアントごとの最大ジョブ数]の値をクライアントごとに許可されるバック アップの最大数に変更します。

ヒント 問題を避けるため、「クライアントごとの最大ジョブ数]グローバル属性の値に は99を設定することをお勧めします。

# クラス設定手順

NetBackupのクラスは、バックアップの基準を定義します。以下の基準が定義の対象とな ります。

- クライアントおよびクライアントで実行される NetBackup for Oracle スクリプト ファ  $\bullet$ イル
- ◆ 使用されるストレージ ユニットとメディア
- ◆ バックアップ スケジュール

ここでは、NetBackup サーバで NetBackup for Oracle on Windows NT のクラスを設定する方 法について説明します。クラスには、ほかにも重要な属性があります。すべての属性を設 定する方法の詳細については、『NetBackup System Administrator's Guide - UNIX』または 『NetBackup System Administrator's Guide - Windows NT/2000』を参照してください。

### NetBackup 管理の Java インタフェース

HP または Solaris オペレーティング システム用の NetBackup 管理の Java インタフェース でクラスを設定するには、以下の手順にしたがいます。

- 1. ルートとしてサーバにログオンします。
- 2. 次のように入力して NetBackup の管理者用インタフェースを起動します。

install path/netbackup/bin/jnbSA &

コマンドの使い方を参照する場合は、次のように入力します。

jnbSA -h

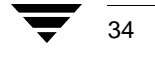

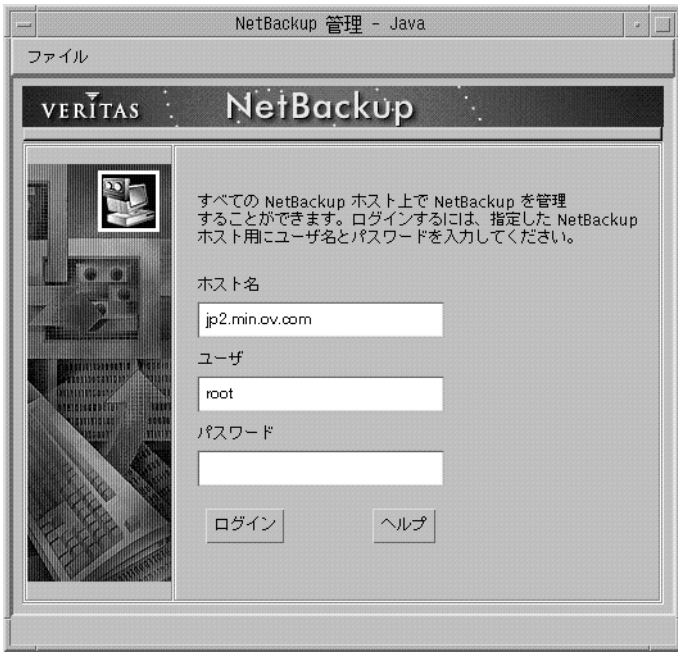

[ログイン] ダイアログ ボックスが表示されます。

3. パスワードを入力します。

35

4. [ログイン] をクリックします。[ログイン] ダイアログ ボックスが閉じます。 [NetBackup アシスタント]が表示されます。

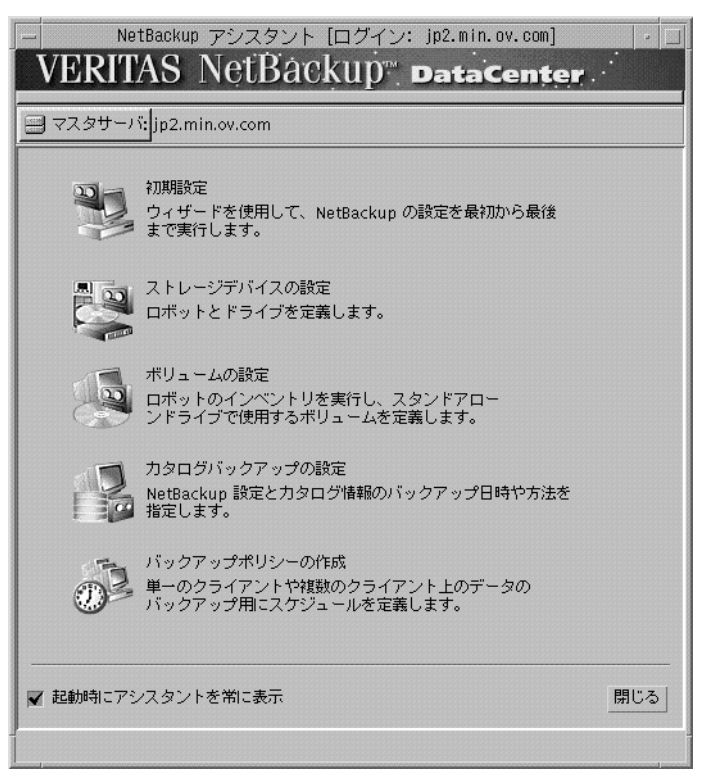

36

- NetBackup 管理 Java [ログイン: jp2.min.ov.com]  $-$ ファイル VERITAS NetBackup DataCenter 開始 設定 イメージ ヘルプ a ストレージ ユニット 管理 メディアと デバイスの管理 一の管理 バックアップ、<br>- リストア、 およびアーカイブ レポート デバイス<br>モニター クティビテ
- 5. [閉じる] をクリックします。起動画面が表示されます。

6. [バックアップ ポリシー管理] アイコンをクリックします。[バックアップポリシー管 理(クラス)-NetBackup] ダイアログ ボックスが表示されます。

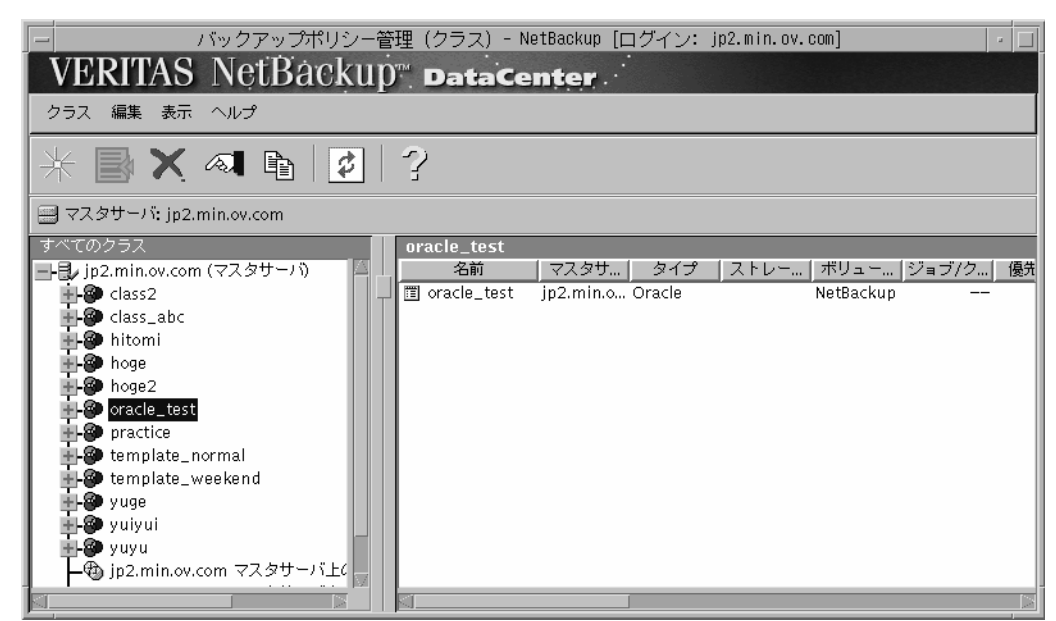

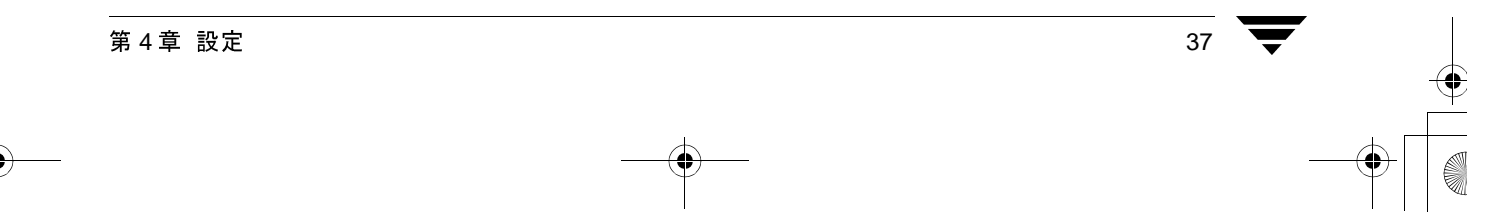

#### NetBackup への Oracle クラスの追加

38

7. [編集] メニューの [新規] をクリックします。[新しいクラスの追加] ダイアログ ボックスが表示されます。

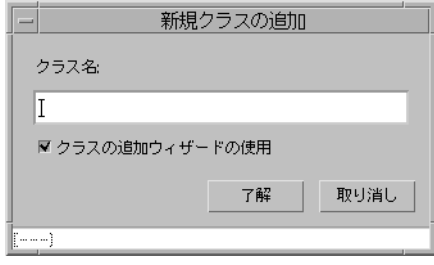

- 8. [クラスの追加ウィザードの使用] チェックボックスをクリアします。
- 注 ここでは、クラス設定の詳細な手順を紹介しています。各手順にしたがうには、ク ラス ウィザードを無効にする必要があります。
- 9. [クラス名] ボックスに、新しいクラス名を入力します。

NetBackup で Oracle クラスを設定する場合は、一意なクラス名を使用します。ここで は、クラス名として「practice」と入力します。

10. [了解] をクリックします。[属性の変更] ダイアログ ボックスが表示されます。

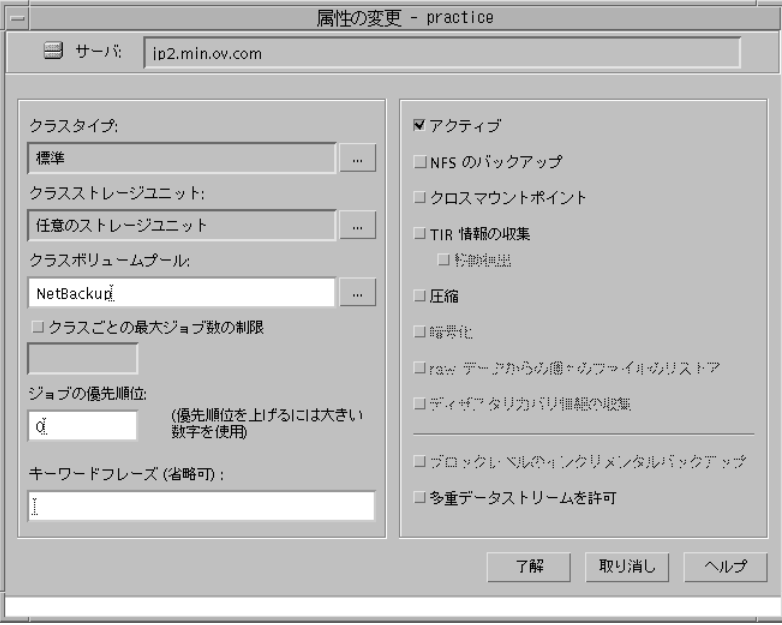

- a. Oracle の Oracle クラス タイプを選択します。
- b. [了解] をクリックします。[属性の変更] ダイアログ ボックスが次のように変わ ります。

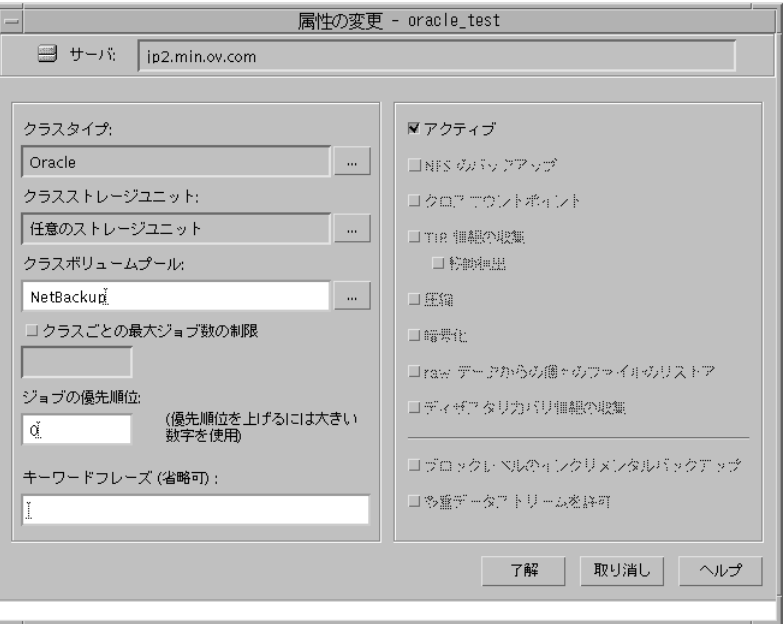

クラスの属性を設定するには、次の表を参照してください。

「クラスストレージユニット:1

このクラスのストレージ ユニットを選択します。ストレージ ユニット は、バックアップの情報を保存するように設定されたストレージデバイ スのグループです。

### 「クラスボリュームプール:1

このクラスのボリューム プールを選択します。ボリューム プールは、 NetBackup 専用に設定されたボリューム (リムーバブル メディア)のグ ループです。これらのボリュームは、ほかのアプリケーションによって 使用されないように保護されます。

### [クラスごとの最大ジョブ数の制限:]

このクラスで並行処理するジョブの最大数を入力します。[Limit jobs per class] チェックボックスが選択されていない場合は、このクラスで並行 処理されるバックアップとリストアの最大ジョブ数は 999 になります。 より低い値を指定するには、このチェックボックスを選択し、1 ~ 999 の値を指定します。デフォルト値は99です。

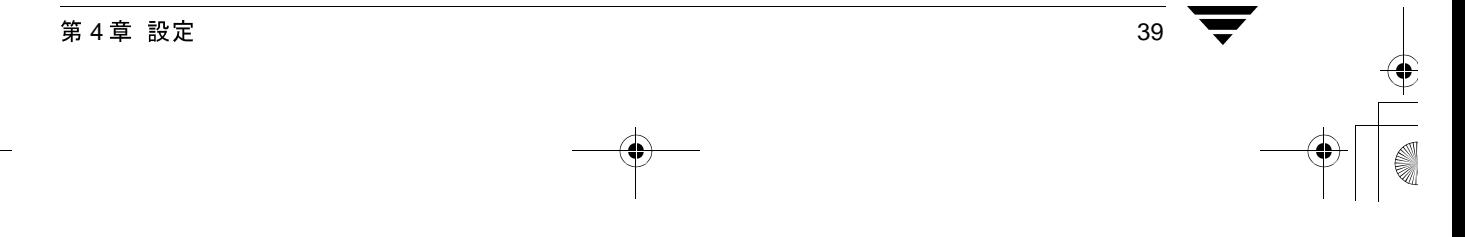

#### 「ジョブの優先順位]

このクラスの自動バックアップ ジョブに割り当てる優先順位の値を選 択します。ドライブが使用可能になると、そのドライブは優先順位が最 も高いクラスの最初のクライアントに割り当てられます。

[キーワードフレーズ:]

NetBackup for Oracle on Windows NT では、キーワード フレーズの入力は 無視されます。

#### [アクティブ]

このクラスに定義されているスケジュールされた操作を実行するには、この チェックボックスを選択します。自動バックアップ スケジュールを実行したり、 ユーザーがバックアップまたはアーカイブを行うには、クラスがアクティブでなけ ればなりません。

c. [了解] をクリックして [属性の変更] ダイアログ ボックスを閉じます。次の警 告が表示されます。

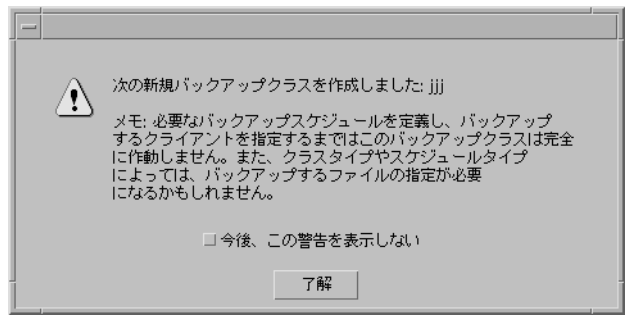

d. [了解] をクリックして警告ボックスを閉じます。

[バックアップポリシー管理(クラス)-NetBackup] ダイアログ ボックスの [すべ てのマスタサーバ]表示区画に、新規作成したクラスが表示されます。

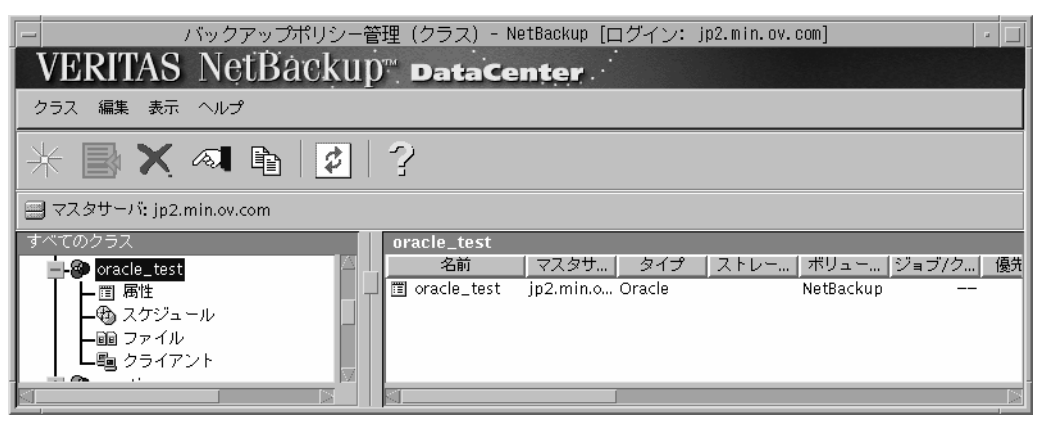

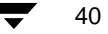

「クラス名:属性]表示区画には、「属性の変更]ダイアログボックスに入力した設 定内容が表示されます。すべての設定内容を表示するには、[クラス名:属性]表 示区画ンの下部のスクロール バーを使用します。

- 11. クラスのスケジュールを設定するには、以下の手順にしたがいます。
	- a. [バックアップポリシー管理(クラス)-NetBackup] ダイアログ ボックスの [すべ てのマスタ サーバ]表示区画で「スケジュール]をクリックします。

[クラス名:スケジュール] ペインに、[Default-Policy] が表示されます。

b. [クラス名:スケジュール] ペインで、[Default-Policy] スケジュールをダブルク リックします。[スケジュールの変更] ダイアログ ボックスが表示されます。

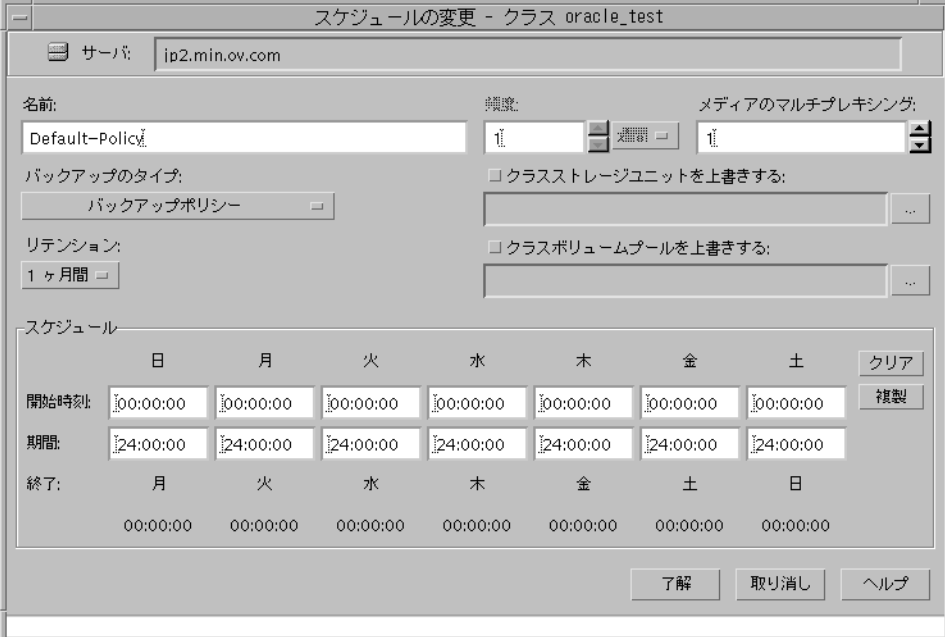

c. バックアップ ポリシーのスケジュールを設定します。

Oracle データベースのすべての操作は、バックアップ ポリシーのスケジュールを 使用して、NetBackup for Oracle on Windows NT を通じて実行されます。この中に は、自動的に開始されるバックアップも含まれます。

バックアップ ポリシーのスケジュールは、作成する Oracle クラス別に設定しま す。クラス別にスケジュールを設定しないと、バックアップを実行することはで きません。この要件を満たすために、新しいクラスを設定すると、Default-Policy というバックアップポリシーのスケジュールが自動的に作成されます。

バックアップ ポリシーのスケジュールを設定する場合は、次の表を参照してくだ さい。

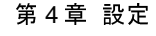

[名前:1

スケジュールごとに一意な名前が必要です。

「バックアップ タイプ:1

バックアップポリシーのスケジュールを使用すると、クライアントで実 行される NetBackup の操作をユーザーが制御できます。 Oracle クラスごとに少なくとも 1 つのバックアップ ポリシーのスケ ジュールを設定します。デフォルトでは、バックアップ ポリシーのスケ ジュールとして、Default-Policy スケジュールが設定されます。

[リテンション:]

バックアップ ポリシーのスケジュールのリテンション ピリオドは、 NetBackup によってバックアップ イメージが保持される期間です。デー タベースの少なくとも2つのフル バックアップが保持されるように期間 を設定します。このように設定すると、1つのフル バックアップが失わ れた場合でも、もう1つのフル バックアップを使用できます。 たとえば、データベースが毎週日曜日の朝にバックアップされる場合は、 リテンション ピリオドとして少なくとも「2 週間」を指定します。

Oracle には、NetBackup でバックアップ イメージの有効期限が切れる時期が通知さ 注 れません。Oracle のカタログ保守コマンドを使用して、有効期限が切れたバック アップ セットを Oracle のカタログから定期的に削除する必要があります。

[メディアのマルチプレキシング:]

[メディアのマルチプレキシング:]ボックスでは、そのスケジュールで NetBackup が特定のドライブに対してマルチ処理できるジョブ数を設定 します。

[開始:]

バックアップ ウィンドウを開く日時を指定します。

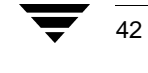

#### [期間:1

バックアップ ジョブを処理できる期間(バックアップ ウィンドウ)を 指定します。

バックアップ ポリシーのスケジュールのバックアップ ウィンドウには、 スケジュールされたジョブとスケジュールされていないジョブを含め た、NetBackup のすべてのジョブが発生する期間を含める必要がありま す。その理由は、バックアップポリシーのスケジュールによって、 NetBackup for Oracle on Windows NT のすべてのバックアップに必要なプ ロセスが開始されるためです。その中には、自動的に開始されるバック アップも含まれます。

たとえば、次の例について考えます。

- ユーザーによる NetBackup の操作が 08:00 ~ 13:00 の勤務時間帯に実行 されるとします。

- 自動バックアップが18:00~22:00に開始されるように設定されている とします。

この例では、バックアップ ポリシーのスケジュールの開始時間を 08:00 とし、継続時間を14時間とします。

ヒント バックアップ ポリシーのスケジュールの期間は、1日24時間、週7日間として 設定します。この設定により、NetBackup for Oracle on Windows NT の操作が バックアップポリシーのスケジュールによって妨げられることがなくなりま 寸。

d. 自動バックアップを設定します。

[バックアップポリシー管理(クラス)-NetBackup] ダイアログ ボックスの [すべ -<br>てのマスタサーバ] ペインで、[スケジュール] をダブルクリックします。[スケ ジュールの追加 - クラスクラス名] プロパティシートが表示されます。

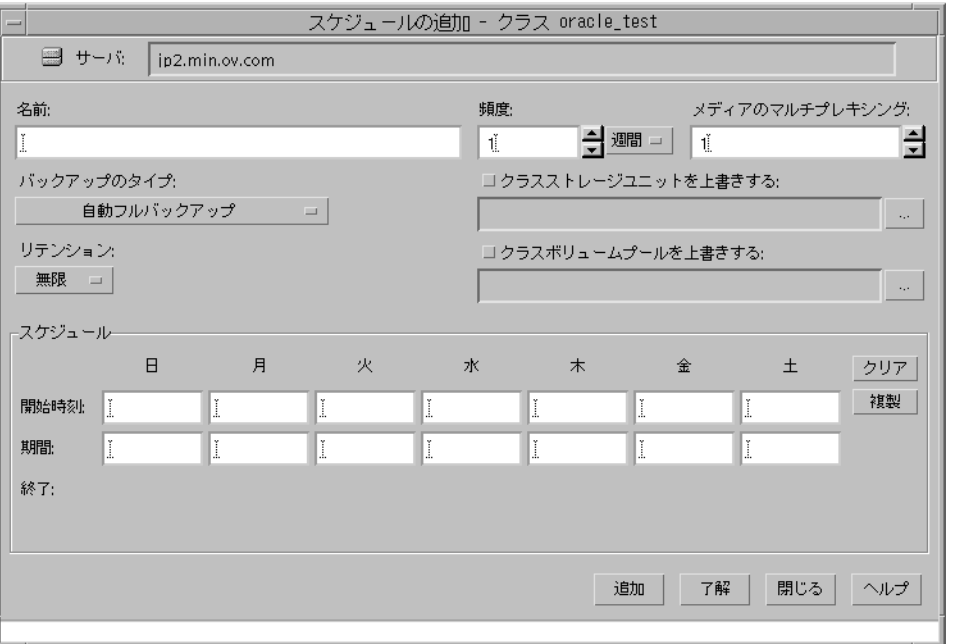

自動フル バックアップ、自動差分インクリメンタル バックアップ、または自動累 積インクリメンタル バックアップのスケジュールを設定するには、次の表を参照 してください。

#### [名前:]

スケジュールごとに一意な名前が必要です。

### [バックアップ タイプ:]

自動フル バックアップ、自動差分インクリメンタル バックアップ、また は自動累積インクリメンタル バックアップのスケジュールでは、ファイ ル リストに表示される順序で NetBackup for Oracle スクリプトを実行す ることによって、NetBackup による自動バックアップの開始日時を指定 します。Oracle クラスに複数のクライアントが存在する場合は、各クラ イアントで NetBackup for Oracle スクリプトが実行されます。

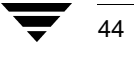

#### [リテンション:]

自動フル バックアップ、自動差分インクリメンタル バックアップ、また は自動累積インクリメンタル バックアップのスケジュールのリテンショ ン ピリオドは、スケジュールされたバックアップの開始時間のレコード を NetBackup で保持する期間を制御します。このリテンションピリオド は、バックアップ ポリシーのスケジュールのリテンション ピリオドと は異なります。

NetBackup のスケジューラは、最新のレコードと頻度を比較し、次回の バックアップの時期を決定します。リテンションピリオドの設定が短す ぎてレコードの有効期限がすぐに切れるようでは、スケジュールされた バックアップの頻度が予測不能になります。逆に、リテンションピリオ ドを必要以上に長く設定すると、NetBackup のカタログに不要なレコー ドが蓄積されます。したがって、リテンションピリオドはスケジュール の頻度の設定よりも長くなるように設定します。

たとえば、頻度の設定が1週間になっている場合は、リテンションピリ オドの設定を1週間より長くします。

|頻度:1

バックアップの間隔です。

[開始:1

バックアップウィンドウを開く日時を指定します。

#### 「期間:1

バックアップジョブを処理できる期間(バックアップウィンドウ)を指定します。

次の図は、自動バックアップのスケジュールの設定例です。

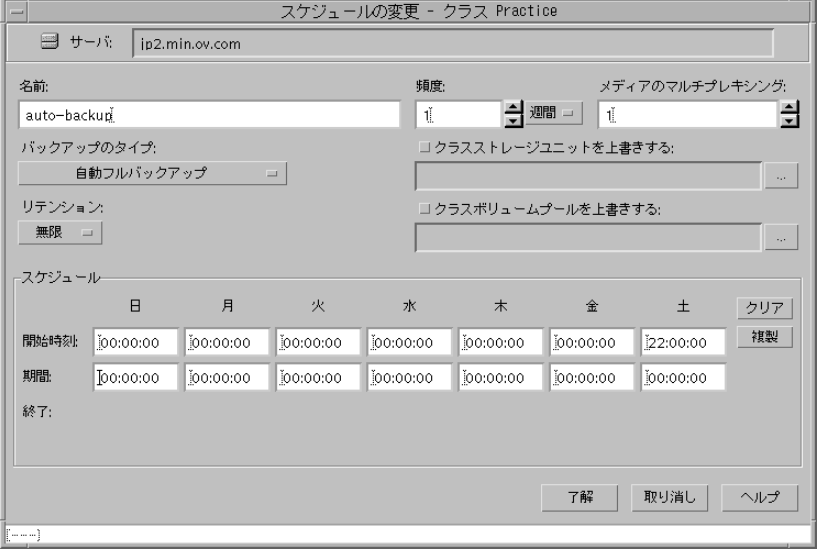

- 12. NetBackup for Oracle スクリプトのファイルリストを設定するには、以下の手順にした がいます。
	- a. [バックアップポリシー管理(クラス) NetBackup] ダイアログ ボックスの [すべ てのマスタ サーバ]ペインで、[ファイル] をダブルクリックします。[ファイ ルの追加 - クラスクラス名]が表示されます。

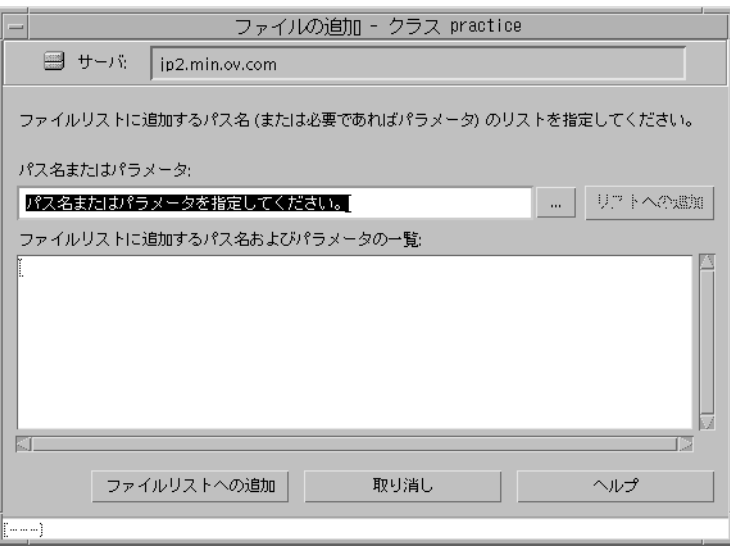

データベースクラスとほかのクラスでは、ファイルリストの意味が異なります。 通常、Standard クラスのファイル リストは、バックアップ対象のファイルとディ レクトリで構成されます。データベースクラスを設定する場合、ファイルリスト は NetBackup for Oracle スクリプトで構成されます。

詳細については、「スクリプトの作成 (69ページ)」を参照してください。

b. NetBackup for Oracle スクリプトを入力します。フル パス名を指定します。

次に例を示します。

install\_path\NetBackup\dbext\Oracle\samples\RMAN\cold\_database\_backup.cmd

c. [追加] をクリックします。

自動バックアップでは、ファイルリストに指定されているすべての NetBackup for Oracle スクリプトが実行されます。したがって、同じデータベースに対しては1 種類のバックアップだけが実行されることを確認します。

正しいスクリプトが実行されるように、NetBackup によって設定された環境変数 を使用して自動バックアップのスケジュールが開始されます。NetBackup for Oracle スクリプト内のコードによって使用される環境変数に基づいて、バック アップに必要な RMAN のコマンド ファイルが決定されます。

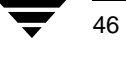

#### 次に例を示します。

自動累積インクリメンタル バックアップを実行する場合は、累積インクリメンタ ル バックアップを行うためのコマンドが入った RMAN スクリプトが NetBackup for Oracle スクリプトによって使用されます。1つの NetBackup for Oracle スクリプ トだけで、複数の異なるスケジュールが処理されます。

環境変数を使用した自動バックアップの詳細については、66ページの「NetBackup for Oracle on Windows NT によって設定される環境変数」を参照してください。

- 13. クライアントリストを設定するには、以下の手順にしたがいます。
	- a. [バックアップポリシー管理(クラス)-NetBackup] ダイアログ ボックスの [すべ てのマスタ サーバーペインで、「クライアント」をダブルクリックします。「ク ライアントの追加 - クラス クラス名] ダイアログ ボックスが表示されます。

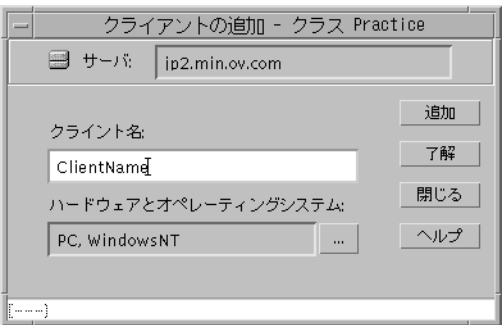

- b. クライアント名を入力します。このクライアントには、以下のものがインストー ルされている必要があります。
	- ◆ データベース
	- NetBackup for Oracle on Windows NT
	- ◆ バックアップまたはリストア用の NetBackup for Oracle スクリプト
- c. [追加] をクリックして、クライアントをクライアントリストに追加します。
- d. 「了解] をクリックします。

[クライアントの追加 -クラスクラス名]ダイアログボックスが閉じます。[NetBackup 管理] ダイアログ ボックスは開いたままになります。

### xbpadm インタフェース

UNIX NetBackup マスタ サーバでクラスを設定するには、以下の手順にしたがいます。

- 1. ルートとしてサーバにログオンします。
- 2. NetBackupの xbpadm 管理者用インタフェースを起動します。
	- ◆ mwm を使用していて、DISPLAY 変数が設定されている場合は、次のように入力し ます。

/usr/openv/netbackup/bin/goodies/xbpadm &

◆ mwmを使用していて、DISPLAY 変数が設定されていない場合は、-dオプション を使用します。

/usr/openv/netbackup/bin/goodies/xbpadm -d (your\_machine\_name) : 0 &

[NetBackup Administration] ダイアログ ボックスが表示されます。

- 3. クラスを作成します。
	- a. [Action] メニューの [New] を選択し、次に [Class] をクリックします。 [Creating a Class] ダイアログ ボックスが表示されます。
	- b. [Class Name] ボックスに新しいクラス名を入力します。

NetBackup で Oracle クラスを設定する場合は、一意なクラス名を使用します。こ こではクラス名として「practice」と入力します。

- c. [Select one of] で、[New Class] を選択します。[Class Type] リスト ボックスが 有効になります。
- d. リスト ボックスから Oracle クラスを選択します。
- e. [OK] をクリックします。[Changing Class] ダイアログ ボックスが表示されます。
- 4. クラスの属性の設定を確認します。
	- クラスの属性を設定するには、次の表を参照してください。

#### [Class storage Unit: ]

このクラスのストレージ ユニットを選択します。ストレージ ユニット は、バックアップの情報を保存するように設定されたストレージ デバイ スのグループです。

#### [ Class volume pool: ]

このクラスのボリューム プールを選択します。ボリューム プールは、 NetBackup 専用に設定されたボリューム (リムーバブル メディア)のグ ループです。これらのボリュームは、ほかのアプリケーションによって 使用されないように保護されます。

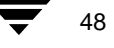

#### [ Limit jobs per class: ]

このクラスで並行処理するジョブの最大数を入力します。[クラスごとの 最大ジョブ数の制限:]チェックボックスが選択されていない場合は、こ のクラスで並行処理されるバックアップとリストアの最大ジョブ数は 999 になります。より低い値を指定するには、このチェックボックスを 選択し、1~999の値を指定します。デフォルト値は99です。

#### Job priority: 1

このクラスの自動バックアップ ジョブに割り当てる優先順位の値を選 択します。ドライブが使用可能になると、そのドライブは優先順位が最 も高いクラスの最初のクライアントに割り当てられます。

#### [Keyword phrase: ]

NetBackup for Oracle on Windows NT では、 キーワード フレーズの入力は 無視されます。

#### **Active**

このクラスに定義されているスケジュールされた操作を実行するには、 このチェックボックスを選択します。自動バックアップ スケジュールを 実行したり、ユーザーがバックアップまたはアーカイブを行うには、ク ラスがアクティブでなければなりません。

- 5. 以下の手順にしたがって、クラスのスケジュールを設定します。
	- a. [Schedules] をクリックして表示を変えます。
	- b. [New] をクリックして [Creating a Schedule] ダイアログ ボックスを開きます。
	- c. [Name of Schedule] ボックスに新しいスケジュール名を入力します。
	- d. [OK] をクリックします。[Creating a Schedule] ダイアログ ボックスが表示され ます。
	- e. バックアップ ポリシーのスケジュールを設定します。

Oracle データベースのすべての操作は、バックアップ ポリシーのスケジュールを 使用して、NetBackup for Oracle on Windows NT を通じて実行されます。この中に は、自動的に開始されるバックアップも含まれます。

バックアップ ポリシーのスケジュールは、作成する Oracle クラス別に設定しま す。クラス別にスケジュールを設定しないと、バックアップを実行することはで きません。この要件を満たすために、新しいクラスを設定すると、Default-Policy というバックアップ ポリシーのスケジュールが自動的に作成されます。

バックアップ ポリシーのスケジュールを設定するには、次の表を参照してくださ  $V_{0}$ 

#### [Name: 1

スケジュールごとに一意な名前が必要です。

[Type of backup: ]

バックアップ ポリシーのスケジュールを使用すると、クライアントで実 行される NetBackup の操作をユーザーが制御できます。

Oracle クラスごとに、少なくとも 1 つのバックアップ ポリシーのスケ ジュールを設定します。デフォルトでは、バックアップポリシーのスケ ジュールとして、Default-Policy スケジュールが設定されます。

#### Retention: 1

バックアップ ポリシーのスケジュールのリテンション ピリオドは、 NetBackup によってバックアップ イメージが保持される期間です。デー タベースの少なくとも2つのフル バックアップが保持されるように期間 を設定します。この設定により、1つのフル バックアップが失われた場 合でも、もう1つのフル バックアップを使用できます。 たとえば、データベースが毎週日曜日の朝にバックアップされる場合は、 リテンション ピリオドとして少なくとも「2 週間」を指定します。 Oracle には、NetBackup でバックアップ イメージの有効期限が切れる時 期が通知されません。Oracle のカタログ保守コマンドを使用して、Oracle のカタログから有効期限が切れたバックアップ セットを定期的に削除 する必要があります。

Oracle には、NetBackup でバックアップ イメージの有効期限が切れる時期が通知さ 注 れません。Oracle のカタログ保守コマンドを使用して、有効期限が切れたバック アップ セットを Oracle のカタログから定期的に削除する必要があります。

[Media Multiplexing: ]

[メディアのマルチプレキシング:]ボックスでは、そのスケジュールで NetBackup が特定のドライブに対してマルチ処理できるジョブ数を設定 します。

[Start: ]

バックアップウィンドウを開く日時を指定します。

#### [Duration: ]

バックアップ ジョブを処理できる期間 (バックアップ ウィンドウ) を 指定します。

バックアップ ポリシーのスケジュールを表示するバックアップ ウィン ドウには、スケジュールされたジョブとスケジュールされていないジョ ブを含めた、NetBackup のすべてのジョブが発生する期間を含める必要 があります。その理由は、バックアップポリシーのスケジュールによっ て、NetBackup for Oracle on Windows NT のすべてのバックアップに必要 なプロセスが開始されるためです。その中には、自動的に開始されるバッ クアップも含まれます。

たとえば、次の例について考えます。

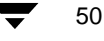

- ユーザーによる NetBackup の操作が 08:00 ~ 13:00 の勤務時間帯に実行 されるとします。

- 自動バックアップが18:00 ~ 22:00 に開始されるように設定されている とします。

この例では、バックアップ ポリシーのスケジュールの開始時間を 08:00 とし、継続時間を 14 時間とします。

ヒント バックアップ ポリシーのスケジュールの期間は、1日24時間、週7日間として 設定します。この設定により、NetBackup for Oracle on Windows NT の操作が バックアップ ポリシーのスケジュールによって妨げられることがなくなりま す。

自動バックアップを設定します。 f.

> 自動フル バックアップ、自動差分インクリメンタル バックアップ、または自動累 積インクリメンタル バックアップのスケジュールを設定するには、次の表を参照 してください。

[Name: 1]

スケジュールごとに一意な名前が必要です。

[Type of backup: ]

自動フル バックアップ、自動差分インクリメンタル バックアップ、また は自動累積インクリメンタル バックアップのスケジュールでは、ファイ ル リストに表示される順序で NetBackup for Oracle スクリプトを実行す ることによって、NetBackup による自動バックアップの開始日時を指定 します。Oracle クラスに複数のクライアントが存在する場合は、各クラ イアントで NetBackup for Oracle スクリプトが実行されます。

#### Retention: I

自動フル バックアップ、自動差分インクリメンタル バックアップ、また は自動累積インクリメンタル バックアップのスケジュールのリテンショ ンピリオドは、スケジュールされたバックアップの開始時間のレコード を NetBackup で保持する期間を制御します。このリテンションピリオド は、バックアップ ポリシーのスケジュールのリテンション ピリオドとは 異なります。

NetBackup のスケジューラは、最新のレコードと頻度を比較し、次回の バックアップの時期を決定します。リテンションピリオドの設定が短す ぎてレコードの有効期限がすぐに切れるようでは、スケジュールされた バックアップの頻度が予測不能になります。逆に、リテンションピリオ ドを必要以上に長く設定すると、NetBackup のカタログに不要なレコー ドが蓄積されます。したがって、リテンション ピリオドはスケジュール の頻度の設定よりも長くなるように設定します。

たとえば、頻度の設定が1週間になっている場合は、リテンションピリ オドの設定を1週間より長くします。

51

第4章 設定

[Frequency: ]

バックアップの間隔です。

Start:

バックアップウィンドウを開く日時を指定します。

Duration: 1

バックアップ ジョブを処理できる期間 (バックアップ ウィンドウ) を 指定します。

6. クラスのファイルリストを設定するには、以下の手順にしたがいます。

スケジュールされた無人バックアップを実行する場合は、この手順を実行します。無 人バックアップを実行しない場合は、この手順は省略してもかまいません。

a. [Files] をクリックします。

データベースクラスとほかのクラスでは、ファイルリストの意味が異なります。 通常、Standard クラスのファイル リストは、バックアップ対象のファイルとディ レクトリで構成されます。 データベース クラスを設定する場合、ファイル リスト は NetBackup for Oracle スクリプトで構成されます。

スクリプトの詳細については、「スクリプトの作成 (69ページ)」を参照してくだ さい。

b. ファイルリストのNetBackup for Oracle スクリプトのフル パス名を指定します。次 に例を示します。

install\_path\NetBackup\dbext\Oracle\samples\RMAN\cold\_database\_backup.cmd

ここに記載したスクリプトがクライアント リストの各クライアントにインストー 注 ルされているかどうかを確認してください。

自動バックアップでは、ファイルリストに指定されているすべての NetBackup for Oracle スクリプトが実行されます。したがって、同じデータベースに対しては1 種類のバックアップだけが実行されることを確認します。

正しいスクリプトが実行されるように、NetBackup によって設定された環境変数 を使用して自動バックアップのスケジュールが開始されます。NetBackup for Oracle スクリプト内のコードによって使用される環境変数に基づいて、バック アップに必要な RMAN のコマンド ファイルが決定されます。

次に例を示します。

自動累積インクリメンタル バックアップを実行する場合は、累積インクリメンタ ル バックアップを行うためのコマンドが入った RMAN スクリプトが NetBackup for Oracle スクリプトによって使用されます。1つの NetBackup for Oracle スクリプ トだけで、複数の異なるスケジュールが処理されます。

環境変数を使用した自動バックアップの詳細については、「NetBackup for Oracle on Windows NT によって設定される環境変数 (66ページ)」を参照してください。

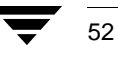

- 7. クラスのクライアントリストを設定するには、以下の手順にしたがいます。
	- a. [Clients] をクリックして表示を変更します。
	- b. [New] をクリックして [Adding Clients] ダイアログ ボックスを開きます。
	- c. [Hardware and Operating System] ボックスからハードウェアとオペレーティング システムを選択します。
	- d. クライアント名を入力します。このクライアントには、以下のものがインストー ルされている必要があります。
		- ◆ データベース
		- NetBackup for Oracle on Windows NT
		- ◆ バックアップまたはリストア用の NetBackup for Oracle スクリプト
- [Install NetBackup Client Software] チェックボックスを選択すると、リモート クラ 注 イアントに NetBackup クライアント ソフトウェアをインストールできます。 NetBackup for Oracle on Windows NT ソフトウェアをインストールするオプションは ありません。NetBackup for Oracle on Windows NT をインストールするには、本書の インストール手順を参照してください。
	- e. [OK] をクリックします。
- 8. [OK] をクリックします。

[Changing Class] ダイアログ ボックスが閉じます。[NetBackup Administration] ダイ アログボックスは開いたままになります。

# NetBackup 管理の Windows NT/2000 インタフェース

Windows NT/2000サーバまたは NetBackup 管理クライアントのホストからクラスを設定す るには、以下の手順にしたがいます。

53

- 1. 管理者としてサーバーにログオンします。
- 2. [スタート] メニューの [プログラム] を選択します。次に、[VERITAS NetBackup] を選択し、[NetBackup 管理]をクリックします。 [NetBackup 管理] インタフェースが表示されます。

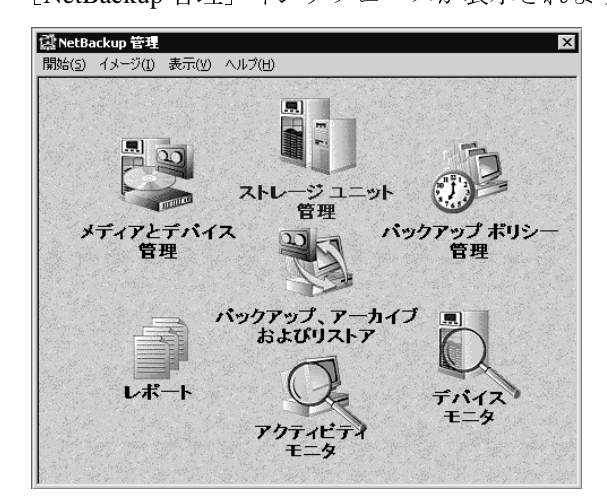

3. [バックアップ ポリシー管理] アイコンをクリックします。

[バックアップポリシー管理(クラス)-NetBackup] ダイアログ ボックスが表示され ます。

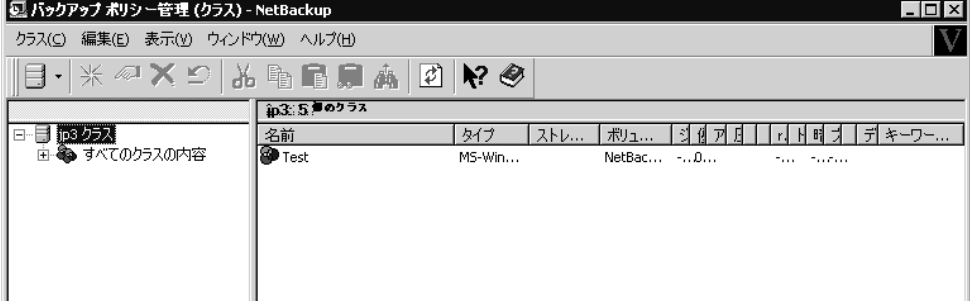

- 4. 以下の手順にしたがって新しいクラスを追加します。
	- a. [クラス] メニューの [新規] をクリックします。[新しいクラスの追加] ダイア ログボックスが表示されます。

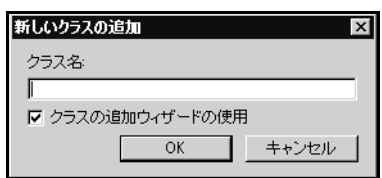

54

b. [クラスの追加ウィザードの使用] チェックボックスをクリアします。

- 注 ここでは、クラス設定の詳細な手順を紹介しています。各手順を行うには、クラス ウィザードを無効にする必要があります。
	- c. [クラス名] ボックスに、新しいクラス名を入力します。

NetBackup でクラスを設定する場合は、一意なクラス名を使用します。ここでは、<br>クラス名として「practice」と入力します。

d. [OK] をクリックします。[新しいクラスの追加] ダイアログ ボックスが表示さ れます。指定したクラス名は、タイトルバーに表示されます。

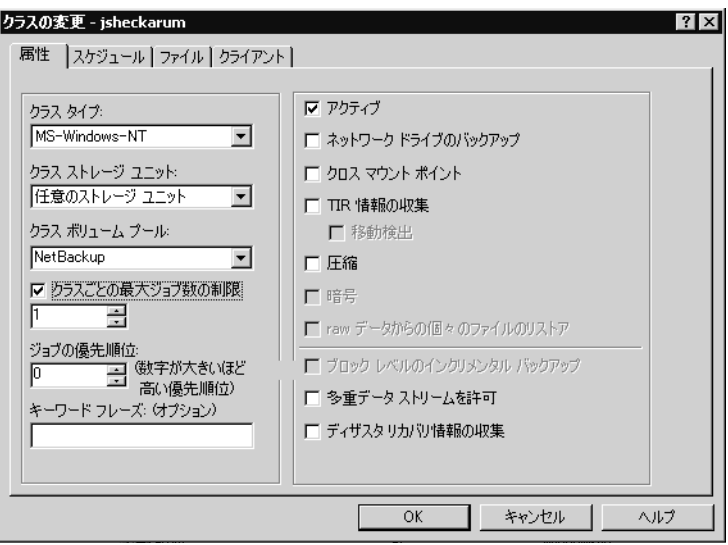

- 5. 以下の手順にしたがってクラスの一般属性を設定します。
	- a. Oracle クラス タイプを選択します。

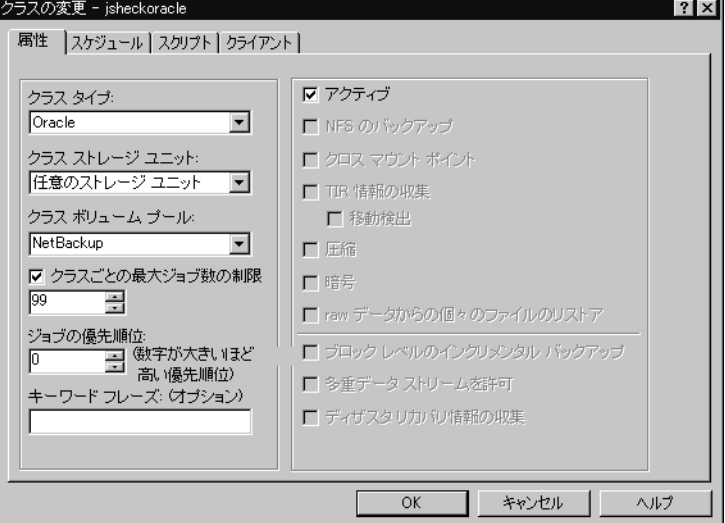

クラスの属性を設定するには、次の表を参照してください。

[クラスストレージュニット:]

このクラスのストレージ ユニットを選択します。ストレージ ユニット は、バックアップの情報を保存するように設定されたストレージデバイ スのグループです。

### 「クラスボリュームプール:1

このクラスのボリュームプールを選択します。ボリュームプールは、 NetBackup 専用に設定されたボリューム (リムーバブル メディア)のグ ループです。これらのボリュームは、ほかのアプリケーションによって 使用されないように保護されています。

### [クラスごとの最大ジョブ数の制限:]

このクラスで並行処理するジョブの最大数を入力します。[クラスごとの 最大ジョブ数の制限:]チェックボックスが選択されていない場合は、こ のクラスで並行処理されるバックアップとリストアの最大ジョブ数は 999 になります。より低い値を指定するには、このチェックボックスを 選択し、1~999の値を指定します。デフォルト値は99です。

#### 「ジョブの優先順位:1

このクラスの自動バックアップ ジョブに割り当てる優先順位の値を選 択します。ドライブが使用可能になると、そのドライブは優先順位が最 も高いクラスの最初のクライアントに割り当てられます。

# [キーワードフレーズ:]

NetBackup for Oracle on Windows NT では、キーワード フレーズの入力は 無視されます。

[アクティブ]

このクラスに定義されているスケジュールされた操作を実行するには、 このチェックボックスを選択します。自動バックアップ スケジュールを 実行したり、ユーザーがバックアップまたはアーカイブを行うには、ク ラスがアクティブでなければなりません。

- 6. 以下の手順にしたがってクラスのスケジュールを設定します。
	- a. [スケジュール] タブをクリックします。[スケジュール] プロパティシートが 表示されます。

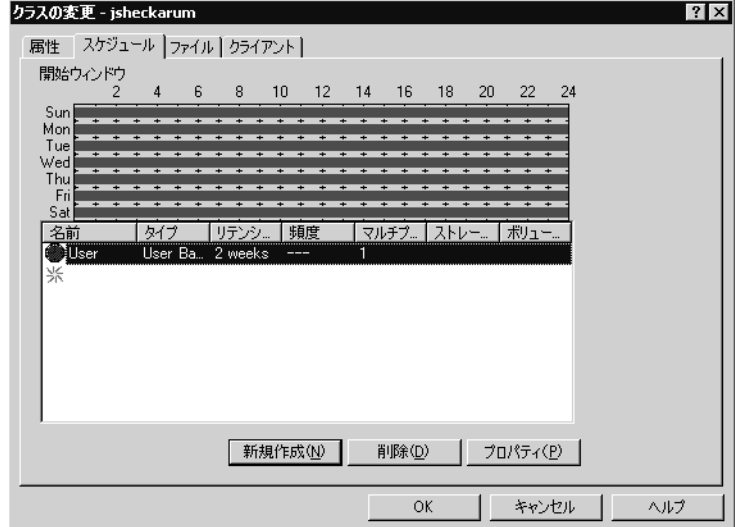

b. バックアップ ポリシーのスケジュールを設定します。

Oracle データベースのすべての操作は、バックアップ ポリシーのスケジュールを 使用して、NetBackup for Oracle on Windows NT を通じて実行されます。この中に は、自動的に開始されるバックアップも含まれます。

バックアップ ポリシーのスケジュールは、作成する Oracle クラス別に設定しま す。クラス別にスケジュールを設定しないと、バックアップを実行することはで きません。この要件を満たすために、新しいクラスを設定すると、Default-Policy というバックアップポリシーのスケジュールが自動的に作成されます。

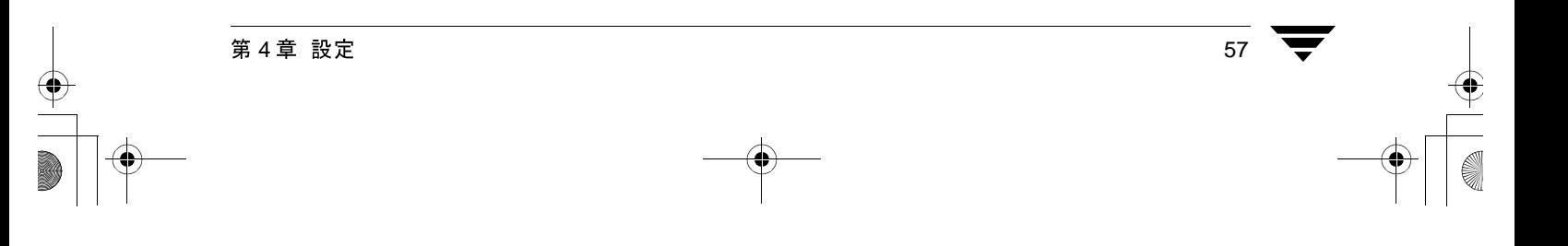

c. 「新しいクラスの追加] ダイアログ ボックスでバックアップ スケジュールをダブ ルクリックします。

「スケジュールの変更」ダイアログ ボックスが表示されます。

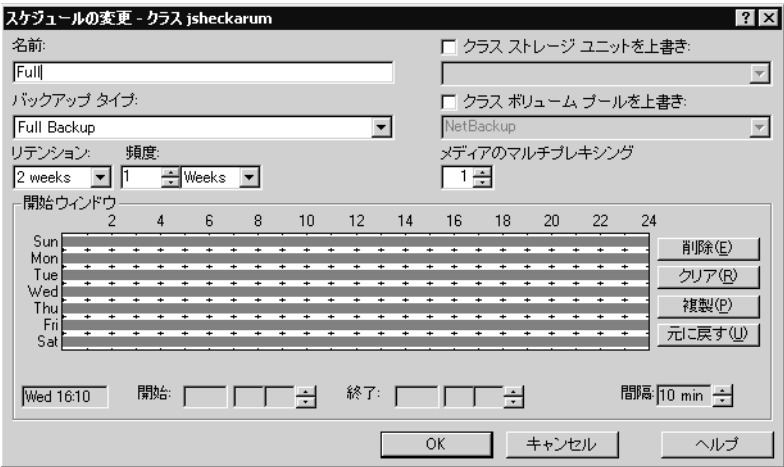

バックアップ ポリシーのスケジュールを設定するには、次の表を参照してくださ  $V_{\alpha}$ 

[名前:]

スケジュールごとに一意な名前が必要です。

[バックアップ タイプ:]

バックアップポリシーのスケジュールを使用すると、クライアントで実 行される NetBackup の操作をユーザーが制御できます。 Oracle クラスごとに、少なくとも 1 つのバックアップ ポリシーのスケ ジュールを設定します。デフォルトでは、バックアップポリシーのスケ

ジュールとして、Default-Policy スケジュールが設定されます。

#### [リテンション:]

バックアップ ポリシーのスケジュールのリテンション ピリオドは、 NetBackup によってバックアップ イメージが保持される期間です。デー タベースの少なくとも2つのフル バックアップが保持されるように期間 を設定します。この設定により、1つのフル バックアップが失われた場 合でも、もう1つのフル バックアップを使用できます。 たとえば、データベースが毎週日曜日の朝にバックアップされる場合は、 リテンション ピリオドとして少なくとも「2 週間」を指定します。

Oracle には、NetBackup でバックアップ イメージの有効期限が切れる時期が通知さ 注 れません。Oracle のカタログ保守コマンドを使用して、Oracle のカタログから有効 期限が切れたバックアップ セットを定期的に削除する必要があります。

### 「メディアのマルチプレキシング:1

[メディアのマルチプレキシング:]ボックスでは、そのスケジュールで NetBackup が特定のドライブに対してマルチ処理できるジョブ数を設定 します。

[開始:1

バックアップウィンドウを開く日時を指定します。

[終了:]

バックアップウィンドウを閉じる日時を指定します。

バックアップ ポリシーのスケジュールのバックアップ ウィンドウには、 スケジュールされたジョブとスケジュールされていないジョブを含め た、NetBackup のすべてのジョブが発生する期間を含める必要がありま す。その理由は、バックアップポリシーのスケジュールによって、 NetBackup for Oracle on Windows NT のすべてのバックアップに必要なプ ロセスが開始されるためです。その中には、自動的に開始されるバック アップも含まれます。

たとえば、次の例について考えます。

- ユーザーによる NetBackup の操作が 08:00 ~ 13:00 の勤務時間帯に実行 されるとします。

- 自動バックアップが18:00~22:00に開始されるように設定されている とします。

この例では、バックアップ ポリシーのスケジュールの開始時間を 08:00 とし、継続時間を14時間とします。

ヒント バックアップ ポリシーのスケジュールの期間は、1日24時間、週7日間として 設定します。この設定により、NetBackup for Oracle on Windows NT の操作がバッ クアップポリシーのスケジュールによって妨げられることがなくなります。

59

d. [新規] をクリックし、自動バックアップのスケジュールを設定します。[スケ ジュールの変更] ダイアログ ボックスが表示されます。

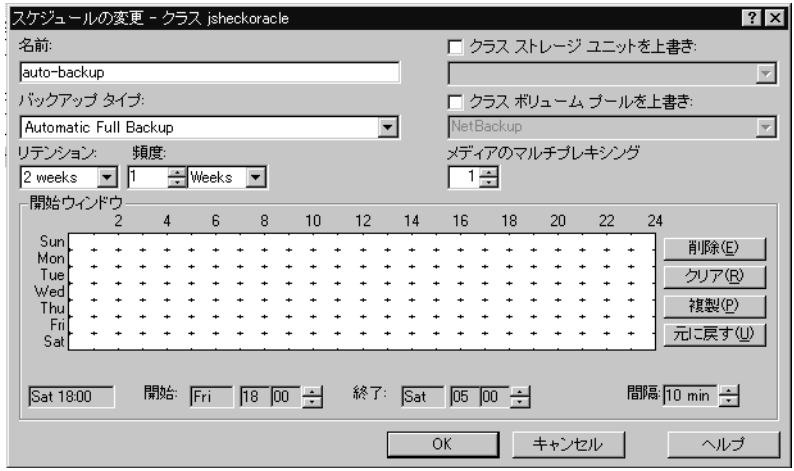

自動フル バックアップ、自動差分インクリメンタル バックアップ、または自動累 積インクリメンタル バックアップのスケジュールを設定するには、次の表を参照 してください。

#### [名前:]

スケジュールごとに一意な名前が必要です。

#### [バックアップ タイプ : ]

自動フル バックアップ、自動差分インクリメンタル バックアップ、また は自動累積インクリメンタル バックアップのスケジュールは、ファイル リストに表示される順序で NetBackup for Oracle スクリプトを実行するこ とによって、NetBackup による自動バックアップの開始日時を指定しま す。Oracle クラスに複数のクライアントが存在する場合は、各クライア ントで NetBackup for Oracle スクリプトが実行されます。

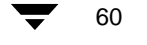
#### NetBackup への Oracle クラスの追加

61

### 「リテンション:1

自動フル バックアップ、自動差分インクリメンタル バックアップ、また は自動累積インクリメンタル バックアップのスケジュールのリテンショ ン ピリオドは、スケジュールされたバックアップの開始時期のレコード を NetBackup で保持する期間を制御します。このリテンション ピリオド は、バックアップ ポリシーのスケジュールで使用するリテンション ピ リオドとは異なります。

NetBackup のスケジューラは、最新のレコードと頻度を比較し、次回の バックアップの時期を判断します。リテンション ピリオドの設定が短す ぎてレコードの有効期限がすぐに切れるようでは、スケジュールされた バックアップの頻度が予測不能になります。逆に、リテンションピリオ ドを必要以上に長く設定すると、NetBackup カタログに不要なレコード が蓄積されます。したがって、リテンションピリオドはスケジュールの 頻度の設定よりも長くなるように設定します。

たとえば、頻度の設定が1週間になっている場合は、リテンションピリ オドの設定を1週間より長くします。

[頻度:1

バックアップの間隔です。

「開始:]

バックアップウィンドウを開く日時を指定します。

#### 「終了:1

バックアップ ウィンドウを閉じる日時を指定します。

これらの設定によって、このスケジュールにしたがってバックアップを 実行できる期間がバックアップ ウィンドウとして定義されます。開始時 間は、ウィンドウを開く日時を定義します。開始時間から終了時間まで の期間は、ウィンドウが開いたままになります。

NetBackup への Oracle クラスの追加

62

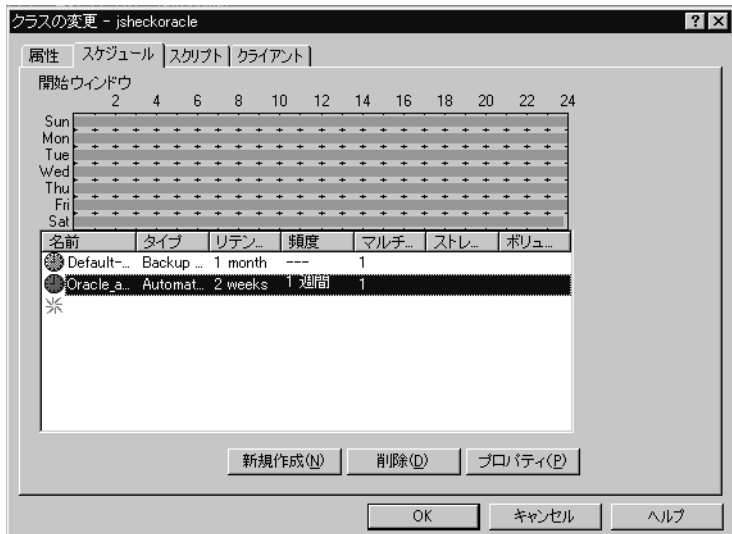

次の図は、自動バックアップのスケジュールの例です。

- 7. スクリプトのファイルリストを設定するには、以下の手順にしたがいます。
	- a. [スクリプト] タブをクリックします。[スクリプト] プロパティシートが表示 されます。

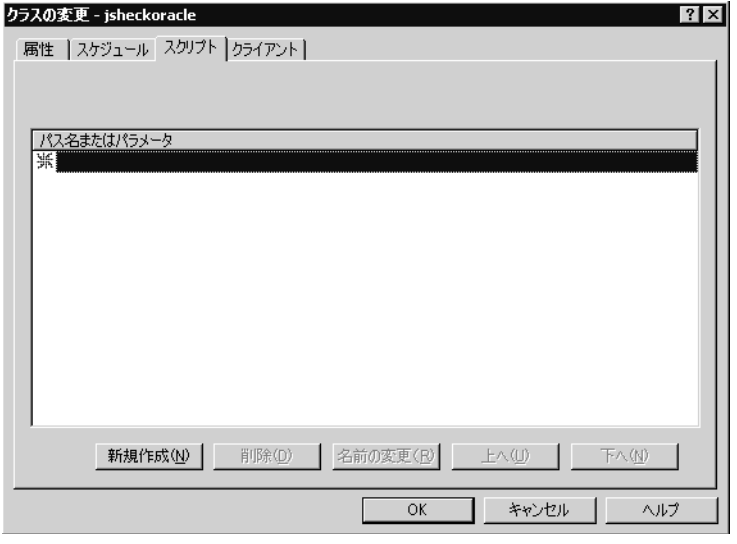

データベースクラスとほかのクラスでは、ファイルリストの意味が異なります。 通常、Standard クラスのファイル リストは、バックアップ対象のファイルとディ レクトリで構成されます。データベースクラスを設定する場合、ファイルリスト は NetBackup for Oracle スクリプトで構成されます。

63

スクリプトの詳細については、「スクリプトの作成(69ページ)」を参照してくだ さい。

- b. [新規] をクリックします。
- c. NetBackup for Oracle スクリプトを入力します。ファイル リストの NetBackup for Oracle スクリプトに対応するフル パス名を指定します。

次に例を示します。

install path¥NetBackup¥dbext¥Oracle¥samples¥RMAN¥cold database backup.cmd

d. [入力] をクリックします。

自動バックアップでは、ファイルリストに指定されているすべての NetBackup for Oracle スクリプトが実行されます。したがって、同じデータベースに対しては1 種類のバックアップだけが実行されることを確認します。

正しいスクリプトが実行されるように、NetBackup によって設定された環境変数 を使用して自動バックアップのスケジュールが開始されます。NetBackup for Oracle スクリプト内のコードによって使用される環境変数に基づいて、バック アップに必要な RMAN のコマンド ファイルが決定されます。

次に例を示します。

自動累積インクリメンタル バックアップを実行する場合は、累積インクリメンタ ル バックアップを行うためのコマンドが入った RMAN スクリプトが NetBackup for Oracle スクリプトによって使用されます。1つの NetBackup for Oracle スクリプ トだけで、複数の異なるスケジュールが処理されます。

環境変数を使用した自動バックアップの詳細については、66ページの「NetBackup for Oracle on Windows NT によって設定される環境変数」を参照してください。

8. クライアントリストを設定するには、以下の手順にしたがいます。

### NetBackup への Oracle クラスの追加

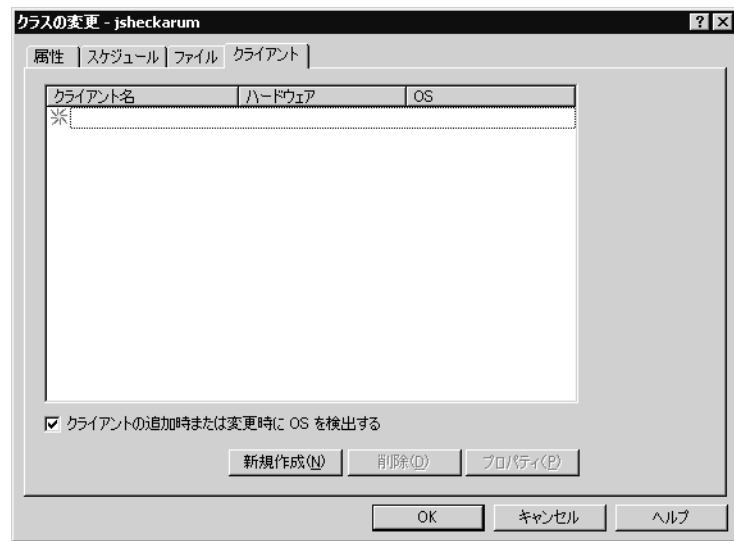

a. [クライアント] タブをクリックします。[クライアント] プロパティシートが 表示されます。

- b. [新規作成] をクリックします。
- c. クライアント名を入力します。このクライアントには、以下のものがインストー ルされている必要があります。
	- ◆ データベース
	- NetBackup for Oracle on Windows NT
	- ◆ バックアップまたはリストア用の NetBackup for Oracle スクリプト
- d. [OK] をクリックします。

[クライアント ハードウェアと OS] ダイアログ ボックスが表示されます。

- e. クライアントのハードウェアとオペレーティングシステムを選択します。
- f. [OK] をクリックします。

「クライアント ハードウェアと OS」ダイアログ ボックスが閉じます。

9. [OK] をクリックします。

```
[クラスの変更] ダイアログ ボックスが閉じます。[バックアップポリシー管理(クラ
ス) - NetBackup] ダイアログボックスは開いたままになります。
```
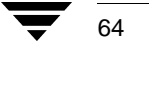

NetBackup への Oracle クラスの追加

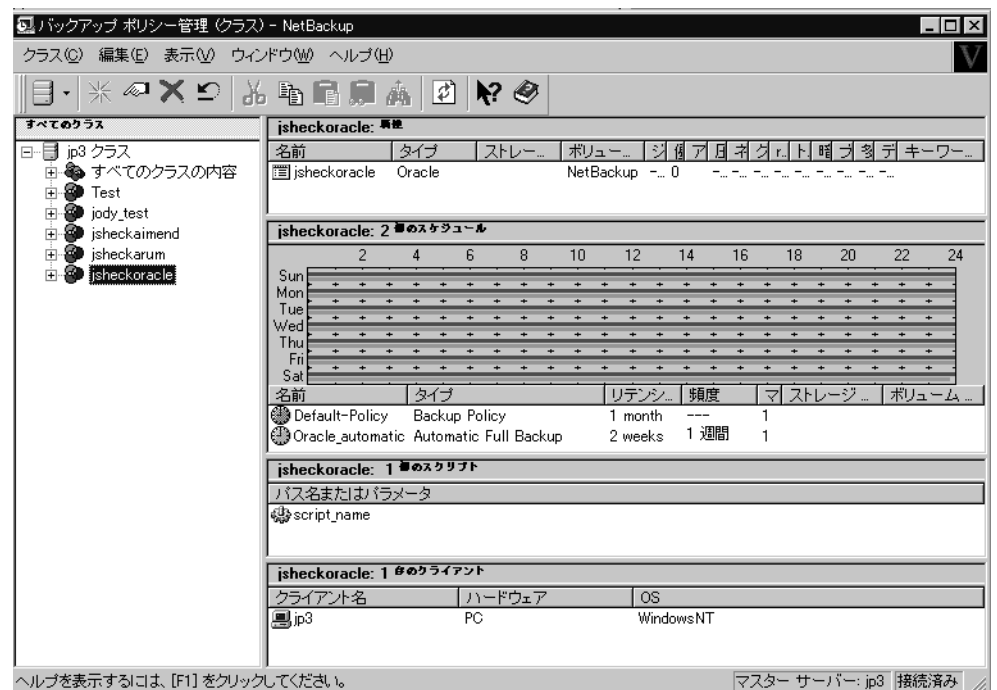

## NetBackup for Windows NT/2000 サーバーでの Oracle クラスの例

第4章 設定

65

### 実行時の環境の設定

## 実行時の環境の設定

次に示すのは、実行時に使用される値の優先順位です(該当する場合)。

- 1. send コマンドによるベンダ固有の文字列 詳細については、「Oracle 8.1.x (68 ページ)」を参照してください。
- 2. parms オペランド 詳細については、「Oracle 8.0.x および Oracle 8.1.x (68 ページ)」を参照してください。
- 3. 環境変数

詳細については、「ユーザーによって設定される環境変数 (67 ページ) 」または 「NetBackup for Oracle on Windows NT によって設定される環境変数 (66 ページ)」を参 照してください。

### NetBackup for Oracle on Windows NT によって設定される環境変数

スケジュールを実行すると、ローカルの Oracle スクリプトの環境変数が設定されます。こ れらの環境変数は、NetBackup の操作の実行時に使用されます。これらの変数を使用して、 スクリプト内の条件付きの操作を実行できます。これらの変数は、バックアップがサー バーから開始される場合だけに設定されます。サーバーからのバックアップは、NetBackup のスケジューラによって自動的に開始されるか、または管理者用インタフェースを通じて 手動で開始されます。

NB ORA SERV

NetBackup サーバーの名前。

NB\_ORA\_CLASS

Oracle クラスの名前。

### NB ORA FULL

自動フル バックアップの場合は1に設定されます。

#### NB ORA INCR

自動差分インクリメンタル バックアップの場合は 1 に設定されます。

#### NB ORA CINC

自動累積インクリメンタル バックアップの場合は1に設定されます。

#### NB ORA SCHEDULED

スケジュールされたバックアップ (自動フル バックアップ、自動差分イ ンクリメンタル バックアップ、または自動累積インクリメンタル バッ クアップ)の場合は1に設定されます。

#### NB ORA USER INITIATED

ユーザー インタフェースからユーザーによって開始されるバックアッ プ (バックアップ ポリシーのバックアップ) の場合は1に設定されます。

- ◆ 「例 1 cold database backup.cmd  $(71 \land \neg \lor)$ 」
- ◆ 「例2 hot database backup.cmd  $(76 \sim -\frac{1}{2})$
- ◆ 「例3 cold duplex database backup full.cmd  $(80 \sim -\circ)$ 」

実行時の環境の設定

### ユーザーによって設定される環境変数

次に示す NetBackup for Oracle on Windows NT の変数は、Oracle ユーザー環境で設定して使 用できます。

#### NB\_ORA\_SERV

NetBackup のマスター サーバー名を指定します。

#### NB\_ORA\_CLIENT

Oracle クライアントの名前を指定します。特に、別のクライアントにリ ストアする場合に役立ちます。

#### NB\_ORA\_CLASS

Oracle のバックアップに使用されるクラスの名前を指定します。

#### NB\_ORA\_SCHED

Oracle のバックアップに使用されるバックアップ ポリシーのスケジュー ル名を指定します。

### Oracle7 EBU の環境

各環境変数は、NetBackup for Oracle スクリプト内から設定できます。

たとえば、NetBackup for Oracle スクリプト内で次の変数を設定すると、Oracle 環境でデー タベースをバックアップするためのクラスとサーバーを指定できます。

set NB\_ORA\_CLASS your\_class

set NB\_ORA\_SERV your\_server

### Oracle8 RMAN の環境

Oracle8 のコンポーネントは Windows NT 上でサービスとして実行されるので、環境変数に は特に注意する必要があります。サービスが実行される環境は、サービスの開始時(通常 はシステムのブート時)に確立されます。通常、サービスは SYSTEM アカウント下で実 行されるので、システムレベルの環境設定が使用されます。サービスは RMAN の機能を 提供するので、Oracle8 スクリプト内で実行時に設定される環境変数はバックアップまた はリストア時に参照できません。

バックアップ時またはリストア時に使用される NetBackup for Oracle on Windows NT の環 境変数を指定するには、2つの方法があります。

第4章 設定

67

### 実行時の環境の設定

#### Oracle 8.1.x

sendコマンドを使用してベンダ固有の引用符で囲まれた文字列をNetBackup for Oracle on Windows NT に送ることができます。ここでは、各変数を指定するための複数の方法につ いて説明します。

◆ すべてのチャネルを割り当てた後、backup コマンドの前に、RMAN スクリプトの文 字列に変数を指定します。

```
run {
   allocate channel t1 type 'sbt_tape';
   allocate channel t1 type 'sbt_tape';
   send 'NB_ORA_CLASS=your_class, NB_ORA_SERV=your_server';
   backup
   (database format 'bk_%U_%t');
\mathcal{E}
```
- ◆ send device typeコマンドを使用して、指定されたタイプのすべてのチャネルに 変数を送ります。
- send channe1コマンドを使用して、特定のチャネルに変数を送ります。

### Oracle 8.0.x および Oracle 8.1.x

RMAN スクリプトの各 allocate channel コマンドで、RMAN コマンドオペランドの parms を使用して各変数を指定します。

次の例では、parms オペランドを使用して、データベースのバックアップに使用される クラスとサーバーを指定しています。parms は、割り当てられたチャネルごとに設定さ れます。

```
run {
    allocate channel t1 type 'sbt_tape';
    parms="ENV=(NB_ORA_CLASS=your_class, NB_ORA_SERV=your_server)";
    allocate channel t2 type 'sbt_tape'
    parms="ENV=(NB_ORA_CLASS=your_class, NB_ORA_SERV=your_server)";
    backup
    (database format 'bk_%s_%p_%t');
\}
```
send コマンドと rman コマンドの parms オペランドの詳細については、『Oracle8 Server Backup and Recovery Guide』を参照してください。

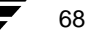

スクリプトの作成

69

# スクリプトの作成

NetBackup for Oracle on Windows NT のバックアップを自動的に実行するには、クライアン トでスクリプト ファイルを事前に作成します。ここでは、次の種類のスクリプトについ て説明します。

- ◆ NetBackup for Oracle スクリプト。このスクリプトでは、スケジュールされた無人バッ クアップを実行します。この種のスクリプトは、Oracle クラスのファイル リストで指 定します。「NetBackup for Oracle スクリプトの手動作成 (69 ページ)」を参照してく ださい。
- ◆ EBUスクリプト。このスクリプトはOracle7データベースに使用します。このスクリプ トは、ebu コマンドへのパラメータとして指定します。このスクリプトが存在しない 場合は、データベース管理者が作成する必要があります。このスクリプトの作成は、 Oracle7 Enterprise Backup Utility の ebu コマンドを使用する前に行います。「EBU の スクリプト (85ページ)」を参照してください。
- ◆ RMAN スクリプト。このスクリプトは Oracle8 データベースに使用します。このスクリ プトは、rman コマンドへのパラメータとして指定します。このスクリプトが存在し ない場合は、データベース管理者が作成する必要があります。このスクリプトの作成 は、Oracle8 Recovery Manager の rman コマンドを使用する前に行います。「RMAN の スクリプト (86ページ)」を参照してください。

スクリプトの詳細については、『Oracle7 Enterprise Backup Utility Administrator's Guide』ま たは『Oracle8 Server Backup and Recovery Guide』を参照してください。

### NetBackup for Oracle スクリプトの手動作成

ここでは、次のユーティリティで使用する NetBackup for Oracle スクリプトを手動で作成す る方法について説明します。

- ◆ Enterprise Backup Utility
- **Recovery Manager**

### Enterprise Backup Utility 用の NetBackup for Oracle スクリプトの作成

NetBackup for Oracle on Windows NT は、Oracle スクリプト ファイルを実行することによっ て、スケジュールされたジョブを開始します。次の例では、スクリプト ファイルは db full bk.cmd という名前で、次の項目が含まれています。

```
set ORACLE_HOME=C:\oracle7
set ORACLE SID=orcl
set EBU_HOME=%ORACLE_HOME%\backup\
set NB_ORA_CLASS=obk
%EBU HOME%\ebu %ORACLE HOME%\backup\scripts\db.full.bk.rcv
```
### スクリプトの作成

このスクリプトでは、次の点に留意します。

- 1. 1~3行目は、ebuの実行ごとに設定する環境変数です。
- 2. 4行目では、このバックアップに使用されるクラスを明示的に設定します。NetBackup for Oracle on Windows NT のほかの変数も明示的に設定できます。
- 3. 5行目では、EBUスクリプトのフル パス名をパラメータとしてEBUを実行します。EBU スクリプトには、フルバックアップを行うためにebuによって実行されるコマンドが 含まれています。詳細については、「EBU のスクリプト (85ページ)」を参照してく ださい。

### Recovery Manager 用の NetBackup for Oracle スクリプトの作成

NetBackup for Oracle on Windows NT の最初のインストール時に、サンプルスクリプトが次 のディレクトリ内に挿入されます。

install\_path\NetBackup\dbext\Oracle\samples\rman

次に示すのは、Oracle のサンプルスクリプトの一覧です。

pit\_database\_restore.cmd hot\_tablespace\_backup.cmd hot\_database\_backup.cmd database\_restore.cmd cold\_duplex\_database\_backup\_full.cmd cold\_database\_backup.cmd pit database restore.rcv hot\_tablespace\_backup\_level1\_differential.rcv hot\_tablespace\_backup\_level1\_cumulative.rcv hot tablespace backup level0.rcv hot\_database\_backup\_level1\_differential.rcv hot\_database\_backup\_level1\_cumulative.rcv hot database backup level0.rcv database\_restore.rcv cold\_duplex\_database\_backup\_full.rcv cold\_database\_backup\_level1\_differential.rcv cold database backup level1 cumulative.rcv cold database backup level0.rcv

- 1. サンプルスクリプトをクライアントの別のディレクトリにコピーします。Oracle の スクリプトは、クライアントの任意の場所に挿入できます。
- 2. 使用環境に応じて各スクリプトを変更します。

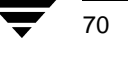

 $71$ 

#### 例 1 cold database backup.cmd

この例では、データベース全体のバックアップを行うために、環境を設定し、対応するコ マンド ファイルを使用して rman を呼び出しています。このスクリプトは、フル バック アップとインクリメンタル バックアップの両方に使用されます。スケジュールを実行す ると、NetBackupによって設定される環境変数を使用して、バックアップが実行されます。

次に示す Oracle スクリプト ファイルは、co1d\_database\_backup.cmd という名前で、 install\_path\NetBackup\dbext\Oracle\samples\rman フォルダにあります。

@REM \$Header:cold\_database\_backup.cmd, v 1.3 99/04/26 16:49:16 fma Exp \$

@REM bcpyrght @REM \* Copyright 1993 - 1999 VERITAS Software Corporation, All Rights Reserved\* @REM ecpyrght @REM cold\_database\_backup.cmd GREM This script uses Recovery Manager to take a cold (consistent) database @REM backup. A cold backup is one where the database is shutdown cleanly before @REM performing the backup. GREM -----------------------@setlocal ENABLEEXTENSIONS @REM -------------------------------@REM No need to echo the commands. @echo off @REM Put output in the same filename, different extension. @set OUTF=%~dpn0.out GREM You may want to delete the previous output file so that backup information @REM does not accumulate. If not, delete the following lines. @if exist %OUTF% del %OUTF% GREM Put temporary data in the same filename, different extension. -------------------------

@set TMPF=%~dpn0.tmp

## <u>-------------</u>

```
@REM ------------------------------------------------------------------------
@REM - Get date and time.
@REM ------------------------------------------------------------------------
@for /F "tokens=1*" %%p in ('date /T') do @set DATE=%%p %%q
@for /F %%p in ('time /T') do @set DATE=%DATE% %%p
@echo %DATE% ----------------Beginning of Script------------ >> %OUTF%
@echo Script name:%0 >> %OUTF%
@REM ------------------------------------------------------------------------
GREM Replace H: Yoracle Yora81, below, with the Oracle home path.
@REM ------------------------------------------------------------------------
@set ORACLE_HOME=H: ¥oracle¥ora81
@REM ------------------------------------------------------------------------
@REM Replace PROD, below, with the Oracle SID of the target database.
@REM ------------------------------------------------------------------------
@set ORACLE_SID=PROD
@REM ------------------------------------------------------------------------
@REM Replace %ORACLE_HOME%\scripts, below, with the NetBackup Oracle script
@REM path. Since subsequent installs or deinstalls will remove this file, you
@REM will want to move this script from its installed location before making
@REM updates.
@REM ------------------------------------------------------------------------
@set NB_ORA_SCRIPTS=%ORACLE_HOME%\scripts
@REM ------------------------------------------------------------------------
@REM Several RMAN commands use time parameters that require NLS_LANG and 
@REM NLS_DATE_FORMAT to be set. This example uses the standard date format.
@REM Replace below with the desired language values.
@REM ------------------------------------------------------------------------
@set NLS_LANG=american
@set NLS_DATE_FORMAT=YYYY-MM-DD:hh24:mi:ss
@REM ------------------------------------------------------------------------
@REM Oracle Server Manager name.
@REM ------------------------------------------------------------------------
@set SVRMGR=svrmgrl
@REM ------------------------------------------------------------------------
@REM Oracle Recovery Manager name.
@REM ------------------------------------------------------------------------
@set RMAN=rman
```
-

```
@REM ------------------------------------------------------------------------
  GREM Print out the value of the variables set by this script.
  @REM ------------------------------------------------------------------------
  \verb|@echo#| \qquad \verb|>800TF8|@echo RMAN: %RMAN% >> %OUTF%
  @echo SVRMGR:%SVRMGR% >> %OUTF%
 @echo NLS_LANG :%NLS_LANG% >> %OUTF%
 @echo ORACLE_SID :%ORACLE_SID% >> %OUTF%
  @echo ORACLE_HOME:%ORACLE_HOME% >> %OUTF%
  @echo NB_ORA_SCRIPTS:%NB_ORA_SCRIPTS% >> %OUTF%
  @echo NLS_DATE_FORMAT :%NLS_DATE_FORMAT% >> %OUTF%
  @REM ------------------------------------------------------------------------
  @REM Print out the value of the variables set by bphdb.
@REM ------------------------------------------------------------------------
  @echo NB_ORA_FULL:%NB_ORA_FULL% >> %OUTF%
  @echo NB_ORA_INCR:%NB_ORA_INCR% >> %OUTF%
  @echo NB_ORA_CINC:%NB_ORA_CINC% >> %OUTF%
  @echo NB_ORA_SERV:%NB_ORA_SERV% >> %OUTF%
  @echo NB_ORA_CLASS:%NB_ORA_CLASS% >> %OUTF%
  @echo NB_ORA_PC_SCHED:%NB_ORA_PC_SCHED% >> %OUTF%
  @echo NB_ORA_SCHEDULED:%NB_ORA_SCHEDULED% >> %OUTF%
  @echo NB_ORA_USER_INITIATED :%NB_ORA_USER_INITIATED% >> %OUTF%
  @REM ------------------------------------------------------------------------
  @REM Call Server Manager to shutdown the target database in immediate priority.
  @REM This lets current calls to the database complete, but prevents further 
  @REM logons or calls.
  @REM
  @REM The shutdown-startup logic of this script can be commented out if you know
 @REM that the database will always be mounted and in a consistent state before
  @REM this script is executed.
  @REM ------------------------------------------------------------------------
  @echo connect internal > %TMPF%
  @echo shutdown immediate >> %TMPF%
  @echo exit >> %TMPF%
  @echo # >> %OUTF%
  @echo %ORACLE_HOME%\bin\%SVRMGR% >> %OUTF%
  @type %TMPF% >> %OUTF% 
  %ORACLE_HOME%"bin"%SVRMGR% < %TMPF% >> %OUTF%
  @REM ------------------------------------------------------------------------
  @REM Startup the database in case it had crashed or was not shutdown cleanly
  @REM prior to starting this script. This will perform a crash recover if
  @REM it is needed. Use the RESTRICT option because we are going to shutdown
  @REM again right away and we don't want to let users in during the short
  @REM interval. The default init<SID>.ora file will be used by startup. If it
```
第4章 設定 設定 しょうかん しょうかん しょうかん しょうかん かいしょう かいしょう いちのみ はんしょう いちのみ はんしょう はんしゅう しょうかい しょうかい しょうしゅう しょうしゅう しょうしょう

## <u>-------------</u>

```
@REM was moved, the name was changed, or ORACLE_HOME and ORACLE_SID are not
  GREM set, use the pfile= option on the startup command.
  @REM ------------------------------------------------------------------------
  @echo connect internal > %TMPF%
  @echo startup restrict open >> %TMPF%
  @echo shutdown immediate >> %TMPF%
  @echo exit >> %TMPF%
  @echo # >> %OUTF%
  @echo %ORACLE_HOME%\bin\%SVRMGR% >> %OUTF%
  @type %TMPF% >> %OUTF% 
  %ORACLE_HOME%"bin"%SVRMGR% < %TMPF% >> %OUTF%
  @REM ------------------------------------------------------------------------
  @REM Now we know that the database is cleanly closed and is ready for a
  @REM cold backup. RMAN requires that the database be started and mounted
  @REM to perform a backup.
@REM ------------------------------------------
  @echo connect internal > %TMPF%
  @echo startup mount >> %TMPF%
  @echo exit >> %TMPF%
  @echo # >> %OUTF%
  @echo %ORACLE_HOME%\bin\%SVRMGR% >> %OUTF%
  @type %TMPF% >> %OUTF% 
  %ORACLE_HOME%"bin"%SVRMGR% < %TMPF% >> %OUTF%
  @REM ------------------------------------------------------------------------
  @REM Temporary file no longer needed.
  @REM ------------------------------------------------------------------------
  @if exist %TMPF% del %TMPF%
  @REM ------------------------------------------------------------------------
  @REM What kind of backup will we perform.
  @REM ------------------------------------------------------------------------
  @if "%NB_ORA_INCR%" == "1" goto differential
  @if "%NB_ORA_CINC%" == "1" goto cumulative
  @REM ------------------------------------------------------------------------
  @REM Default to level0.
  @REM ------------------------------------------------------------------------
  goto level0
  :differential
```
## -

```
@echo # >> %OUTF%
@echo cold database differential incremental backup requested >> %OUTF%
@set CMDFILE=%NB_ORA_SCRIPTS%"cold_database_backup_level1_differential.rcv
@goto startbackup
:cumulative
@echo # >> %OUTF%
@echo cold database cumulative incremental backup requested >> %OUTF%
@set CMDFILE=%NB_ORA_SCRIPTS%\cold_database_backup_level1_cumulative.rcv
@goto startbackup
:level0
@echo # >> %OUTF%
@echo cold database backup requested (incremental level 0) >> %OUTF%
@set CMDFILE=%NB_ORA_SCRIPTS%\cold_database_backup_level0.rcv
@goto startbackup
:startbackup
@REM ------------------------------------------------------------------------
@REM Call Recovery Manager to initiate the backup. This example does not use a
@REM Recovery Catalog. If you choose to use one, remove the option, nocatalog,
@REM from the rman command line below and add a 'connect rcvcat' statement to
@REM the corresponding command file ($CMDFILE). An alternative to putting the
@REM connect statements in the command file would be to add them to the rman
@REM command line. 
@REM ------------------------------------------------------------------------
@echo # >> %OUTF%
@echo %ORACLE_HOME%\bin\%RMAN% nocatalog cmdfile '%CMDFILE%' >> %OUTF%
%ORACLE_HOME%"bin"%RMAN% nocatalog cmdfile '%CMDFILE%' >> %OUTF%
@REM ------------------------------------------------------------------------
@REM NetBackup (bphdb) stores the name of a file in an environment variable, 
@REM called STATUS_FILE. This file is used by an automatic schedule to
@REM communicate status information with NetBackup's job monitor. It is up to 
@REM the script to write a 0 (passed) or 1 (failure) to the status file.
@REM ------------------------------------------------------------------------
@if errorlevel 1 goto errormsg
@if "%STATUS_FILE%" == "" goto end
@if exist %STATUS_FILE% echo 0 > %STATUS_FILE%
@set EMSG=success
goto end
```
# <u>-------------</u>

```
:errormsg
@if "%STATUS_FILE%" == "" goto end
@if exist %STATUS_FILE% echo 1 > %STATUS_FILE%
@set EMSG=failed
:end
@REM ------------
@REM Get date and time.
@REM ------------------------------------------------------------------------
@for /F "tokens=1*" %%p in ('date /T') do @set DATE=%%p %%q
@for /F %%p in ('time /T') do @set DATE=%DATE% %%p
@echo # >> %OUTF% 
@echo %DATE% ----------End of Script (%EMSG%)------------ >> %OUTF%
@endlocal
@REM - End of Main Program ---------------------------------------------------
```
# 例2hot\_database\_backup.cmd<br>.

ると、NetBackup によって設定される環境変数を使用して、バックアップが実行されます。

日の夜にインクリメンタル バックアップを実行できます。詳細については、「NetBackup

、hot\_database\_backup.cmd という名前で install\_path\NetBackup\dbext\Oracle\samples\rmanフォルダにあります。

```
ーマンドファン<br>アップと、NetBac<br>アップと、NetBac<br>このスクリフ<br>Sと、NetBac<br>Concle ク<br>Crack Aren **<br>GREM **<br>GREM **<br>GREM **<br>GREM **<br>GREM **<br>GREM **<br>GREM **<br>GREM **<br>GREM **<br>GREM **<br>GREM **<br>GREM **<br>GREM **<br>GREM **
                       8?Lb?;°º   	  
                                                                                Q R Ë%-
                                                                                                        ìV-
                                                                                                                                      8/¸
マンド ファイルを使用して rman を呼び出しています。このスクリプ<br>アップとインクリメンタル バックアップの両方に使用されます。スク<br>ると、NetBackup によって設定される環境変数を使用して、バックアップ<br>このスクリプトを使用すると、毎週金曜日の夜に自動バックアップを3<br>日の夜にインクリメンタル バックアップを実行できます。詳細につい<br>ののracle クラスの追加 (28 ページ)」を参照してください。<br>MCのCacle クラ
                                                                                                                         - ^ 行て md とま ******* - running # ******* - running # ******* - running # ****** - running # ****** - running # *****
                                                                                                                                     tf   

@REM You must run your database in ARCHIVELOG mode to make hot backups. 
             :I  7 ILf  	
                                                                       %D0 AB ; FG H?fyQ
/-
                            '--'s' ラ '-'kxにこれるが知らぬなだだけ。''<br>"<br>"リメンタル バックアップを実行できます。<br>スの追加 (28 ページ)」を参照してくださ<br>スクリプト ファイルは、hot_database<br>ackup¥dbext¥Oracle¥samples¥rman<br>"<br>"int" 1993 - 1999 VERITAS Software Corpo<br>"int" 1993 - 1999 VERITAS Software Corpo<br>"<br>

                                                                                                                           ayQAB
次に示す Oracle /<br>
REM bopyr @REM ***<br>
@REM bopyr @REM ***<br>
@REM *** @REM ***<br>
@REM =--<br>
@REM DOREM ---<br>
@REM Thi<br>
@REM Thi<br>
@REM Thi<br>
@REM DOREM DOREM DOREM DOREM YOU<br>
@REM DOREM DOREM ---<br>
@REM DOREM ---<br>
@REM DOREM ---<br>
@R
                        @ D0/  -
                                                     Ü¸Ýº¹c%MN   	 
                                                                                                                                      Lº
¹c% : I   7 I Lf    	  
                                                                       yQ E  ýþ%&'(-
, Oracle   ;± ©28 É?Gª úû (  d A'
(%) Oracle ;   
                                              @ t u :f-
                                                                                                                                'R OÆ-
                                                                                                   \begin{array}{r} \text{trivial} \text{trivial} \text{@REM bcpyrght
       @REM *************************************************************************
       @REM * Copyright 1993 - 1999 VERITAS Software Corporation, All Rights Reserved*
       @REM *************************************************************************
       @REM ecpyrght
       @REM
       @REM ------------------------------------------------------------------------
       @REM hot_database_backup.cmd
       @REM ------------------------------------------------------------------------
       @REM This script uses Recovery Manager to take a hot (inconsistent) database
       @REM backup. A hot backup is inconsistent because portions of the database are
       @REM being modified and written to the disk while the backup is progressing.
       @REM ------------------------------------------------------------------------
       @setlocal ENABLEEXTENSIONS
       @REM ---------------
       @REM No need to echo the commands.
        @REM ------------------------------------------------------------------------
```
-

@echo off @REM ------------------------------------------------------------------------ @REM Put output in the same filename, different extension. @REM ------------------------------------------------------------------------ @set OUTF=%~dpn0.out @REM ------------------------------------------------------------------------ @REM You may want to delete the output file so that backup information does @REM not accumulate. If not, delete the following lines. @REM ------------------------------------------------------------------------ @if exist %OUTF% del %OUTF% @REM ------------------------------------------------------------------------ @REM Get date and time. @REM ------------------------------------------------------------------------ @for /F "tokens=1\*" %%p in ('date /T') do @set DATE=%%p %%q @for /F %%p in ('time /T') do @set DATE=%DATE% %%p @echo %DATE% ----------------Beginning of Script------------ >> %OUTF% @echo Script name:%0 >> %OUTF% @REM ------------------------------------------------------------------------ GREM Replace  $H: \text{Foracle} \text{Fora81}, \text{ below}, \text{with the Oracle home path}.$ @REM ------------------------------------------------------------------------ @set ORACLE\_HOME=H: Yoracle Yora81 @REM ------------------------------------------------------------------------ @REM Replace %ORACLE\_HOME%\scripts, below, with the NetBackup Oracle script @REM path. Since subsequent installs or deinstalls will remove this file, you @REM will want to move this script from its installed location before making @REM updates. @REM ------------------------------------------------------------------------ @set NB\_ORA\_SCRIPTS=%ORACLE\_HOME%\scripts @REM ------------------------------------------------------------------------ @REM Several RMAN commands use time parameters that require NLS\_LANG and @REM NLS\_DATE\_FORMAT to be set. This example uses the standard date format. @REM Replace below with the desired language values. @REM ------------------------------------------------------------------------ @set NLS\_LANG=american @set NLS\_DATE\_FORMAT=YYYY-MM-DD:hh24:mi:ss @REM ------------------------------------------------------------------------ @REM Set the Oracle Recovery Manager name. @REM ------------------------------------------------------------------------

第4章 設定 設定 しょうかん しょうかん しょうかん しょうかん しょうかん かいしょう アイスト しょうかん いちのみ しょうかん しょうかん しょうかん しょうかん しょうかん しょうかん しょうかん しょうしょう

# <u>-------------</u>

@set RMAN=rman

```
@REM ------------------------------------------------------------------------
@REM Print out environment variables set in this script.
@REM ------------------------------------------------------------------------
\verb|@echo#| \qquad \verb|>800TF8|@echo \qquad \text{RMAN} \qquad : % \qquad \text{RMAN} \qquad \text{RMAN} \qquad \text{RMAN} \qquad \text{RMAN} \qquad \text{RMAN} \qquad \text{RANN} \qquad \text{RANN} \qquad \text{RMM} \qquad \text{RMM} \qquad \text{RMM} \qquad \text{RMM} \qquad \text{RMM} \qquad \text{RMM} \qquad \text{RMM} \qquad \text{RMM} \qquad \text{RMM} \qquad \text{RMM} \qquad \text{RMM} \qquad \text{RMM} \qquad \text{RMM} \qquad \text{RMM} \qquad \text{RMM} \qquad \%Echo NLS_LANG :%NLS_LANG% >> %OUTF%<br>%Echo ORACLE_HOME :%ORACLE_HOME% >> %OUTF
@echo ORACLE_HOME :%ORACLE_HOME% >> %OUTF%
@echo NB_ORA_SCRIPTS :%NB_ORA_SCRIPTS% >> %OUTF%
@echo NLS_DATE_FORMAT :%NLS_DATE_FORMAT% >> %OUTF%
@REM ------------------------------------------------------------------------
@REM Print out environment variables set in bphdb.
@REM ------------------------------------------------------------------------
@echo NB_ORA_SERV :%NB_ORA_SERV% >> %OUTF%
@echo NB_ORA_FULL :%NB_ORA_FULL% >> %OUTF%
@echo NB_ORA_INCR :%NB_ORA_INCR% >> %OUTF%
@echo NB_ORA_CINC :%NB_ORA_CINC% >> %OUTF%
@echo NB_ORA_CLASS :%NB_ORA_CLASS% >> %OUTF%
@echo NB_ORA_PC_SCHED :%NB_ORA_PC_SCHED% >> %OUTF%
@echo NB_ORA_SCHEDULED :%NB_ORA_SCHEDULED% >> %OUTF%
@echo NB_ORA_USER_INITIATED :%NB_ORA_USER_INITIATED% >> %OUTF%
@REM ------------------------------------------------------------------------
@REM We assume that the database is properly opened. If desired, this would
@REM be the place to verify that.
@REM ------------------------------------------------------------------------
@REM ------------------------------------------------------------------------
@REM What kind of backup will we perform.
@REM ------------------------------------------------------------------------
@if "%NB_ORA_INCR%" == "1" goto differential
@if "%NB_ORA_CINC%" == "1" goto cumulative
@REM ------------------------------------------------------------------------
@REM Default to level0.
@REM ------------------------------------------------------------------------
goto level0
:differential
@echo # >> %OUTF%
@echo hot database differential incremental backup requested >> %OUTF%
@set CMDFILE=%NB_ORA_SCRIPTS%"hot_database_backup_level1_differential.rcv
```
@goto startbackup

:cumulative

@echo # >> %OUTF% @echo hot database cumulative incremental backup requested >> %OUTF% @set CMDFILE=%NB\_ORA\_SCRIPTS%"hot\_database\_backup\_level1\_cumulative.rcv @goto startbackup :level0 @echo # >> %OUTF% @echo hot database backup requested (incremental level 0) >> %OUTF% @set CMDFILE=%NB\_ORA\_SCRIPTS%"hot\_database\_backup\_level0.rcv @goto startbackup :startbackup @REM ------------------------------------------------------------------------ @REM Call Recovery Manager to initiate the backup. This example does not use a

@REM Recovery Catalog. If you choose to use one, remove the option, nocatalog, @REM from the rman command line below and add a 'connect rcvcat' statement to @REM the corresponding command file (\$CMDFILE). An alternative to putting the @REM connect statements in the command file would be to add them to the rman @REM command line. @REM ------------------------------------------------------------------------

@echo # >> %OUTF% @echo %ORACLE\_HOME%"bin"%RMAN% nocatalog cmdfile %CMDFILE% >> %OUTF%

%ORACLE\_HOME%"bin"%RMAN% nocatalog cmdfile '%CMDFILE%' >> %OUTF%

@REM ------------------------------------------------------------------------ @REM NetBackup (bphdb) stores the name of a file in an environment variable, @REM called STATUS\_FILE. This file is used by an automatic schedule to @REM communicate status information with NetBackup's job monitor. It is up to @REM the script to write a 0 (passed) or 1 (failure) to the status file. @REM ------------------------------------------------------------------------

@if errorlevel 1 goto errormsg @if "%STATUS\_FILE%" == "" goto end @if exist %STATUS FILE% echo 0 > %STATUS FILE% @set EMSG=success goto end

:errormsg @if "%STATUS\_FILE%" == "" goto end @if exist %STATUS\_FILE% echo 1 > %STATUS\_FILE% @set EMSG=failed

:end

第4章 設定 設定 しょうかん しょうかん しょうかん しょうかん しょうかん かいしょう アイスト おおところ おおところ しょうかん しょうかん しょうかん しょうかん しょうかん しょうかん しょうかん しょうしょう

# <u>-------------</u>

```
AREM ----------
@REM Get date and time.
@REM ------------------------------------------------------------------------
@for /F "tokens=1*" %%p in ('date /T') do @set DATE=%%p %%q
@for /F %%p in ('time /T') do @set DATE=%DATE% %%p
@echo # >> %OUTF% 
@echo %DATE% ----------End of Script (%EMSG%)------------ >> %OUTF%
@endlocal
@REM - End of Main Program ---------------------------------------------------
```
#### 3 cold\_duplex\_database\_backup\_full.cmd

この例では、データベースのコールド バックアップの正確な複製を作成するコマンド \*- 8?Lb?; ¸?f ÷ ¢:5lv^Ê/ ¸KI ÷ ファイルを実行するために、環境を設定し、rman を呼び出しています。<br>-

次に示す Oracle スクリプト ファイルは、cold\_duplex\_database\_backup\_full.cmd<br>という名前で \_*install\_nath*\MetBackup\dbext\Oracle\samples\rman フォルダにあり ー・・・・。<br>という名前で、*install\_path*\NetBackup\dbext\Oracle\samples\rman フォルダにあり<br><sup>キオ</sup> ます。

```
@REM $Header:cold_duplex_database_backup_full.cmd,v 1.1 99/04/26 16:50:19 fma
 Exp $
```

```
@REM bcpyrght
@REM *************************************************************************
@REM * Copyright 1993 - 1999 VERITAS Software Corporation, All Rights Reserved*
@REM *************************************************************************
@REM ecpyrght
@REM
@REM ------------------------------------------------------------------------
@REM cold_duplex_database_backup_full.cmd
@REM ------------------------------------------------------------------------
@REM This script uses Recovery Manager to make identical copies of a cold 
@REM (consistent) database backup. A cold backup is one where the database 
@REM is shutdown cleanly before performing the backup.
@REM 
@REM You must enable (set to TRUE in the init.ora file) the 
@REM BACKUP_TAPE_IO_SLAVES initialization parameter to perform duplexed
@REM backups. RMAN will configure as many slaves as needed for the number
@REM of backup copies you request. For more information on
@REM BACKUP_TAPE_IO_SLAVES, see the Oracle8 Reference.
@REM
@REM Note:the rman script (CMDFILE) used in this Oracle script contains 
@REM commands that are only valid with Oracle release 8.1.x or greater.
@REM ------------------------------------------------------------------------
@setlocal ENABLEEXTENSIONS
```
@REM ------------------------------------------------------------------------ @REM No need to echo the commands.

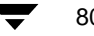

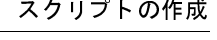

```
@REM ------------------------------------------------------------------------
@echo off
@REM ------------------------------------------------------------------------
@REM Put output in the same filename, different extension.
@REM ------------------------------------------------------------------------
@set OUTF=%~dpn0.out
@REM ------------------------------------------------------------------------
@REM You may want to delete the output file so that backup information does
@REM not accumulate. If not, delete the following lines.
@REM ------------------------------------------------------------------------
@if exist %OUTF% del %OUTF%
@REM ------------------------------------------------------------------------
@REM Get date and time.
@REM ------------------------------------------------------------------------
@for /F "tokens=1*" %%p in ('date /T') do @set DATE=%%p %%q
@for /F %%p in ('time /T') do @set DATE=%DATE% %%p
@echo %DATE% ----------------Beginning of Script------------ >> %OUTF%
@echo Script name:%0 >> %OUTF%
@REM ------------------------------------------------------------------------
GREM Replace H: Yoracle Yora81, below, with the Oracle home path.
@REM ------------------------------------------------------------------------
@set ORACLE_HOME=H: \oracle \ora81
@REM ------------------------------------------------------------------------
@REM Replace %ORACLE_HOME%"scripts, below, with the NetBackup Oracle script
@REM path. Since subsequent installs or deinstalls will remove this file, you
@REM will want to move this script from its installed location before making
@REM updates.
@REM ------------------------------------------------------------------------
@set NB_ORA_SCRIPTS=%ORACLE_HOME%\scripts
@REM ------------------------------------------------------------------------
@REM Replace productionDB, below, with the target database TNS alias (service)
@REM name from the tnsnames.ora file.
@REM ------------------------------------------------------------------------
@set TARGET_TNS=productionDB
@REM ------------------------------------------------------------------------
@REM Replace rcvcatDB, below, with the recovery catalog database TNS alias
@REM (service) name from the tnsnames.ora file.
@REM ------------------------------------------------------------------------
```
第4章 設定 設定 しょうきょう しょうしょう しょうしょう しょうしょう いちのみ いちのみ いちのみ いちのみ いちのみ いちのみ いちのみ しょうしょう しょうしょう

# <u>-------------</u>

@set RCVCAT\_TNS=rcvcatDB

```
@REM ------------------------------------------------------------------------
@REM Several RMAN commands use time parameters that require NLS_LANG and 
@REM NLS_DATE_FORMAT to be set. This example uses the standard date format.
@REM Replace below with the desired language values.
@REM ------------------------------------------------------------------------
@set NLS_LANG=american
@set NLS_DATE_FORMAT=YYYY-MM-DD:hh24:mi:ss
@REM ------------------------------------------------------------------------
@REM Set the Oracle Recovery Manager name.
@REM ------------------------------------------------------------------------
@set RMAN=rman
@REM ------------------------------------------------------------------------
@REM Print out the value of the variables set by this script. Won't be needing
@REM any of the variables set in bphdb.
@REM ------------------------------------------------------------------------
@echo \# \qquad \qquad \Rightarrow \qquad \text{8OUTF\$}@echo RMAN :%RMAN% >> *0UTF%
@echo NLS_LANG :%NLS_LANG% >> %OUTF%
@echo TARGET_TNS :%TARGET_TNS% >> %OUTF%
@echo RCVCAT_TNS :%RCVCAT_TNS% >> %OUTF%
@echo ORACLE_HOME :%ORACLE_HOME% >> %OUTF%
@echo NB_ORA_SCRIPTS :%NB_ORA_SCRIPTS% >> %OUTF%
@echo NLS_DATE_FORMAT :%NLS_DATE_FORMAT% >> %OUTF%
@echo # >> %OUTF%
@echo cold duplexed full database backup requested >> %OUTF%
@REM ------------------------------------------------------------------------
@REM Note:the CMDFILE contains commands that are only valid with Oracle
@REM release 8.1.x or greater.
@REM ------------------------------------------------------------------------
@set CMDFILE=%NB_ORA_SCRIPTS%"cold_duplex_database_backup_full.rcv
@REM ------------------------------------------------------------------------
@REM Call Recovery Manager to initiate the backup. This example uses a
@REM Recovery Catalog. If you choose not to use one, replace the option
@REM 'rcvcat <userid>/<passwd>@<tns alias>' with the 'nocatalog' option.
@REM An alternative to using the 'target' and 'rcvcat' command line options
@REM is to connect to the target and catalog databases from within the 
@REM $CMDFILE script, using the 'connect' command.
@REM
@REM Change user ids and passwords accordingly.
@REM ------------------------------------------------------------------------
```
## -

```
@echo # >> %OUTF%
@echo %ORACLE_HOME%"bin"%RMAN% target internal/oracle@%TARGET_TNS% rcvcat
rman/rman@%RCVCAT_TNS% cmdfile %CMDFILE% >> %OUTF%
%ORACLE_HOME%"bin"%RMAN% target internal/oracle@%TARGET_TNS% rcvcat 
rman/rman@%RCVCAT_TNS% cmdfile '%CMDFILE%' >> %OUTF%
@REM ------------------------------------------------------------------------
@REM NetBackup (bphdb) stores the name of a file in an environment variable, 
@REM called STATUS_FILE. This file is used by an automatic schedule to
@REM communicate status information with NetBackup's job monitor. It is up to 
@REM the script to write a 0 (passed) or 1 (failure) to the status file.
@REM ------------------------------------------------------------------------
@if errorlevel 1 goto errormsg
@if "%STATUS_FILE%" == "" goto end
@if exist %STATUS_FILE% echo 0 > %STATUS_FILE%
@set EMSG=success
goto end
:errormsg
@if "%STATUS_FILE%" == "" goto end
@if exist %STATUS FILE% echo 1 > %STATUS FILE%
@set EMSG=failed
:end
@REM ------------------------------------------------------------------------
@REM Get date and time.
@REM ------------------------------------------------------------------------
@for /F "tokens=1*" %%p in ('date /T') do @set DATE=%%p %%q
@for /F %%p in ('time /T') do @set DATE=%DATE% %%p
@echo # >> %OUTF% 
@echo %DATE% ----------End of Script (%EMSG%)------------ >> %OUTF%
@endlocal
@REM - End of Main Program ---------------------------------------------------
```
### スクリプトの作成

## NetBackup for Oracle スクリプトの自動作成

Oracle RMAN スクリプトを生成する場合は、以下のものがインストールされている必要が あります。

- ◆ Oracle8 ソフトウェア
- ◆ 1つまたは複数のデータベース
- ◆ NetBackup クライアント ソフトウェア
- NetBackup for Oracle on Windows NT

Windows NT NetBackup クライアントは、NetBackup for Oracle on Windows NT で使用する RMAN スクリプトを生成します。

クライアントの GUI である [バックアップ、アーカイブ、およびリストア - NetBackup] を使用して、バックアップおよびリストアする Oracle オブジェクトを確認します。バッ クアップ要求またはリクエスト要求により、RMAN Script Generation ウィザードが有効に なります。このウィザードによって RMAN スクリプトが生成されます。生成されたスク リプトは、ユーザー指定の操作として RMAN Script Generation ウィザードから直ちに実行 できます。生成されたスクリプトを使ってスケジュールされたバックアップを実行するこ ともできます。

ウィザードを使用した場合に、RMANのすべての機能を利用できるわけではありません。 ウィザードを使用する目的は、以下の機能を提供することにあります。

- ◆ バックアップおよびリストアの要件を最も満たす機能
- ◆ 必要に応じて編集できる実用的なテンプレート

スクリプトの変更方法の詳細については、「NetBackup for Oracle スクリプトの手動作成(69 ページ)」を参照してください。

## EBUのスクリプト

『Oracle7 Enterprise Backup Utility Administrator's Guide』にebu コマンド とコマンド スクリプ ト ファイルについての説明があります。コマンドの構文および実行に必要なパラメータ の詳細については、このガイドを参照してください。以下に、いくつかの例を示します。

### 例1ターゲット データベースの登録

```
register
   db name = "PRODB"
   oracle home = "c: \frac{y}{2}oracle7"
```

```
pfile = "c:\n{--}Foracle7\n{dbs\n{in}}ifinitPROD.com"log = "c:\nmid\text{foracle7}\nmid\text{obackup}\nmid\text{log}\nmid\text{obkPROD.log"}
```
### 例2オフライン データベースのバックアップ

```
backup offline database
    db_name = "PRODB"oracle\_home = "c: *oracle7"log = "c:\nmid\text{oracle7}\nmid\text{obackup}\nmid\text{log}\nmid\text{obkPROD.log"}
```
### 例3テーブルスペースAと、データファイル b1.dbf および b2.dbf の オンライン バックアップの実行

backup online  $db_name = "PRODB"$ 

```
dbfile = "c:\foracle7\{dbs\{b1.dbf", "c:\foracle7\{dbs\{b2.dbf"
tablespace = "A"log = "c:\nmid\text{foracle7}\nmid\text{obackup}\nmid\text{log}\nmid\text{obkPROD.log1}
```
### 例 4 データベースのリストア

```
restore database
   db_name = "PRODB"log = "c:\nexists zerole7\nexists boxkup*log*obkPROD.log"
```
### 例5完了したジョブの無効化または削除

```
invalidate
     job_id = 4467log = "c:\nmid\text{foracle7}\nmid\text{obackup}\nmid\text{log}\nmid\text{obkPROD.log"}
```
#### 例6ジョブのキャンセルと標準出力へのログ情報のダンプ

cancel job\_id =  $4489$ 

第4章 設定

85

### スクリプトの作成

## RMAN のスクリプト

Oracle Enterprise Backup Utility ではフル バックアップだけがサポートされていますが、 Oracle8 Recovery Manager (RMAN)では以下の各種のバックアップがサポートされてい ます。

- ◆ フル バックアップ
- レベル0のバックアップ (レベル0のインクリメンタル バックアップ)
- ◆ レベル n のバックアップ (差分インクリメンタル バックアップ)
- レベル n のバックアップ (累積インクリメンタル バックアップ)

データファイルのバックアップ セットを生成する場合は、インクリメンタル バックアッ プでもフル バックアップでも作成できます。 インクリメンタル バックアップは、前のバッ クアップ以降に変更されたブロックだけを含むデータファイルのバックアップです。フル バックアップは、データファイルのすべてのブロックを含むデータファイルの非インクリ メンタル バックアップです。

例 1 cold database backup level1 cumulative.rcv

```
# $Header:cold_database_backup_level1_cumulative.rcv,v 1.4 99/05/07 16:56:19 fma
Stab $
#bcpyrght
              #*********#* Copyright 1993 - 1999 VERITAS Software Corporation, All Rights Reserved *
# * * * * * * * * * *#ecpyrght
                _______________________________
 cold_database_backup_level1_cumulative.rcv
    #Backs up only the blocks which have been modified since the last
# level 0 backup was performed. (note, the controlfile is always backed
  up in it's entirety i.e. control file backups are never compressed).
#Typically, a level 1 backup would be done at least once in between
_{\rm \#}level 0 backups.
##The scenario assumes:
#o you want to perform a level 1 cumulative incremental backup
     o you are backing your database up to two tape drives
     o you want each backup set to include a maximum of 5 files
     o you wish to include offline datafiles, and read-only tablespaces,
       in the backup
```
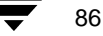

## $\frac{1}{2}$

```
# o you want the backup to terminate if any files are not
# accessible
# o you want to open the database after the backup completes
      o you are not using a Recovery Catalog
      o you are using a TNS alias name for the target database
#
# Note that the format string is constructed to guarantee uniqueness and
# to enhance NetBackup for Oracle backup and restore performance. 
#
# The connect statements could be part of the rman command line in the
# Oracle script file that calls this script. 
#
# Add the following connect statement if using a Recovery Catalog.
# connect rcvcat '<user>/<passwd>@<TNS alias>'
#
# Modify the target connect statement according to the following syntax:
      connect target '<user>/<passwd>@<TNS alias>'
#
# Script run by:
# rman nocatalog cmdfile cold_database_backup_level1_cumulative.rcv
#
  # ---------------------------------------------------------------------------
connect target 'internal/oracle@productionDB'
run {
# Cold database level 1 cumulative incremental backup
allocate channel t1 type 'SBT_TAPE'; 
allocate channel t2 type 'SBT_TAPE'; 
backup
  incremental level 1
   cumulative
  tag cold_db_bk_level1_cumulative
   filesperset 5
   # recommended format
   format 'bk_%s_%p_%t'
     (database);
# now that the backup is complete, open the db.
sql 'alter database open';
}
```
# $\frac{1}{2}$

```
-
 2 hot_database_backup_level0.rcv 
# $Header:hot_database_backup_level0.rcv,v 1.3 99/04/26 16:52:14 fma Exp $
#
#bcpyrght
#***************************************************************************
#* Copyright 1993 - 1999 VERITAS Software Corporation, All Rights Reserved *
#***************************************************************************
#ecpyrght
#
 # ---------------------------------------------------------------------------
  hot_database_backup_level0.rcv
 # ---------------------------------------------------------------------------
#
# Backs up the whole database. This backup is part of the incremental
# strategy (this means it can have incremental backups of levels > 0
# applied to it).
#
# We do not need to explicitly request the control file to be included
# in this backup, as it is automatically included each time file 1 of
  the system tablespace is backed up (the inference:as it is a whole
  database backup, file 1 of the system tablespace will be backed up,
  hence the controlfile will also be included automatically).
#
  Typically, a level 0 backup would be done at least once a week.
#
# The scenario assumes:
     o you want to perform a level 0 backup
     o you are backing your database up to two tape drives
     o you want each backup set to include a maximum of 5 files
     o you wish to include offline datafiles, and read-only tablespaces,
       in the backup
     o you want the backup to continue if any files are inaccessible
     o you are not using a Recovery Catalog
     o you want to archive the current log and then back up all the
       archive logs, putting a maximum of 20 logs in a backup set and
       deleting them once the backup is complete
      o you are using a TNS alias name for the target database
#
# Note that the format string is constructed to guarantee uniqueness and
# to enhance NetBackup for Oracle backup and restore performance. 
#
# The connect statements could be part of the rman command line in the
# Oracle script file that calls this script.
#
```
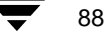

### スクリプトの作成

89

```
Add the following connect statement if using a Recovery Catalog.
#\#connect rcvcat '<user>/<passwd>@<TNS alias>'
#Modify the target connect statement according to the following syntax:
\#connect target '<user>/<passwd>@<TNS alias>'
###Script run by:
     rman nocatalog cmdfile hot_database_backup_level0.rcv
##connect target 'internal/oracle@productionDB'
run {
# Hot database level 0 whole backup
allocate channel t1 type 'SBT_TAPE';
allocate channel t2 type 'SBT_TAPE';
backup
 incremental level 0
 skip inaccessible
 tag hot_db_bk_level0
 filesperset 5
 # recommended format
 format 'bk_%s_%p_%t'
   (database);
 sql 'alter system archive log current';
 # backup all archive logs
 backup
  filesperset 20
  format 'al_%s_%p_%t'
  (archivelog all
   delete input);
\rightarrow例 3 hot_database_backup_level1_differential.rcv
  # $Header:hot_database_backup_level1_differential.rcv,v 1.3 99/04/26 16:52:36
   fma Exp $
   _{\pm}#bcpyrght
             #*********
    #* Copyright 1993 - 1999 VERITAS Software Corporation, All Rights Reserved *
   #ecpyrght
   ## hot_database_backup_level1_differential.rcv
```
# $\frac{1}{2}$

```
# ---------------------------------------------------------------------------
#
   Backs up only the blocks which have been modified since the last
  level 0 backup was performed. (note, the controlfile is always backed
  up in it's entirety i.e. control file backups are never compressed).
#
  Typically, a level 1 backup would be done at least once in between
 level 0 backups.
#
  The scenario assumes:
     o you want to perform a differential level 1 backup
      o you are backing your database up to two tape drives
      o you want each backup set to include a maximum of 5 files
      o you already have valid backups of read-only tablespaces, and
        offline datafiles so we skip backing up these files
      o you want the backup to continue if any files are inaccessible
      o you are not using a Recovery Catalog
      o you want to archive the current log and then back up all the
        archive logs, putting a maximum of 20 logs in a backup set and
        deleting them once the backup is complete
      o you are using a TNS alias name for the target database
#
  Note that the format string is constructed to guarantee uniqueness and
  to enhance NetBackup for Oracle backup and restore performance.
#
  The connect statements could be part of the rman command line in the
   Oracle script file that calls this script.
#
   Add the following connect statement if using a Recovery Catalog.
       connect rcvcat '<user>/<passwd>@<TNS alias>'
#
  Modify the target connect statement according to the following syntax:
       connect target '<user>/<passwd>@<TNS alias>'
#
   Script run by:
       rman nocatalog cmdfile hot_database_backup_level1_differential.rcv
#
         # ---------------------------------------------------------------------------
connect target 'internal/oracle@productionDB'
run {
# Hot database level 1 differential incremental backup
allocate channel t1 type 'SBT_TAPE'; 
allocate channel t2 type 'SBT_TAPE'; 
backup
   incremental level 1
   skip offline
   skip readonly
   skip inaccessible
   tag hot_db_bk_level1_cum
   filesperset 5
   # recommended format
   format 'bk_%s_%p_%t'
```
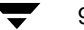

 $\mathcal{E}$ 

### スクリプトの作成

```
(database);
 sql 'alter system archive log current';
 # backup all archive logs
backup
  filesperset 20
format 'al_%s_%p_%t'
  (archivelog all
  delete input);
```
例 4 hot\_tablespace\_backup\_level1\_differential.rcv

```
# $Header:hot_tablespace_backup_level1_differential.rcv,v 1.3 99/04/26 16:52:55
fma Exp $
#bcpyrght
#* Copyright 1993 - 1999 VERITAS Software Corporation, All Rights Reserved *
#ecpyrght
      hot_tablespace_backup_level1_differential.rcv
# This script backs up the system tablespace to tape and archives the
# current log. This backup is part of the incremental strategy, it
# backs up only the blocks which have been modified since the last
 level 0 backup was performed. (note, the controlfile is always backed
  up in it's entirety i.e. control file backups are never compressed).
#Typically, a level 1 backup would be done at least once in between
#level 0 backups.
# Oracle recommends that the current log be archived immediately after
  performing any open (i.e. hot) backup to ensure that the backup is
 immediately usable, even if the online log is lost.
## We do not need to explicitly request the control file to be included
# in this backup, as it is automatically included each time file 1 of
# the system tablespace is backed up.
# The scenario assumes:
    o you want to perform a level 1 differential incremental backup
\pmo you are backing your tablespace up to one tape drive
```
91

### スクリプトの作成

```
o you wish to include offline datafiles
##o you want the backup to continue if any files are inaccessible
     o you are using a Recovery Catalog
#o you want to archive the current log
     o you are using TNS alias names for target and catalog databases
# Note that the format string is constructed to guarantee uniqueness and
  to enhance NetBackup for Oracle backup and restore performance.
#The connect statements could be part of the rman command line in the
\##Oracle script file that calls this script.
  Modify the rcvcat connect statement according to the following syntax:
#connect rcvcat '<user>/<passwd>@<TNS alias>'
##Modify the target connect statement according to the following syntax:
      connect target '<user>/<passwd>@<TNS alias>'
#Script run by:
      rman cmdfile hot_tablespace_backup_level1_differential.rcv
#____________________________________
connect target 'internal/oracle@productionDB'
connect rcvcat 'rman/rman@rcvcatDB'
run {
allocate channel t1 type 'SBT_TAPE';
backup
 incremental level 1
 skip inaccessible
 tag hot_tbs_bk_level1_dif
 # recommended format
 format 'df %s %p %t'
   (tablespace system);
sql 'alter system archive log current';
\mathcal{E}例 5 database restore.rcv
# $Header:database_restore.rcv, v 1.2 99/04/20 14:01:03 fma Stab $
#bcpyrght
#* Copyright 1993 - 1999 VERITAS Software Corporation, All Rights Reserved *
```
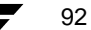

 $\frac{1}{2}$ 

```
#***************************************************************************
#ecpyrght
#
                   # ---------------------------------------------------------------------------
  database_restore.rcv
  # ---------------------------------------------------------------------------
#
# The script below restores all datafiles, and recovers them completely.
# All data files are restored to their current locations, from their most
# recent backups. It does not restore the control file. If you wish to
# omit restoring one or more tablespaces, use the skip tablespace clause
# on the restore command.
#
# Note recovery manager automatically:
    o determines whether the controlfile is a backup, and will perform the
       correct type of recovery.
     o restores any archived redo logs that are currently not on disk,
       which are required for recovery.
#
  If there are incremental backups, it will apply these first, then
# apply any redo required to fully recover.
#
# The connect statements could be part of the rman command line in the
   Oracle script file that calls this script. They were put here so that
  the passwords could be protected by setting file permissions to only
  allow the Oracle dba access.
#
# Add the following connect statement if using a Recovery Catalog.
# connect rcvcat '<user>/<passwd>@<TNS alias>'
#
# Modify the target connect statement according to the following syntax:
# connect target '<user>/<passwd>@<TNS alias>'
#
  Script run by:
       rman nocatalog cmdfile database_restore.rcv
#
                                              # ---------------------------------------------------------------------------
connect target 'internal/oracle@productionDB'
run {
# Restore all datafiles, and recovers them completely.
allocate channel t1 type 'SBT_TAPE'; 
allocate channel t2 type 'SBT_TAPE'; 
   restore
```
第4章 設定 設定 しょうかん しょうかん しょうかん しょうかん しょうかん いっぱん いっぴん りょうしょう りょうしょう いちのみ しょうしょう しょうしゅう しょうしゅう しょうしゅう しょうしゅう しょうしょう

### スクリプトの作成

```
(database);
 recover
   database;
\mathcal{E}例 6 pit_database_restore.rcv
# $Header:pit_database_restore.rcv, v 1.2 99/04/20 14:01:46 fma Stab $
#bcpyrght
#* Copyright 1993 - 1999 VERITAS Software Corporation, All Rights Reserved *
#ecpyrght
##pit_database_restore.rcv
The following scenario assumes:
    o you wish to do an incomplete recovery due to an
     application error which was made at a specific time
    o the database is in the mount state
    o there are 2 tape drives
    o the NLS_LANG and NLS_DATE_FORMAT environment variables are set
    o you are using a recovery catalog
 Note: It is highly advisable to backup the database immediately after
#opening the database resetlogs.
#\pmThe following script restores and recovers the database to the time
\pmimmediately before the user error occurred.
    o restores the database files (to the original locations)
\pmo recovers the datafiles by either using a combination
     of incremental backups and redo, or just redo.
    o Recovery Manager will complete the recovery when it
     reaches the time specified.
    o Opens the database resetlogs.
    o Oracle recommends you backup your database after the
     resetlogs (this is not shown in the example).
# Ensure you set your NLS_LANG and NLS_DATE_FORMAT environment variables.
  You can set these to whatever you wish - the example below keeps the date
\pm#format to the standard date format used for recovery.
```
94

#

## $\frac{1}{2}$

```
# Ensure that the target database is in the mount state. To mount the
# database you can start up Server Manager, and:
#
# SVRMGR> connect internal
# Connected.
# SVRMGR> startup mount restrict
# 
# Script run by:
# rman target <userid>/<passwd>@<tns alias> \
# rcvcat <userid>/<passwd>@<tns alias> \
# cmdfile pit_database_restore.rcv
# Or if not using a recovery catalog:
# rman target <userid>/<passwd>@<tns alias> nocatalog \
           cmdfile pit_database_restore.rcv
# ---------------------------------------------------------------------------
run {
# The 'set until time' command is in effect for all commands executed
# between the { and } braces. This means both the restore and recover
# will both be relative to that point-in-time.
# Note that Recovery Manager is able to query the Recovery Catalog,
  determine what the structure of the database was at that time, and
  restore it.
set until time '1997-05-09:14:30:00';
allocate channel t1 type 'SBT_TAPE';
allocate channel t2 type 'SBT_TAPE';
restore
   (database);
# There is no need to manually catalog any archivelogs before the recovery,
# as Recovery Manager does an implicit catalog resync from the current
# control file.
    recover
       database;
sql 'alter database open resetlogs';
}
```
第4章 設定 設定 しょうかん しょうかん しょうかん しょうかん しょうかん しょうしょう りょうしょう りょうしょう いちのみ しょうしょう しょうしゅう しょうしゅう しょうしゅう しょうしゅう

# $\frac{1}{2}$

```
-
 7 cold_duplex_database_backup_full.rcv 
# $Header:cold_duplex_database_backup_full.rcv,v 1.1 99/04/23 17:09:03 fma Exp $
#
#bcpyrght
#***************************************************************************
#* Copyright 1993 - 1999 VERITAS Software Corporation, All Rights Reserved *
#***************************************************************************
#ecpyrght
#
 # ---------------------------------------------------------------------------
  # cold_duplex_database_backup_full.rcv
      # ---------------------------------------------------------------------------
#
# NOTE:THIS SCRIPT CONTAINS ORACLE 8.1.X COMMANDS THAT
# WILL NOT WORK WITH ORACLE 8.0.X
#
# This script performs a full database backup, creating two identical
 copies. A full backup is a non-incremental backup that contain all blocks
 of the datafiles. Since it is a non-incremental backup it can not have
  incremental backups applied to it.
#
  We do not need to explicitly request the control file to be included
  in this backup, as it is automatically included each time file 1 of
# the system tablespace is backed up (the inference:as it is a full
# database backup, file 1 of the system tablespace will be backed up,
# hence the controlfile will also be included automatically).
#
  The scenario assumes:
     o you are using Oracle RMAN version 8.1.x.
     o you want to perform a non-incremental consistent (cold) full backup
     o you want to use shutdown and startup commands to guarantee
       that the target database is in a consistent state
     o you want to use the set duplex command to create two (2)
       copies of the backup set
     o you have enabled (set to TRUE) the BACKUP_TAPE_IO_SLAVES
       initialization parameter in the init.ora file.
     o you are backing up your database to two tape drives (one for
       each copy, as identified by a backup policy schedule)
     o you want each backup set to include a maximum of 5 files
     o you wish to include offline datafiles, and read-only tablespaces,
       in the backup
# o you want the backup to terminate if any files are not
# accessible
# o you have already set the ORACLE_SID environment variable to the
```
# $\frac{1}{2}$

```
# target database for use by the startup command (not necessary if
# the pfile= option is used with startup)
# o you want to open the database after the backup completes
#
# Note that the format string is constructed to guarantee uniqueness and
  to enhance NetBackup for Oracle backup and restore performance.
#
# Script run by:
# rman target <userid>/<passwd>@<tns alias> \
            rcvcat <userid>/<passwd>@<tns alias> \
            cmdfile cold_duplex_database_backup.rcv
#
# or if not using a recovery catalog:
#
       rman target <userid>/<passwd>@<tns alias> nocatalog \
            cmdfile cold_duplex_database_backup.rcv
#
# The shutdown-startup logic of this script can be commented out if you know
# that the database will always be mounted and in a consistent state before
# this script is executed.
  # ---------------------------------------------------------------------------
# Shutdown the target database in immediate priority. This lets current
# calls to the database complete, but prevents further logons or calls.
shutdown immediate;
# Startup the database in case it had crashed or was not shutdown cleanly
# prior to starting this script. This will perform a crash recover if
# it is needed. Use the DBA option because we are going to shutdown
# again right away and we don't want to let users in during the short
# interval. The default init<SID>.ora file will be used by the startup 
# command (requires the environment variable, ORACLE_SID, to be set for
# the target database). If ORACLE_SID is not properly set, or the init file
# was moved or renamed, use the 'pfile=' option on the startup command.
startup dba open;
shutdown immediate;
# Now we know that the database is cleanly closed and is ready for a
# cold backup. RMAN requires that the database be started and mounted
# to perform a backup.
```
startup mount;

第4章 設定 設定 しょうきょう しょうかん しょうかん しょうかん かいしょう りょうしょう りんしょう りょうしょう りょうしょう

#### スクリプトの作成

```
run {
# two identical copies of a cold full database backup
set duplex=ON;
allocate channel t1 type 'SBT_TAPE';
allocate channel t2 type 'SBT_TAPE';
# two separate backup policy schedules specify distinct tape drives
# change to your CLASS and BACKUP POLICY SCHEDULE
send 'CPF1_BK_CLASS=ColdDbFullBk_duplex, CPF1_BK_POLICY=user_cp1';
send 'CPF2_BK_CLASS=ColdDbFullBk_duplex, CPF2_BK_POLICY=user_cp2';
backup
  full
  tag cold_db_bk_full
  filesperset 5
  # Recommended format for uniqueness and performance.
  format 'bk_%U_%t'
    (database);
# now that the backup is complete, open the db.
alter database open;
-}
```
例 7 cold duplex database backup full.rcvで示したように、Oracle8i RMAN が 提供する API を使用すると、最大 4 つのバックアップ セットを同時に作成できます。す べてのバックアップ セットはまったく同じものです。NetBackup for Oracle on Windows NT を使用して、各コピーを別のテープにバックアップし、災害、メディアの破損、または人 的エラーから保護することができます。この機能を利用するには、set duplex コマン ドと send コマンドを使用する必要があります。

set duplexコマンドでは、チャンネルによって作成する各バックアップのコピー数を指 定します。set duplex コマンドは、このコマンドを発行した後に割り当てられたすべ てのチャネルに影響します。このコマンドは、明示的に無効にするか、またはセッション 中に変更しない限り有効です。チャネルの割り当て後に set duplex コマンドを発行す ることはできません。

このコマンドの構文は、以下の通りです。

set duplex =  $\{ON | OFF | 1 | 2 | 3 | 4\}$ 

デフォルトでは、この複製機能は OFF になります。つまり、単一のバックアップ セット だけが作成されます。ONを指定すると、2つの同じバックアップ セットが作成されます。

出力ファイルごとに一意な名前が必要です。この要件を満たすには、%U 書式指定子を使 用します。%Uは、%u %p %cと同じで、すべての状況においてバックアップ セット名の 一意性を確保します。

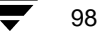

スクリプトの作成

バックアップの複製を行うには、BACKUP TAPE IO SLAVES 初期化パラメータを有効に します。RMAN は、要求されたバックアップのコピー数に応じて、必要な数のメディア を設定します。BACKUP\_TAPE\_IO\_SLAVES の詳細については、『Oracle8 Reference』を参 照してください。NetBackup for Oracle on Windows NT のパフォーマンスを向上するには、 書式文字列の最後に %t 書式指定子も使用します。たとえば、%U\_%t のように指定します。

バックアップごとにクラスやスケジュールを指定するには、sendコマンドを使用します。 NetBackup for Oracle on Windows NT では、クラスまたはスケジュールに基づいて使用メ ディアが決定されるので、この情報はコピーごとに必要です。この情報を指定しないと、 エラーが発生します。

このコマンドの構文は、以下の通りです。

send 'keyword=value [, keyword=value,...]';

クラスを指定するためのキーワードは、CPF1\_BK\_CLASS、CPF2\_BK\_CLASS、 CPF3\_BK\_CLASS、および CPF4\_BK\_CLASS です。これらのキーワードは、複製ファイル 1~4のバックアップクラスを指定します。

スケジュールを指定するためのキーワードは、CPF1\_BK\_POLICY、CPF2\_BK\_POLICY、 CPF3 BK POLICY、および CPF4 BK POLICY です。これらのキーワードは、複製ファイ ル1~4のバックアップ ポリシーのスケジュールを指定します。

# データベースユーザーの認証

NetBackup Client Service は、デフォルトでは、SYSTEM アカウント下で開始されるので、 データベースユーザーの認証にも特別な注意が必要です。パスワードを使用せずにOS認 証を使用している場合は、ターゲットデータベースに接続するためのアクセス権は与え られません。OS 認証を使用している場合は、SYSDBA 特権を持つアカウント下で NetBackup Client Service を実行する必要があります。そのためには、以下の手順にした がいます。

- 1. [コントロールパネル]で [サービス] を選択します。
- 2. 「NetBackup クライアント サービス] を強調表示にし、「停止] をクリックします。
- 3. [スタートアップ]をクリックし、[ログオン]ペインで、[アカウント]を選択します。
- 4. SYSDBA 特権を持つアカウントの名前を入力します。
- 5. パスワードを入力します。
- 6. [OK] をクリックします。

OS 認証の詳細については、Oracle のマニュアルを参照してください。

# NetBackup for Oracle on Windows NT の設定のテスト

NetBackup for Oracle on Windows NT のマスター サーバーを設定したら、その設定内容を テストします。ステータス コードの詳細については、『NetBackup Troubleshooting Guide -Windows NT/2000』 (Windows NT/2000 サーバーを使用している場合)または『NetBackup Troubleshooting Guide - UNIX』 (UNIX サーバを使用している場合)を参照してください。

# NetBackup 管理の Java インタフェース

HP および Solaris オペレーティング システム用の NetBackup 管理の Java インタフェースで クラスの設定をテストするには、以下の手順にしたがいます。

- 1. ルートとしてサーバにログオンします。
- 2. NetBackupの管理者用インタフェースを起動します。
- 3. [バックアップ ポリシー管理] アイコンをクリックします。[バックアップ ポリシー 管理(クラス)-NetBackup] ダイアログ ボックスが表示されます。
- 4. バックアップするクラスを選択します。

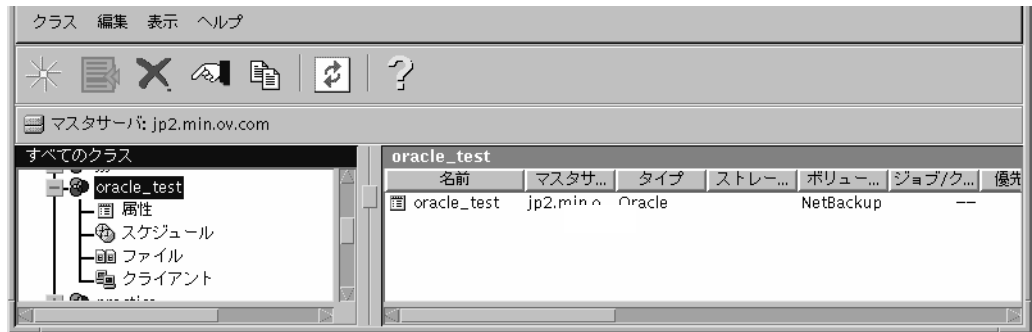

5. 「クラス] メニューの「手動バックアップ] をクリックします。

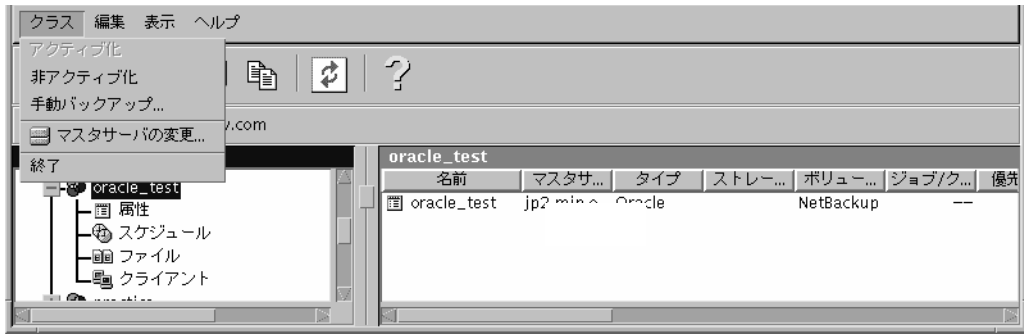

100

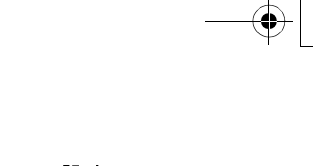

101

### NetBackup for Oracle on Windows NT の設定のテスト

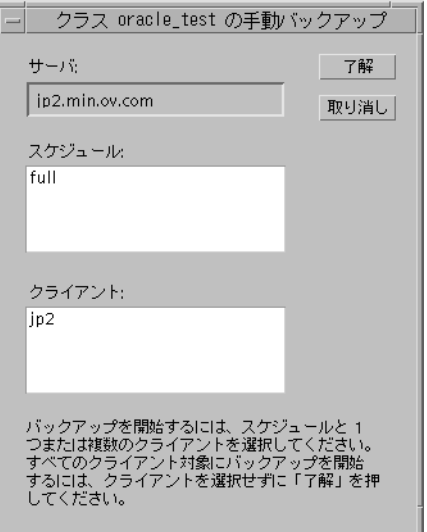

[手動バックアップ] ダイアログ ボックスが表示されます。

- 6. ダイアログ ボックスに表示される指示にしたがいます。
- 7. [NetBackup 管理] インタフェースの [アクティビティ モニタ] をクリックして、[アクティビティ モニタ] ダイアログ ボックスを開きます。

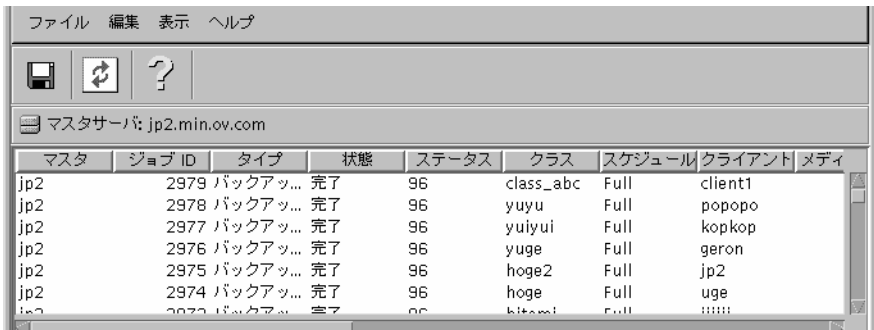

テストが正常に終了しない場合は、トラブルシューティングの章を参照してください。

# xbpadm インタフェース

UNIX NetBackup マスタ サーバでクラスの設定をテストするには、以下の手順にしたがい ます。

- 1. ルートとしてサーバにログオンします。
- 2. NetBackup の xbpadm 管理者用インタフェースを起動します。
	- ◆ mwmを使用していて、DISPLAY変数が設定されている場合は、次のように入力し ます。

/usr/openv/netbackup/bin/goodies/xbpadm &

◆ mwm を使用していて、DISPLAY 変数が設定されていない場合は、-d オプションを 使用します。

/usr/openv/netbackup/bin/goodies/xbpadm -d (your\_machine\_name) : 0 &

「NetBackup Administration] ダイアログ ボックスが表示されます。

- 3. [Classes] で、設定した Oracle クラスを選択します。
- 4. [Actions] で「手動バックアップ] を選択します。「手動バックアップ] ダイアログ ボックスが表示されます。
	- a. [Schedules] ペインでスケジュールを選択します。
	- b. [Clients] ペインでクライアントを選択します。
	- c. 「OK」をクリックします。「Manual Backup」ダイアログボックスが閉じます。
- 5. [File] で [Job Monitor] を選択します。[Job Monitor] ダイアログ ボックスが表示さ れます。[Status] カラムにステータス コードが表示されます。
- 注 [Job Monitor] ダイアログ ボックスに表示されるジョブには、データベース全体の バックアップのためのジョブと、データベースの個別テーブルスペースでのジョ ブが含まれています。

テストが正常に終了しない場合は、トラブルシューティングの章を参照してください。

## NetBackup 管理の Windows NT/2000 インタフェース

Windows NT/2000サーバーまたは NetBackup 管理クライアントのホストからクラスの設定 をテストするには、以下の手順にしたがいます。

- 1. 管理者としてサーバーにログオンします。
- 2. NetBackupの管理者用インタフェースを起動します。
- 3. [バックアップ ポリシー管理] アイコンをクリックします。[バックアップ ポリシー 管理(クラス)-NetBackup] ダイアログ ボックスが表示されます。
- 4. バックアップするクラスを選択します。

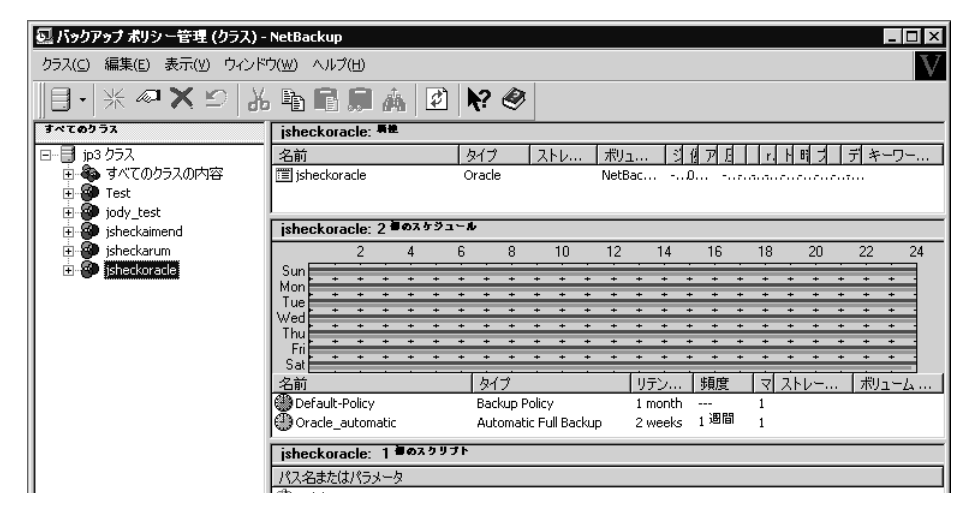

5. [クラス] メニューの [手動バックアップ] をクリックします。

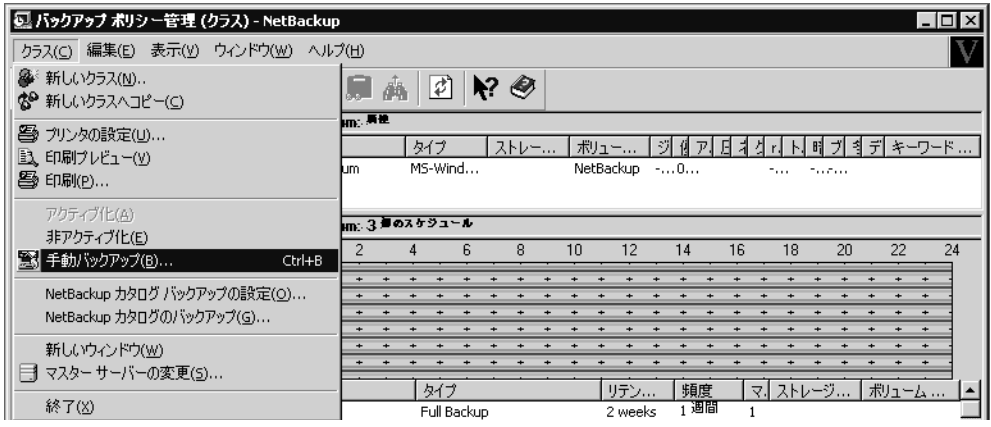

[手動バックアップ] ダイアログ ボックスが表示されます。

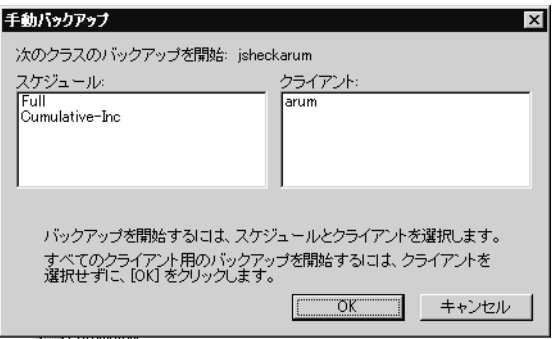

- 6. ダイアログ ボックスに表示される指示にしたがいます。
- 7. [NetBackup 管理] インタフェースの [アクティビティ モニタ] をクリックして [アク<br>ティビティ モニタ] ダイアログ ボックスを開きます。

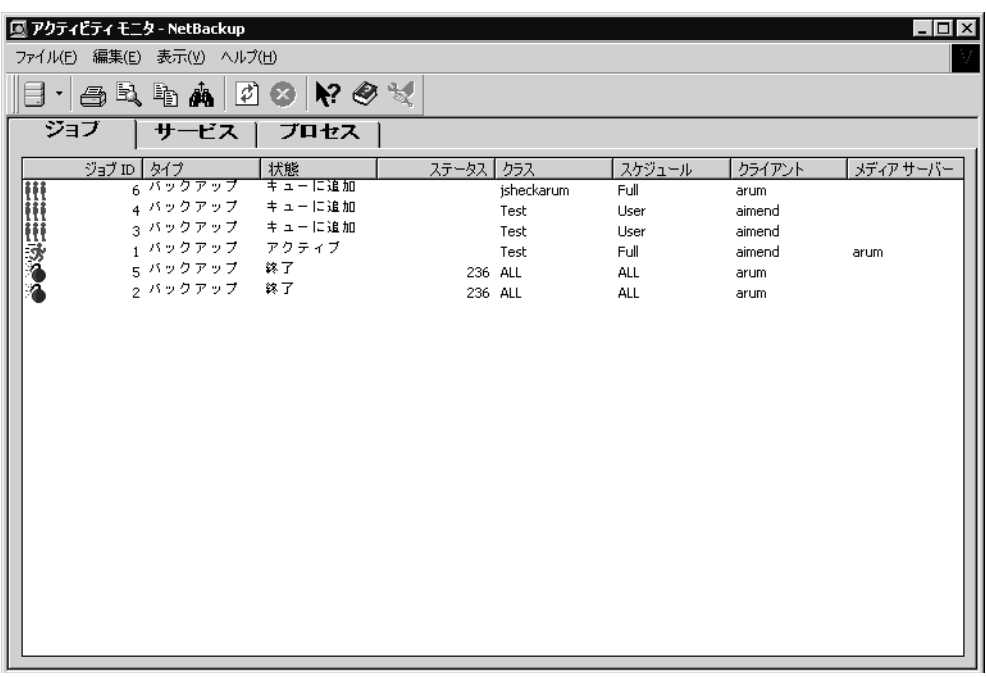

テストが正常に終了しない場合は、トラブルシューティングの章を参照してくだ さい。

# NetBackup for Oracle on Windows NT の使い方

インストールと設定が完了したら、NetBackup のインタフェース、Oracle Enterprise Manager、またはコマンド ライン インタフェースを使用して、Oracle のバックアップとリ ストアを開始し、リカバリカタログを保守できます。

この章は、以下の節で構成されています。

- ◆ リカバリ カタログの保守
- リカバリ カタログの照会
- バックアップの実行
- バックアップのブラウズ
- リストアの実行
- ebu または rman によるその他の操作の実行

5

# リカバリ カタログの保守

# リカバリ カタログの保守

Oracle Enterprise Manager (RMAN) は、以下の機能を実行するためのリカバリ カタログ<br>保守コマンドを提供しています。リカバリ カタログの保守の詳細については、『Oracle Server Backup and Recovery Guide』を参照してください。

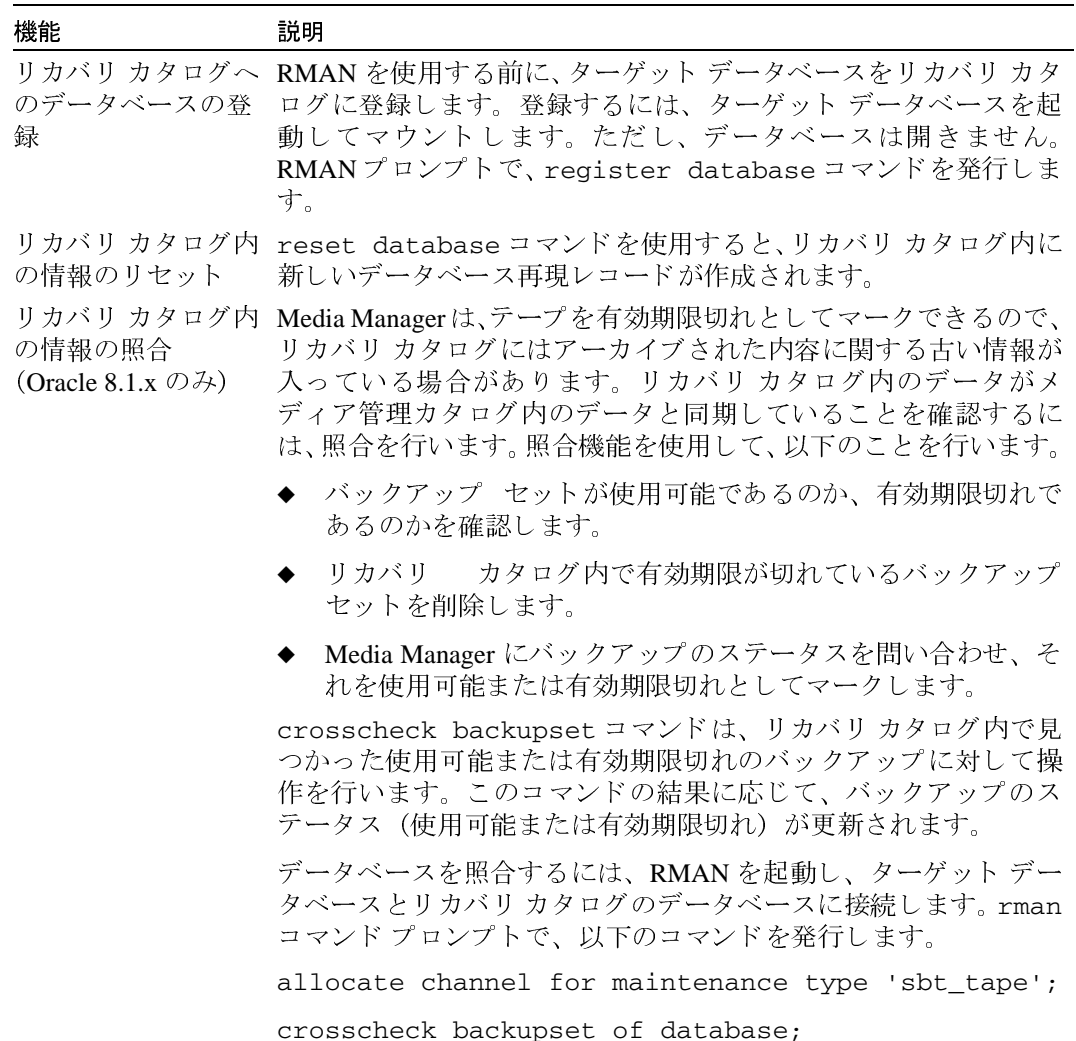

リカバリ カタログの保守

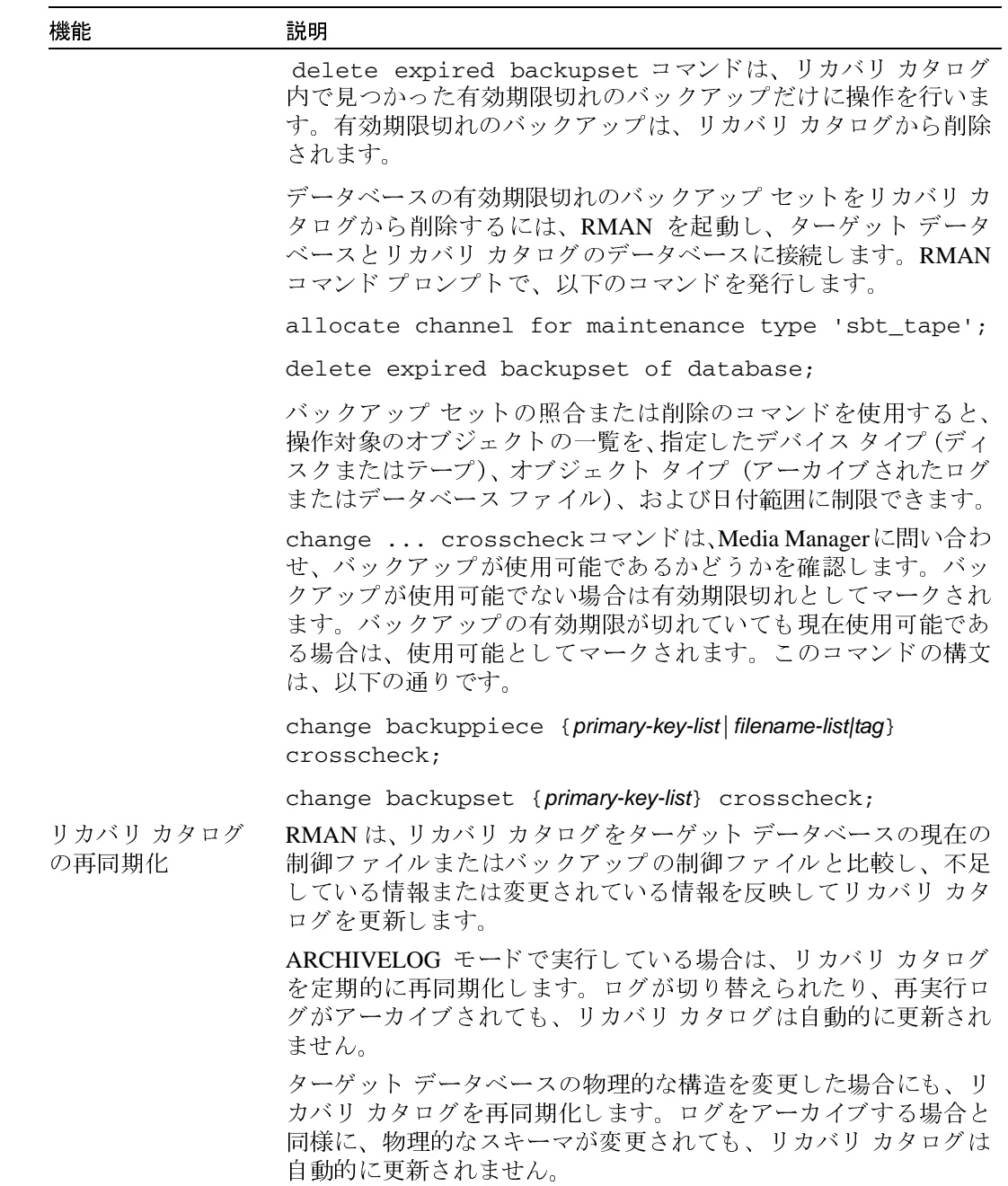

107

# リカバリ カタログの保守

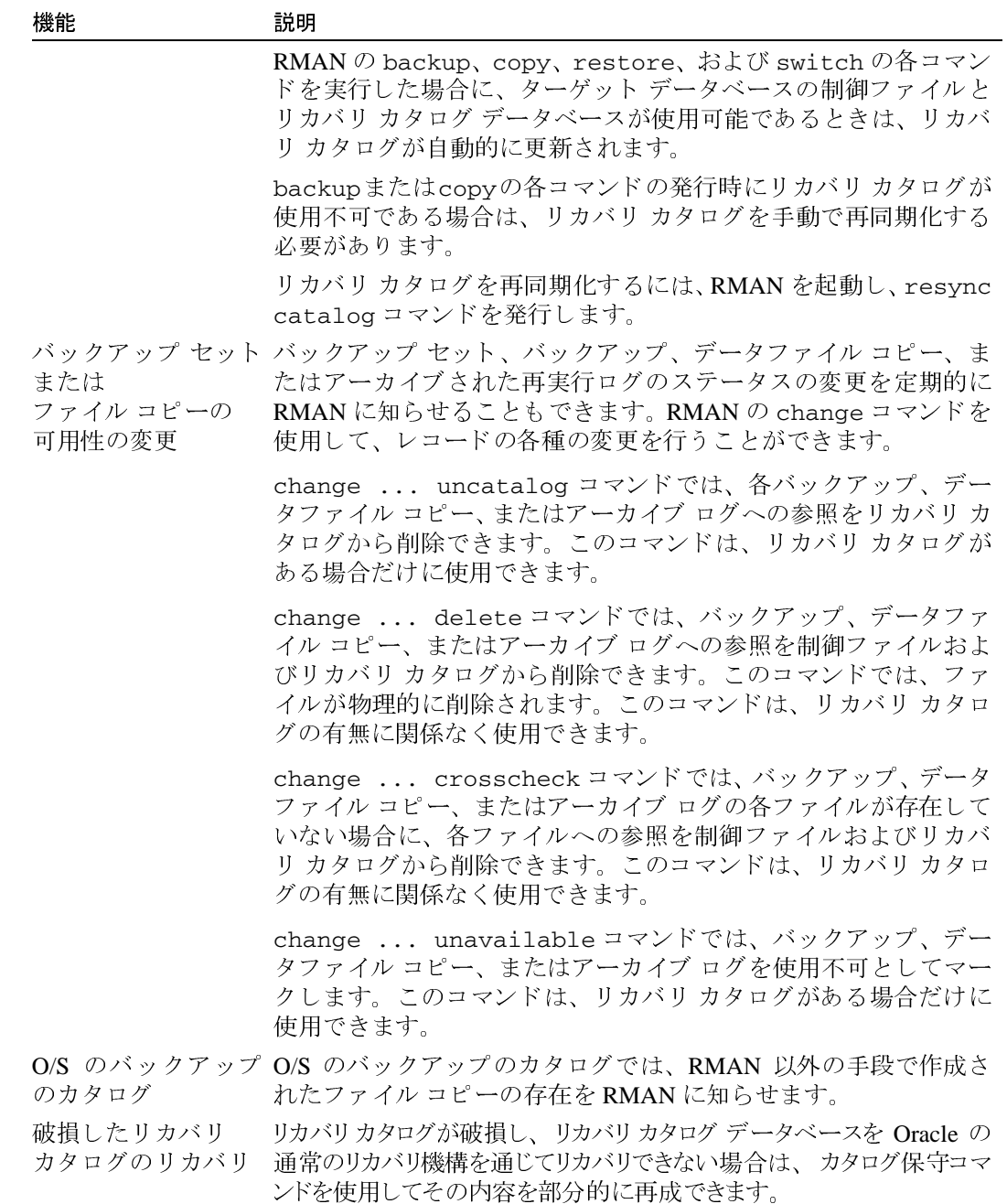

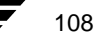

リカバリ カタログの照会

# リカバリ カタログの照会

RMAN では、report コマンドと list コマンドを使用して、バックアップとリカバリに 関する複数のレポートを作成できます。1ist コマンドは、リカバリ カタログの内容を一 覧表示します。report コマンドは、詳細な分析を行います。

report コマンドを使用すると、以下の項目に関する情報を取得できます。

- ◆ バックアップを必要とするファイル
- ◆ 最近バックアップされていないファイル
- ◆ ユーザーの操作によってリカバリできなくなったファイル
- ◆ 削除可能なバックアップ ファイル
- ◆ 過去の特定の時点におけるデータベースの物理的なスキーマ

list コマンドを使用すると、リカバリ カタログの内容を一覧表示できます。以下の項目 を一覧表示できます。

- ◆ 指定したデータファイルのバックアップが含まれているバックアップ セット
- ◆ 指定したデータファイルの一覧のコピー
- ◆ 指定したテーブルスペースの一覧に属するデータファイルのバックアップが含まれ ているバックアップ セット
- ◆ 指定したテーブルスペースの一覧に属するデータファイルのコピー
- データベースに含まれる各データファイルのすべてのバックアップ セットまたはコ  $P^{\circ}$  —
- ログのバックアップを含むバック ◆ 指定した名前または指定した範囲のアーカイブ アップ セット
- ◆ 指定した名前または指定した範囲のアーカイブ ログのコピー
- ◆ 指定したデータベースまたはリカバリ カタログに認識されているすべてのデータベースの再 現

リカバリ カタログの照会の詳細については、『Oracle Server Backup and Recovery Guide』を 参照してください。

#### バックアップの実行

# バックアップの実行

バックアップは、以下の方法で実行できます。

- ◆ Oracle クラスの自動バックアップ
- ◆ Oracle クラスの手動バックアップ
- クライアントからのユーザー指定のバックアップ  $\bullet$

# Oracle クラスの自動バックアップ

データベースを最も簡単にバックアップするには、自動バックアップのスケジュールを 設定します。NetBackupのスケジューラによって自動バックアップのスケジュールが呼び 出されると、NetBackup for Oracle スクリプトが次のように実行されます。

- ◆ ファイルリストに表示されている順番で実行されます。
- ◆ そのスクリプトがある(パス名が一致する)すべてのクライアントで実行されます。

NetBackup for Oracle スクリプトは、ebu (Oracle8 Recovery Manager を使用している場合は、 rman)を実行してデータベースのバックアップを開始します。

NetBackup を通じてバックアップが開始されると、NetBackup for Oracle on Windows NT は スクリプト エラーのチェックを EBU または RMAN に一任します。ebu または rman で は、コマンドが無効であると、エラーが生成されます。ただし、通常は有効であると見な されているコマンドについては実行されます。したがって、スクリプト ファイルの名前 を間違えて指定すると、予想外の操作が開始される場合があります。

# Oracle クラスの手動バックアップ

管理者は、NetBackup サーバー ソフトウェアを使用して、Oracle クラスの自動バックアッ プ スケジュールを手動で実行できます。詳細な手順については、『NetBackup System Administrator's Guide - UNIX』または『NetBackup System Administrator's Guide - Windows NT/2000』を参照してください。

Oracle クラスの手動バックアップの手順については、「NetBackup for Oracle on Windows NT の設定のテスト (100ページ)」を参照してください。

110

バックアップの実行

# クライアントからのユーザー指定のバックアップ

ここでは、ユーザー指定のバックアップを実行するための2つの方法について説明します。

## クライアントでの NetBackup for Oracle スクリプトの実行

バックアップまたはリストアを開始する NetBackup for Oracle スクリプトのパス名がわ かっている場合は、NetBackup for Oracle スクリプトを DOS コマンド ラインから実行でき ます。

たとえば、データベースのバックアップを実行するには、DOS コマンド ラインに、次の ように入力します。

N: ¥oracle¥scripts¥cold\_database\_backup.cmd

DOS シェルによって、Oracle スクリプト ファイルが実行され、データベースのバック アップが開始されます。Oracle スクリプト ファイルには、ebu または rman を実行する ためのコマンドが入っています。

# クライアントでの ebu または rman の実行

Oracle ユーザーとして、EBU または RMAN スクリプト ファイルをパラメータとして使用 し、ebu または rman コマンドを DOS コマンド ラインから実行することもできます。

以下に、バックアップを開始する前にマスター サーバーを windows に設定し、Oracle ク ラスを obk に設定する方法について説明します。

#### ebu

コマンドプロンプトに、次のように入力します。

set NB\_ORA\_SERV=windows set NB\_ORA\_CLASS=obk ebu N:¥Oracle7¥scripts¥bd full backup.rcv

db full backup.rcvには、EBUのコマンドが入っています。

#### rman

RMAN の機能はサービスとして実行されるので、parms オペランドを使用して実行時の 環境を設定する必要があります。コマンド プロンプから rman コマンドを使用してバッ クアップを開始するには、次のように入力します。

rman target internal¥oracle@ORCL rcvcat rman\rman@RCAT cmdfile "N:\oracle8\scripts\db\_full\_backup.rcv"

この例では、db full backup.rcv内のコマンド parms = "ENV = (NB ORA SERV = windows, NB ORA CLASS = obk)"によってサーバーがwindowsに、クラスがobk に設定されます。詳細については、「Oracle8 RMAN の環境 (67 ページ)」を参照してく ださい。

111

### バックアップのブラウズ

# バックアップのブラウズ

クライアントの Oracle バックアップは、Recovery Catalog または bplist コマンドを使用 してブラウズできます。

詳細については、「リカバリカタログの保守 (106ページ)」を参照してください。

# Recovery Catalog によるバックアップのブラウズ

Recovery Catalog を使用すると、RMAN の report コマンドと list コマンドを通じて Oracle バックアップをブラウズできます。

# bolist によるバックアップのブラウズ

bplist コマンドを使用して、Oracle バックアップをブラウズできます。このコマンドを 使用すると、バックアップファイル名が一覧表示されます。次の例では、bplist を使 用して jupiter という名前のクライアントの各 Oracle バックアップを検索します。

install\_path¥NetBackup¥bin¥bplist -C jupiter -t 4 -R ¥ ¥exb\_n2bm5bco\_1\_1392342936 ¥exb\_mabm02ko\_1\_1392170136 ¥exb\_lqbltds6\_1\_1392083334

このコマンドの-t 4は、Oracle バックアップを指定します。-R は、検索対象のディレク トリレベルのデフォルト数として 999 を指定します。このコマンドの詳細については、 bplist(1M) マニュアル ページを参照してください。

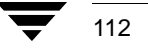

リストアの実行

# リストアの実行

リストアを行う前に、バックアップが完了していることを確認します。バックアップ履 歴が存在しない場合は、リストアの実行時にエラーが発生します。

ここでは、ユーザー指定のリストアを実行するための以下の手順について説明します。

- ◆ クライアントでの Oracle スクリプト
- ◆ ebu コマンドまたは rman コマンド
- ◆ 別のクライアントへのリストア

# クライアントでの Oracle スクリプト

リストアを開始するための Oracle スクリプトのパス名がわかっている場合は、DOS コマ ンド プロンプトからスクリプトを起動できます。たとえば、DOS プロンプトからデータ ベースのリストアを実行するには、次のように入力します。

H: Yoracle8YscriptsYdatabase restore.cmd

DOS シェルによって、Oracle スクリプト ファイルが実行され、データベースのリストア が開始されます。Oracle スクリプト ファイルには、ebu または rman を実行するための コマンドが入っています。

### ebu コマンドまたは rman コマンド

ebuコマンドまたはrmanコマンドの対応するスクリプトファイルをパラメータとして使 用し、ebu コマンドまたは rman コマンドをクライアントの DOS プロンプトから実行し ます。

rman target 'internal/oracle@ORCLí rcvcat 'rman/rman@RCAT' cmdfile 'H:\oracle8\scripts\database\_restore.rcv'

## 別のクライアントへのリストア

NetBackup for Oracle on Windows NT では、データベースのリストア先として、バックアッ プを実行した元のクライアントとは別のクライアントを指定することもできます。データ を別のクライアントにリストアするプロセスは、別のクライアントへのリストアと呼ばれ ます。

以下では、EBU および RMAN を使用して、バックアップを別のクライアントにリストア する方法について説明します。

#### リストアの実行

# サーバーの設定

別のクライアントにリストアできるようにNetBackupサーバーが設定されていることを確 認します。リストア元のクライアントを限定しない場合、管理者は NetBackup マスター サーバーで次のファイルを作成します。

install\_path¥netbackup¥db¥altnames¥No.Restrictions

リストア元のクライアントを限定する場合、管理者は以下のファイルを作成してクライア ント名を追加します。

install path¥netbackup¥db¥altnames¥client name

client\_name は、別のクライアントへのリストアを許可されたクライアントの名前です。

詳細については、『NetBackup System Administrator's Guide - UNIX』を参照してください。

#### Oracle7 EBU における別のクライアントへのリストア

EBU のバックアップを別のクライアントにリストアする場合は、別のクライアントのホ ストで、以下の手順を実行します。

- 1. 元のクライアントによって使用されていた EBU のカタログ データベースへのネット ワーク接続を有効にします。
- 2. ORACLE\_SIDを元のデータベースと同じ値に設定します。
- 3. 環境変数 NB\_ORA\_CLIENT を元のクライアントに設定します。
- 4. データファイルをリストアするフォルダを作成します。
- 5. EBUのリストアスクリプトで backup\_host=original\_clientを指定します。
- 6. EBUのリストアスクリプトを実行します。

#### 例

次の例では、以下の名前を使用します。

- ◆ 元のクライアントを camel とします。
- ◆ 別のクライアントを giraffe とします。
- ◆ サーバーを lion とします。
- ◆ ORACLE\_SID を test とします。
- 1. サーバーlion で、install\_path¥netbackup¥db¥altnames¥giraffeというファイルを 作成します。
- 2. giraffeでNetBackupクライアントのGUIを使用し、lionを現在のサーバーとして設定し ます。
- 3. ネットワークの tnsnames.ora ファイルを変更し、EBUのカタログ接続を有効にし ます。

- 4. 環境変数 ORACLE SID を test に、環境変数 NB ORA CLIENT を camel に設定します。
- 5. リストアフォルダが存在することを確認します。データファイルは、バックアップ時 と同じ名前のフォルダのパスにリストアされます。
- 6. リストア スクリプトを実行します。

```
restore database
DB NAME= "test"
backup_host= "camel"
log=C:\temp\rest alt.log
```
### Oracle 8 RMAN における別のクライアントへのリストア

RMAN のバックアップを別のクライアントにリストアする場合は、別のクライアントの ホストで、以下の手順を実行します。

- 1. 元のクライアントによって使用されていた RMAN のカタログ データベースへのネッ トワーク接続を有効にします。
- 2. ORACLE SID を元のデータベースと同じ値に設定します。
- 3. rmanのparmsオプションを使用して、環境変数NB ORA CLIENTを元のクライアント に設定します。
- 4. 前に設定した ORACLE\_SID に対して initSID.ora ファイルを作成します。
- 5. 前に設定した ORACLE SID に対して Oracle サービスを作成し、起動します。
- 6. データファイルをリストアするフォルダを作成します。
- 7. データベースを非マウント状態で起動します。
- 8. rman を起動し、カタログとターゲットデータベースを接続します。
- 9. RMANのリストアスクリプトを実行します。

#### 例

次の例では、以下の名前を使用します。

- ◆ 元のクライアントを camel とします。
- ◆ 別のクライアントを giraffe とします。
- ◆ サーバーを lion とします。
- ◆ ORACLE SID を test とします。
- 1. サーバーlion で、install\_path¥netbackup¥db¥altnames¥No.Restrictions という ファイルを作成します。
- 2. ネットワークのtnsnames.oraファイルを変更し、RMANのカタログ接続を有効にし ます。

### リストアの実行

- 3. inittest.ora を作成します。
- 4. ORADMIN80を使用して、ORACLESERVICETESTを作成し、起動します。
- 5. 環境変数 ORACLE\_SID を test に設定します。
- 6. データファイルは、バックアップ時と同じ名前のフォルダのパスにリストアされま す。このフォルダが存在し、このフォルダに対する必要なアクセス権を有しているこ とを確認してください。
- 7. データベースを起動します。

```
$svrmgr30
SVRMGR> connect internal/oracle
SVRMGR> startup nomount
\ddots .
SVRMGR> exit
Ŝ.
```
8. rman を実行します。

```
$rman rcvcat rman/rman@rcat
Recovery Manager: Release 8.0.5.0.0 - Production
RMAN> @restore_database.rcv
restore_database.rcvの内容は、以下の通りです。
run
 \left\{ \right.# Allocates tape channel and sets RMAN environment variable
allocate channel t1 type 'SBT_TAPE'
parms="ENV=(NB_ORA_CLIENT=camel, NB ORA SERV=lion)";
restore
    (database);
restore
    controlfile to 'D:\forant805\database\ctl1TEST.ora';
release channel t1;
\}
```
116

ebu または rman によるその他の操作の実行

# ebu または rman によるその他の操作の実行

- ◆ バックアップまたはリストア以外のデータベース操作のスクリプト ファイルを実行 するには、NetBackupを使用せずに、ebu コマンドまたは rman コマンドを直接実行 することをお勧めします。ebu コマンドのスクリプトの構文と例については、『Oracle7 Enterprise Backup Utility Administrator's Guide』の付録 B を参照してください。
- rman コマンドのスクリプトの構文と例については、『Oracle8 Server Backup and  $\blacklozenge$ Recovery Guide』を参照してください。

第5章 NetBackup for Oracle on Windows NT の使い方

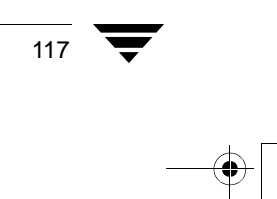

 $\bigoplus$ 

ebu または rman によるその他の操作の実行

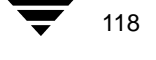

-<br>NetBackup\_AdminGuide\_Oracle\_NT.book 119 ページ 2001年1月15日 月曜日 午後1時33分

# トラブルシューティング

NetBackup、NetBackup for Oracle on Windows NT、および Oracle8 Recovery Manager のすべ ては、データベースの操作に関するレポートを提供します。これらのレポートから、対応 するアプリケーションに関連するエラーを確認できます。

6

119

この章は、以下の節で構成されています。

- ◆ NetBackup と NetBackup for Oracle on Windows NT
- ◆ トラブルシューティング手順
- バックアップまたはリストアのエラー
- Oracle7 Enterprise Backup Utility によるバックアップの低パフォーマンス
- テープの余分なマウント回数

# NetBackup と NetBackup for Oracle on Windows NT

以下に、NetBackup 製品によって生成されるトラブルシューティングのログとレポートに ついて説明します。

## NetBackup for Oracle on Windows NT のログ

NetBackup サーバー / クライアント ソフトウェアを使用すると、NetBackup for Oracle on Windows NT またはOracle8 Recovery Managerの外部で発生する問題をトラブルシューティ ングするための詳細なアクティビティ ログを設定できます。アクティビティ ログの詳細 については、『NetBackup Troubleshooting Guide - UNIX』または『NetBackup Troubleshooting Guide - Windows NT/2000』を参照してください。

install\_path\NetBackup\logs\README.debugファイルも参照してください。

注 これらのログには、Oracle8 Recovery Manager の実行中に発生するエラーは記録され ません。 ただし、 これらのエラーが NetBackup for Oracle on Windows NT にも影響す る場合を除きます。Oracle のエラー情報については、Oracle によって提供されるロ グが最も参考になります。

NetBackup for Oracle on Windows NTのログを有効にするには、以下の手順にしたがいます。

1. クライアントで、次のフォルダを作成します。

install\_path¥NetBackup¥logs¥bphdb

install\_path\NetBackup\logs\dbclient

2. logs フォルダへの共有アクセス権があることを確認します。

以下の節では、ログディレクトリの作成時に作成されるログについて説明します。ログ の内容は、テキストエディタを使用して表示します。

#### クライアントの bphdb フォルダ

install\_path\NetBackup\logs\bphdbフォルダには、次の種類のログが入ります。これら のログを使用して、発生したエラーの種類を確認できます。

obk\_stdout.mmddyy.hhmmss.txt

このファイルには、NetBackup for Oracle スクリプトの出力が記録されます。 ただし、出力先が変更された場合を除きます。

obk\_stderr.mmddyy.hhmmss.txt

このファイルには、NetBackup for Oracle スクリプトのエラーが記録されます。 ただし、出力先が変更された場合を除きます。

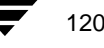

121

mmddyy.log

bphdbは、NetBackupのデータベースバックアップのバイナリファイルです。 このログには、bphdb プロセスのデバッグ情報が含まれます。NetBackup for Oracle on Windows NT は、このクライアントプロセスを使用して NetBackup for Oracle スクリプトを実行します。このプロセスは、自動バックアップ スケ ジュールの実行時に呼び出されます。

#### クライアントの dbclient フォルダ

install\_path\NetBackup\logs\dbclientフォルダには、次の実行ログが含まれます。

#### mmddyy.log

このログには、NetBackup for Oracle on Windows NT に提供されているライブ ラリにリンクされた Oracle プロセスのデバッグ情報と実行ステータスが記録 されます。

# デバッグ レベルの設定

データベース エクステンションによって install path\NetBackup\logs\dbclient フォ ルダのログに書き込まれる情報の量は制御できます。それには、デバッグ レベル (VERBOSE)を変更します。値を高くするほど、ログに記録される情報は増えます。日常 の操作には、デフォルト値の0で十分です。ただし、VERITAS のテクニカルサポートか ら、問題を分析するために値を9に設定するようお願いする場合があります。

データベースのデバッグレベルを変更するには

1. 「スタート」ボタンをクリックし、 [プログラム] をポイントします。次に、 [VERITAS NetBackup] をポイントし、 [NetBackup クライアント] をクリックします。

「バックアップ、アーカイブ、およびリストア - NetBackup]ウィンドウが表示されます。

- 2. 「アクション] メニューの「設定 ...] をクリックします。
- 3. [NetBackup 設定] ダイアログ ボックスで、[トラブルシューティング] タブをクリッ クします。
- 4. 「データベース] ペインで、デバッグ レベルを設定します。
- 5. [Oracle Database Services] を開始し、停止します。この操作は、orasbt.dllに新し いデバッグレベルを反映するのに必要です。

# NetBackup サーバーのレポート

NetBackup には、問題を特定するためのレポートも用意されています。たとえば、サー バーの「すべてのログ エントリ」というレポートを利用できます。このレポートおよび ほかのレポートの詳細については、『NetBackup System Administrator's Guide』を参照して ください。

### Oracle7 Enterprise Backup Utility のログ

Oracle7 Enterprise Backup Utility では、エラーのログ作成と追跡が独自に行われます。この 操作は、EBUスクリプトの log 修飾子と trace 修飾子によって指定されるファイルで行 われます。EBUスクリプトで少なくとも1つの log 修飾子が指定されていることを確認 してください。データベース管理者は、これらのファイルを参照し、ebuの実行中に発生 したエラーを確認する必要があります。

# Oracle8 Recovery Manager Utility のログ

Oracle8 Recovery Manager は、コマンド言語インタープリタを使用しています。RMAN は 対話モードまたはバッチ モードで実行できます。 コマンド ラインでログ ファイルを指定 し、RMANの重要な操作を記録できます。コマンドの構文は、次の通りです。

msglog '<logfile name>'

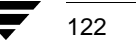

トラブルシューティング手順

123

# トラブルシューティング手順

注 この章では、orasbt.dl1 を単にAPIと呼びます。

以下の手順を実行するには、次の条件を満たしていることが必要です。

Oracle7 Enterprise Backup Utility (EBU) を使用している場合は、以下の製品が正しくイン ストールおよび設定されていること。

- $\blacklozenge$  NetBackup 3.4
- ◆ Oracle 7 RDBMS
- Oracle7 Enterprise Backup Utility
- NetBackup for Oracle on Windows NT 3.4

Oracle8 Recovery Manager (RMAN) を使用している場合は、以下の製品が正しくインス トールおよび設定されていること。

- $\blacklozenge$  NetBackup 3.4
- ◆ Oracle RDBMS 8.0.4 以降
- ◆ NetBackup Advanced BLI Extension 3.4
- 1. インストールを検証するには、次の2つの NetBackup for Oracle on Windows NT バイナ リファイルが存在することを確認します。
	- ◆ bphdb.exe。このファイルは、クライアントにあり、NetBackup のスケジューラ とグラフィカル インタフェースの両方によってバックアップとリストアを開始 するために使用されます。bphdbの主な目的は、Oracle スクリプトファイルを実 行して ebu または rman を呼び出すことです。コマンド ラインから ebu または rmanを実行する場合は、EBUスクリプトまたはRMANスクリプトのみ必要です。
	- ◆ orasbt.dll。このファイルは、Oracle7 Enterprise Backup Utility または Oracle8 Recovery Manager から呼び出すことができる機能を提供します。
- 2. NetBackup のサーバー ソフトウェアとクライアント ソフトウェアの両方が正常に機 能していることを確認します。つまり、通常のオペレーティング システム ファイル をクライアントからバックアップおよびリストアできることを確認します。 NetBackup クライアント ソフトウェアと NetBackup サーバー ソフトウェアは、同じ バージョンが実行されていなければなりません。
- 注 Oracle7 Enterprise Backup Utility には、リモート バックアップ機能がありません。し たがって、バックアップ対象の Oracle データベースと同じクライアントで実行する 必要があります。

第6章 トラブルシューティング

VERBOSE (詳細) モードでは、次の NetBackup ログが有効になります。

- クライアント側では dbclient、bphdb、bplist、および bpcd
- マスター サーバー側では bprd、bpsched、および bpdbm
- ◆ ストレージ ユニットを持つホスト側では bpbrm および bptm
- 注 各ログのサイズは増大する場合があります。特に、bpschedとbpdbmは増大する 傾向があります。フォルダのディスク パーティションに十分な空きディスク領域が あることを確認してください。

# バックアップまたはリストアのエラー

Oracle7 Enterprise Backup Utility または Oracle8 Recovery Manager のバックアップ エラーの 発生源として、次の場所が考えられます。

◆ NetBackup 側

エラーの発生源として、API、NetBackup サーバ / クライアント、または Media Manager が考えられます。

◆ Oracle 側

エラーの発生源として、Oracle7 Enterprise Backup Utility、Oracle8 Recovery Manager、 またはターゲットデータベースが考えられます。

以下の手順にしたがって失敗した操作をトラブルシューティングすることをお勧めしま す。

- 1. ログを使用してエラーの発生源を確認します。
- 2. バックアップまたはリストアの各ステージをトラブルシューティングします。

各手順について、以下の節で詳しく説明します。

### ログによるエラーの発生源の確認

エラーの発生源が NetBackup であるか、Oracle8 Recovery Manager であるかを確認します。

エラーの発生源が NetBackup である場合は、126ページの「バックアップまたはリストア の各ステージのトラブルシューティング」を参照してください。

エラーの発生源がNetBackupではない場合は、Oracleデータベース管理者またはNetBackup 管理者に問い合わせます。

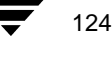

バックアップまたはリストアのエラー

125

1. Oracle のログを確認します。

メッセージの出力先は、EBUスクリプトで

 $1$ oq=

によって指定されたファイル名です。1og= が指定されていない場合の出力先は画面 です。

Oracle7 側の代表的な問題は、以下の通りです。

- ◆ Oracle7 Enterprise Backup Utility は正しい API ライブラリを検索およびロードでき なかった。
- ◆ Oracle7 Enterprise Backup Utility は、Backup Catalog またはターゲット データベース に接続できなかった。
- ◆ ターゲット データベースのモード (オンライン、シャットダウン、またはアーカ イブ ログ)が正しくなかった。
- ◆ Oracle7 Enterprise Backup Utility のカタログ エラーが発生しました。原因として、 操作のより早い段階でジョブの異常終了が発生したことが考えられます。

#### Oracle8 の場合

デフォルトでは、RMAN のメッセージの出力先は bphdb ログ ディレクトリの obk\_stdout.mmddyy.hhmmss.txtです。メッセージの出力先は別の場所に変更でき ます。変更するには、rman のコマンド ラインで msglog filename を指定します。

Oracle8 側の代表的な問題は、以下の通りです。

- ◆ Oracle によってロードされた API が正しくありません。
- ◆ Oracle サービスがダウンしています。
- ◆ tnsnames.oraの設定が正しくありません。
- ◆ RMANはデータベースに接続できませんでした。
- ◆ ターゲット データベースのモード (オンライン、マウント、またはアーカイブロ グ)が正しくありません。

大半のエラーの原因は不正なインストールまたは設定にあります。通常、失敗した操 作の後では Oracle によってクリーンアップが行われます。ただし、ユーザーの介入が 必要になる場合もあります。

2. NetBackupのログを確認します。

最初に確認する NetBackup のログは、

install path\NetBackup\logs\dbclient\mmddvy.log です。これは最も重要なロ グです。綿密に調べてください。エラーの発生源を特定するには、このログに含まれ るメッセージを調べるのが早道です。このログは API によって書き込まれます。以下 の内容が含まれます。

◆ ebu または rman からの要求

第6章 トラブルシューティング

◆ API および NetBackup プロセス間のアクティビティ

install\_path\NetBackup\loqs\dbclient\mmddyy.loq 内にメッセージがない場合 は、次のエラーが考えられます。

Oracle7 Enterprise Backup Utility または Oracle8 Recovery Manager によってロードさ れた API が正しくありません。これは Oracle8 API または Oracle7 Enterprise Backup Utility のインストールに問題があります。

Windows NT では、この問題を確認するのに system\_roof\fSystem32 フォルダの orasbt\_link.log ファイルを参照します。このファイルは、Oracle サービスが 起動し、NetBackup for Oracle on Windows NT ライブラリにリンクするたびに作成 されます。タイムスタンプを調べて、サーバーが起動したときと同じ時刻になっ ていることを確認します。

詳細については、17ページの「インストール」を参照してください。

◆ ebuまたはrmanが、Oracleの何らかの問題によって、NetBackupのサービスを要求 する前に終了しました。

自動バックアップまたは手動バックアップを行っている場合は、bphdb ログを調 べ、Oracle スクリプト ファイルの起動の成否を確認します。起動に失敗している 場合は、コマンド ラインから Oracle スクリプト ファイルを起動して問題を確認 します。通常、エラーは次の原因によって起こります。

- bphdb自体またはOracleスクリプトファイルに対するファイルアクセス権の 問題。
- ◆ ユーザーが Oracle を実行するためのアクセス権を持っていない場合。
- ◆ 構文エラーまたは無効なコマンド。
- ◆ ファイルが見つからない場合。クラス設定のファイルリストに、Oracle スク リプト ファイルの名前が完全に正しく入力されているかどうかを確認して ください。
- ◆ rman または ebu の実行が失敗した場合。
- ◆ 必要な環境変数が設定されていない場合。

## バックアップまたはリストアの各ステージのトラブルシューティング

ここでは、Oracle7 Enterprise Backup Utility または Oracle8 Recovery Manager が開始するア クションと、それによって発生する可能性がある問題の解決策について説明します。

1. ebu または rman を起動します。

バックアップまたはリストアは、次のいずれかの方法を使用して開始できます。

◆ システムプロンプトのコマンド ライン

#### バックアップまたはリストアのエラー

Oracle7 Enterprise Backup Utility では、次のコマンドラインを使用します。 % ebu EBU script file name

Oracle8 Recovery Manager では、次のコマンド ラインを使用します。

% rman *target user/pwd* [ @TNS alias] \ rcvcat user/pwd[@TNS alias]\ cmdfile RMAN script file name

RMAN script file name は RMAN スクリプト ファイルの絶対パス名です。

- マスターサーバーの管理者インタフェースからの手動操作
- 自動バックアップ スケジュールによる自動操作

この時点でエラーが発生した場合は、Oracle7 Enterprise Backup Utility または Oracle8 Recovery Manager のログを確認します。

2. Oracle7 Enterprise Backup Utility またはOracle8 Recovery Manager は、その環境を確認し、 APIへの要求を発行します。

Oracle7 Enterprise Backup Utility または Oracle8 Recovery Manager には、NetBackup の バージョン、APIのバージョン、トレースファイル名などの一部の情報が登録されま す。

通常、この時点で発生するエラーは、クライアントとサーバーの通信に関する問題が 原因です。bprd、bpsched、および bpcd の各ログのメッセージを調べて、問題の 原因を探ってください。

3. Oracle7 Enterprise Backup Utility または Oracle8 Recovery Manager は、バックアップまた はリストアの要求を発行します。

API は、必要なパラメータを集め、backup または restore 要求を NetBackup サー バーに送ります。APIは、サーバーとクライアントの両方がデータの送信準備を完了 するまで待ってから戻ります。

Oracle7 Enterprise Backup Utility または Oracle8 Recovery Manager は、API に次の項目 を渡すことによってバックアップまたはリストアを要求します。

- ◆ NetBackup で使用するファイル名
- ◆ モード (バックアップまたはリストア)
- ◆ Oracle データファイルの実際の名前
- ◆ ターゲット データベースに関する情報

API は、次の情報を集めます。

- ◆ 環境
- ◆ サーバーの設定パラメータ
- ◆ bprdプロセスへのパラメータとして使用される bohdb の情報ファイル

第6章 トラブルシューティング

127

次に、APIはこの情報をマスターサーバーの bordプロセスに送ります。

ここで発生した問題をトラブルシューティングするには、

install\_path\NetBackup\logs\dbclient\mmddyy.logを確認します。

◆ bprdプロセスが失敗した場合は、bprd、bpbrm、および bpsched の各ログを確 認します。

この時点での失敗は、NetBackup サーバーまたは Oracle クラスの不正な設定パラ メータに大半の原因があります。

通常、NetBackup は正しい Oracle クラスとスケジュールを選択できます。しかし、 そのデータベース内に複数の Oracle クラスがある場合は、正しく選択できるとは 限りません。SERVERの値とCLASSの値をクライアント環境で設定してください。

4. Oracle7 Enterprise Backup Utility または Oracle8 Recovery Manager は、API に対して読み 込み要求または書き込み要求を発行します。その要求に応じて、API は NetBackup サー バーとのデータのやり取りを行います。

通常、この時点での失敗は、NetBackup のメディア、ネットワーク、またはタイムア ウトの各エラーに原因があります。

5. Oracle7 Enterprise Backup Utility または Oracle8 Recovery Manager は、セッションを終了 することを API に指示します。

API は、サーバーが必要なアクション (バックアップ イメージの確認など)を完了す るのを待ってから終了します。

この時点でエラーが発生した場合は、NetBackup、Oracle7 Enterprise Backup Utility、ま たは Oracle8 Recovery Manager のいずれかに原因があります。

- Oracle7 Enterprise Backup Utility または Oracle8 Recovery Manager は、バックアップ 中にデータファイルの読み込みエラーが発生すると、異常終了します。たとえば、 Oracle ブロックの順番が正しくない場合は、読み込みエラーが発生します。リス トア時にNetBackupから不正なバックアップイメージが送られたときにも異常終 了します。
- NetBackup は、何らかの理由でバックアップを完了できなかった場合に、API にエ ラーコードを返すことがあります。

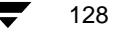

Oracle7 Enterprise Backup Utility によるバックアップの低パフォーマンス

# Oracle7 Enterprise Backup Utility によるバックアップの低パフォーマンス

バックアップが遅い場合は、データベース以外のバックアップを実行したときのパフォー マンスを確認します。パフォーマンスが低下したままの場合は、NetBackup のトラブル シューティングを行います。

パフォーマンスが向上した場合は、Oracle7 Enterprise Backup Utility をチューニングしま す。チューニングするには、Oracle7 Enterprise Backup Utility のパラメータファイルまた は Oracle7 Enterprise Backup Utility のスクリプト内で DISK\_IO\_SIZE または BUFFER SIZE を設定します。チューニング パラメータの詳細については、『Oracle7 Enterprise Backup Utility Administration Guide』を参照してください。

# テープの余分なマウント回数

バックアップ セットごとに、新しい NetBackup ジョブが開始されます。ボリュームの自動 認識をサポートするロボティック デバイスを使用している場合は、通常、テープのマウ ント回数が問題になることはありません。ただし、ロボティックデバイスを使用してい ない場合は、各ジョブの実行前にマウント要求に応じる必要があります。マウントは手間 のかかる作業です。NetBackup が提供する MEDIA\_UNMOUNT\_DELAY というパラメータを 使用すると、テープは使用後でもマウント解除されません。テープのマウント解除をMedia Managerに手動で指示するまでは、必要なテープをオンライン状態にすることができます。 詳細については、『NetBackup System Administrator's Guide - UNIX』または『NetBackup System Administrator's Guide - Windows NT/2000』を参照してください。

129

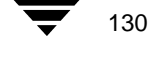

# 索引

A

 $\overline{B}$ 

# API libobk モジュール 123 エラー 124, 125, 128 ログ 125 bp.conf テープの余分なマウント回数 129 トラブルシューティング 128 bpbrm  $\Box$   $\beta$ VERBOSE モード 124 bpcd VERBOSE モード 124 bpdbm  $\Box$   $\Diamond$ VERBOSE モード 124 bphdb 123 説明 123 パラメータとして使用される情報ファ イル 127 ファイルアクセス権の問題 126 bphdb  $\Box \cancel{7}$  120, 121 VERBOSE モード 124 bplist 例 112 bplist  $\exists \forall \forall \forall$ バックアップのブラウズ 112 bplist  $\Box$   $\Diamond$ VERBOSE モード 124 bprd  $\Box$   $\beta$ VERBOSE モード 124 bpsched VERBOSE モード 124 bptm  $\Box$   $\overrightarrow{y}$ VERBOSE モード 124

#### C

cold\_database\_backup.cmd 71 conf-nt-oracle 53

## D

Default-Policy スケジュール バックアップ ポリシーのスケジュー  $/V$  42, 58

# $E$

ebutool ユーティリティ 29 EBUスクリプト サンプル 85

# $\overline{1}$

J

invalidate コマンド 29

Java インタフェース [クライアントごとの最大ジョブ数]グ ローバル属性の設定31 クラス設定 34 クラス設定のテスト 100

## M

Media Manager 設定 28 定義 4

## N

NetBackup 定義 4

# $\mathsf O$

obackup スクリプト 85 例 85 obkcatutil ユーティリティ 29 Oracle7 Enterprise Backup Utility EBUスクリプトのサンプル 85 obackup スクリプト 69

131

obackup スクリプトの例 85<br>エラー 124<br>バックアップの低パフォー エラー 124<br>バックアッ<br>ログ 122 バックアップの低パフォーマンス 129<br>ログ 122<br>cle8 Recovery Manager ログ 122<br>:le8 Reco<br>rman スノ Oracle8 Recovery Manager rman スクリプト 69 スクリプト 69<br>N スクリプト۵<br>- 124 RMAN スクリプトのサンプル 86<br>エラー 124<br>cle スクリプト エラー 124<br>cle スクリラ<br>説明 69 Oracle 説明 69 parms オペランド 68<br>-<br>-

RMAN /-: <sup>84</sup> サンプル 86<br>n の変更コ<mark>っ</mark> rman の変更コマンド 29<br>-<br>-

## $\vee$

P

R

VERBOSE デバッグ レベル 121<br>-<br>-

#### W

Windows NT/2000 |Maximum Jobs per Client] グロ<br>性の設定 33 5B 性の設定 33<br>クラス設定 53 クラス設定 53<br>クラス設定の スト 103<br>-<br>-

### X

xbpadm インタフェ [Maximum jobs per client]<br>の設定 32  $\frac{1}{2}$ の設定 32<br>クラス設定 48 クラス設定 48<br>クラス設定の<br> スト 102<br>。

## あ

アクティビティ ログ in<br>Santa Barat

## $\mathsf{L}^{\chi}$

説明 120<br><br>インクリメンタル バックアップ ・・・。<br>スケジュールされた自動バックアップ 4<br>インストール<br>- NetBackun クライアント ソフトウェ NetBackup<br>  $\overline{7}$  18.53 - 18, 53<br>ア 18, 53<br>NetBackup サーバー ソフトウェア 1:<br><ストールの検証 123 NetBackup サーバー ソフトウェア 18<br><ストールの検証 123 インストールの検証 123

# エラー 情報 120 スクリプト名 30 スクリプト名 30<br>' ー チェック 110<br>' エラー チェック 110<br>-<br>-

# ゕ

え

環境変数<br>- ユーザー指定のバックフ<br>管理者指定のバックアップ ユーザー指定のバックアップ 111  $\vec{x}$  卷 4  $\vec{x}$  6  $\vec{x}$  6  $\$ 定義 4<br>クライアント

# $\langle$

-<br>- インストール 18<br>クライアントごとの<br>ル属性の設定 ル属性の設定<br>- .iava インタフェース 31  $\frac{1}{\sqrt{2}}$  $\frac{1}{2} \int \frac{dx}{y}$  java  $\frac{1}{2}$ インタフェース 31<br>lows NT/2000 イン<br>dm インタフェース Windows NT/2000 インタフェース 33<br>xbpadm インタフェース 32<br>テ マ xbpadm インタフェース 32<br>テス<br>白動バックアップ スケジー -/ 44, 51, バックアップ ポリシーのスケジュー 60 ル 42, 58<br>ファイル リスト 52 ル 42, 58<br>ファイル<br>クラス設定 ファイル リスト 52<br>,ス設定<br>iava インタフェーフ  $\int \frac{1}{2} \arctan \left( \frac{1}{2} \right) dx$ <br>Window インタフェース 34<br>lows NT/2000 イン<br>dm インタフェース Windows NT/2000 インタフェース 53<br>xbpadm インタフェース 48<br>テ ス設定のテスト xbpadm インタフェース 48<br>テス設定のテスト<br>iava インタフェース 100 java  $\{\sqrt{3}, \sqrt{2}, \sqrt{2}, \sqrt{2}\}$ <br>Windows NT/2000  $\{\sqrt{3}, \sqrt{2}\}$ <br>who dm  $\{\sqrt{3}, \sqrt{2}, \sqrt{2}\}$ Windows NT/2000 インタフェース 103<br>xbpadm インタフェース 102 xbpadm インタフェース 102<br>、

# $\overline{C}$

構成<br>Media<br>コマンド Media Manager 28 allocate channel 68<br>bplist 112 bplist 112 invalidate 29 rman 68 send 66, 68, 98 send channel 68 send device type 68 set duplex 98
さ サーバーのインストール 18 サンプル EBUスクリプト 85 RMAN スクリプト 86

 $\cup$ 失敗した操作 トラブルシューティング 124 手動バックアップ 100, 103, 110 実行ログ 121 自動バックアップ クラス 110 スケジュール bphdb  $\Box$  / 121 手動バックアップ 110

## $\overline{g}$

スクリプト cold\_database\_backup.cmd 71 cold\_database\_backup\_level1\_cumulative.r cv 86 cold\_duplex\_database\_backup\_full.cmd 80 cold\_duplex\_database\_backup\_full.rcv 96 database\_restore.rcv 92 db\_full\_bk.cmd 69 hot\_database\_backup.cmd 76 hot\_database\_backup\_level 88 hot\_tablespace\_backup\_level1\_differential.r  $cv<sub>91</sub>$ pit database restore.rcv 94 自動生成 84 スケジューラ 110 スケジュールされた自動バックアップ ファイルリスト 52 スケジュール 自動バックアップ 110 スケジュールされた自動バックアップ 定義 4

#### せ

設定 クライアントごとの最大ジョブ数31 テスト 32, 100, 102, 103 データベースクラス54 データベースのデバッグレベル 121 トラブルシューティング ログ 120

設定内容のテスト 100,103

ち 注意 スクリプトの使い方30 チューニング Oracle7 Enterprise Backup Utility 129 て デバッグレベル **VERBOSE 121** と トラブルシューティングログ120 は バックアップ 手動、クラス 100, 103 自動 スクリプトの使用 110 自動バックアップも参照4 バックアップ ポリシーのスケジュール 設定 58 自動バックアップ 43,59 設定 42,58 ふ ファイルリスト 設定 52 フル バックアップ4 リテンションピリオド 42,58 プログレスレポート (サーバーのレポー

# $\uparrow$ ) 122

別のクライアントへのリストア 46.63.113. 114

### Ю

 $\ddot{\sim}$ 

ユーザー指定のバックアップ、およびリス トア 定義 4

#### IJ

リストア 別のクライアント 46,63,113,114 リテンション ピリオド Automatic Policy  $0 \times \sqrt{y} = -\sqrt{45}$ , 61

#### れ

例 85

bplist 112<br> $\hspace{0.2cm}\rule{0.7cm}{0.8cm}\hspace{0.2cm}\nu\not\stackrel{\hspace{0.15cm}\mathbb{R}}{\rightarrow}\hspace{0.2cm}\hspace{0.2cm}\gamma$ データベースの操作 119  $\zeta$ ログ

Oracle7 Enterprise Backup Utility 122  $\mathbbmss{7} \bar{\mathbbmss{7}} = 120$ トラブルシューティング 120

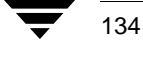

NetBackup for Oracle System Administrator's Guide - Windows NT